UNIVERSIDAD TÉCNICA DEL NORTE

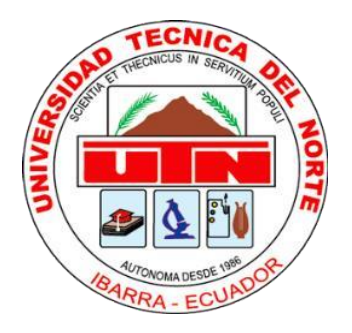

Facultad de Ingeniería en Ciencias Aplicadas Carrera de Ingeniería en Sistemas Computacionales

# **DESARROLLO UNA APLICACIÓN MÓVIL ANDROID PARA PREDICCIÓN DE CARRERAS DE RUTAS DE TAXI Y MEJORAR LA FUNCIONALIDAD OPERATIVA DE LA COOPERATIVA DE TAXIS OTAVALO 29 DE DICIEMBRE**

Trabajo de grado previo a la obtención del título de ingeniero en Sistemas Computacionales

**Autor:**

Rony Alexander Díaz Achina

**Director:**

Ing. José Fernando Garrido Sánchez, MSc.

Ibarra - Ecuador, 2022

# **AUTORIZACIÓN DE USO Y PUBLICACIÓN A FAVOR DE LA UNIVERSIDAD**

<span id="page-1-0"></span>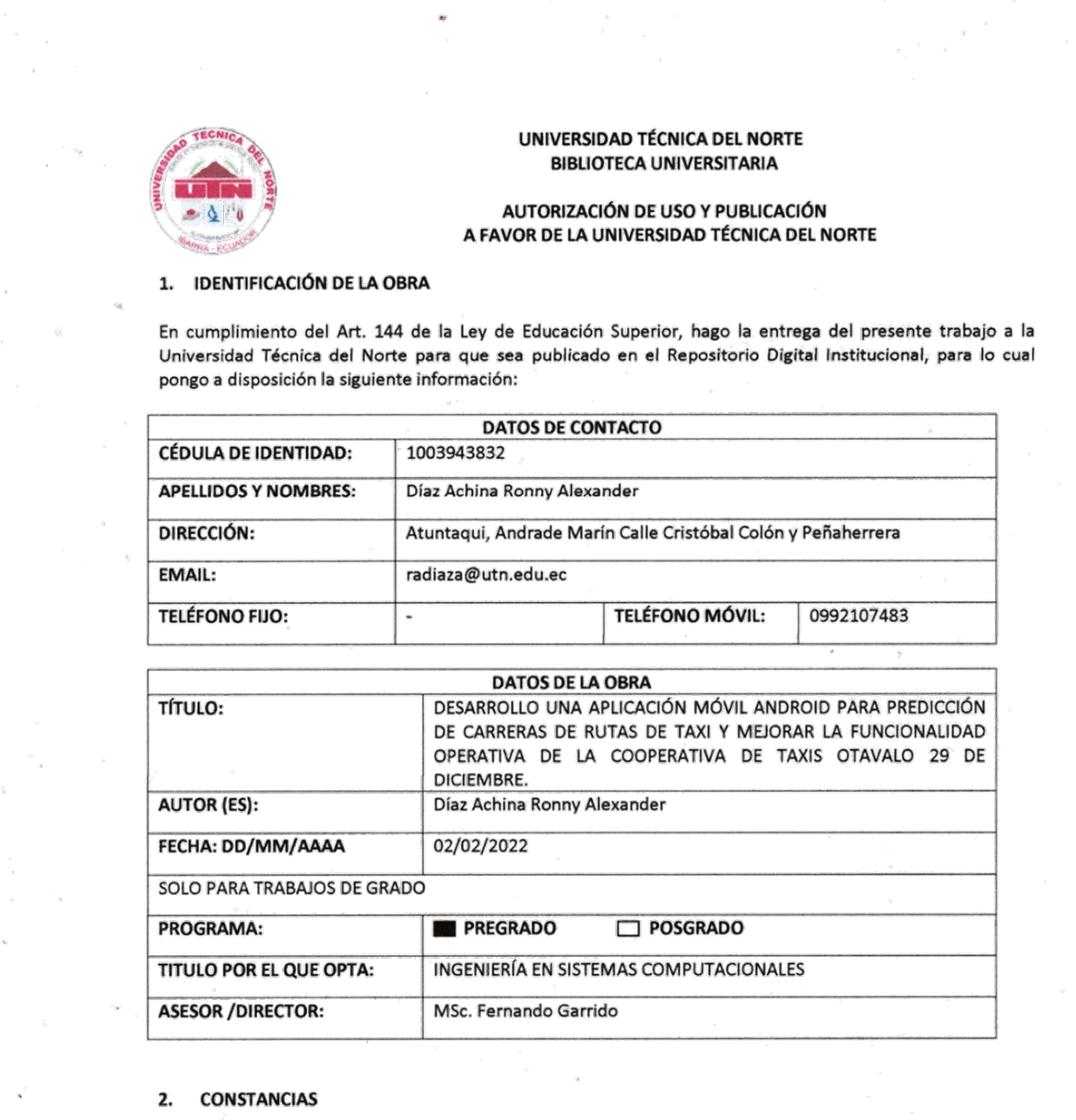

El autor (es) manifiesta (n) que la obra objeto de la presente autorización es original y se la desarrolló, sin violar derechos de autor de terceros, por lo tanto la obra es original y que es (son) el (los) titular (es) de los derechos patrimoniales, por lo que asume (n) la responsabilidad sobre el contenido de la misma y saldrá (n) en defensa de la Universidad en caso de reclamación por parte de terceros.

f.

Ibarra, a los 02 días del mes de Febrero de 2022

EL AUTOR:

 $(Firma)$ Nombre: Díaz Achina Ronny Alexander

# <span id="page-2-0"></span>**CERTIFICADO DEL DIRECTOR DE TRABAJO DE GRADO**

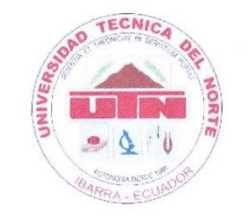

UNIVERSIDAD TÉCNICA DEL NORTE

**FACULTAD DE INGENIERÍA EN CIENCIAS APLICADAS** 

#### **CERTIFICACIÓN DEL DIRECTOR**

Por medio de la presente yo MSc. Fernando Garrido, certifico que el Sr. Ronny Alexander Díaz Achina, portador de la cédula de identidad Nro. 1707852081, ha trabajado en el desarrollo del proyecto de tesis "DESARROLLO UNA APLICACIÓN MÓVIL ANDROID PARA PREDICCIÓN DE CARRERAS DE RUTAS DE TAXI Y MEJORAR LA FUNCIONALIDAD OPERATIVA DE LA COOPERATIVA DE TAXIS OTAVALO 29 DE DICIEMBRE.", previo a la obtención del título de Ingeniería en Sistemas Computacionales, lo cual ha realizado en su totalidad con responsabilidad.

Es todo cuanto puedo certificar en honor a la verdad.

Atentamente:

MSc. Fernando *MSc. Fernando Garrido S.*<br>Garrido S. Fecha: 2022.02.01<br>23:58:38-05'00'

MSc. Fernando Garrido

**DIRECTOR DE TESIS** 

# <span id="page-3-0"></span>**CERTIFICACIÓN INSTITUCIÓN BENEFICIARIA**

# **COMPAÑIA DE TAXIS 22 DE DICIEMBRE TRANS22DEDICIEMBRE S.A.**

RUC: 1091760068001

#### **CERTIFICADO**

Otavalo, 20 de octubre de 2021

Me permito informar a Ustedes que el señor, Ronny Alexander Díaz Achina con cedula de ciudadanía Nro. 1003943832, estudiante de pregrado de la Universidad Técnica del Norte, de la carrera de Ingeniería en Sistemas Computacionales, ha desarrollado con los datos entregados de la Compañía de Taxis 22 de Diciembre, el proyecto de tesis: DESARROLLO UNA APLICACIÓN MÓVIL ANDROID PARA PREDICCIÓN DE CARRERAS DE RUTAS DE TAXI Y MEJORAR LA FUNCIONALIDAD OPERATIVA DE LA COOPERATIVA DE TAXIS OTAVALO 29 DE DICIEMBRE, recibiendo de parte del estudiante la aplicación móvil.

Es todo cuanto puedo certificar, facultando al interesado hacer uso de este certificado como considere conveniente, excepto para trámites judiciales.

Agradezco su atención.

Atentamente,

Sr. Humberto Sislema Gerente de la Cooperativa 22 de Diciembre

Direccion: San Luis / Maria A Hidrobo sn y Luis Cisneros Bosna Tel.: 06 2922490 Email.: cia22dediciembre@hotmail.com Otavalo - Ecuador

#### **Dedicatoria**

<span id="page-4-0"></span>Esta tesis está dedicada a:

A mis padres Luis y Patricia quienes con su amor, paciencia y esfuerzo me han permitido llegar a cumplir hoy un sueño más, gracias por inculcar en mí el ejemplo de esfuerzo y valentía, de no temer las adversidades porque Dios está conmigo siempre.

A mis hermanos Mateo y Samanta por su apoyo incondicional, durante todo este proceso, por estar conmigo en todo momento gracias.

A mis Abuelas Rosario y Teresita quienes han cuidado de mi toda la vida y he tenido la suerte de tenerlas conmigo hasta ahora. Dedico esta obra a su fuerte espíritu de lucha y entrega hacia su familia.

A toda mi familia y mejores amigos quienes por su compañía, ayuda, buenos consejos y deseos también hicieron posible culminar este trabajo.

#### **Agradecimiento**

<span id="page-5-0"></span>Quiero expresar mi gratitud a Dios, quien con su bendición llena siempre mi vida y a toda mi familia por estar siempre presentes.

Agradezco a mi compañera de vida por brindarme cada día su ayuda, paciencia y comprensión para hacer posible cumplir una meta más de muchas que nos hemos propuesto.

También quiero agradecer a mi tío Wilson quien, aunque se encuentra a una gran distancia, nunca ha sido un obstáculo para darme su apoyo incondicionalmente.

De igual manera mis agradecimientos a la facultad de ingenierías en Ciencias Aplicadas de la Universidad Técnica del Norte, a mis profesores en especial al Ing. Diego Trejo. e Ing. Iván García quienes a lo largo de la vida universitaria inculcaron en mí el conocimiento necesario para descubrir mis fortalezas académicas que me servirán para enfocarme a desarrollar más mis habilidades como profesional.

Finalmente quiero expresar un grande y sincero agradecimiento al Ing. Fernando Garrido, principal mentor durante todo este proceso, quien con su dirección, conocimiento, enseñanza y colaboración permitió́ el desarrollo de este trabajo.

# Tabla de Contenido

<span id="page-6-0"></span>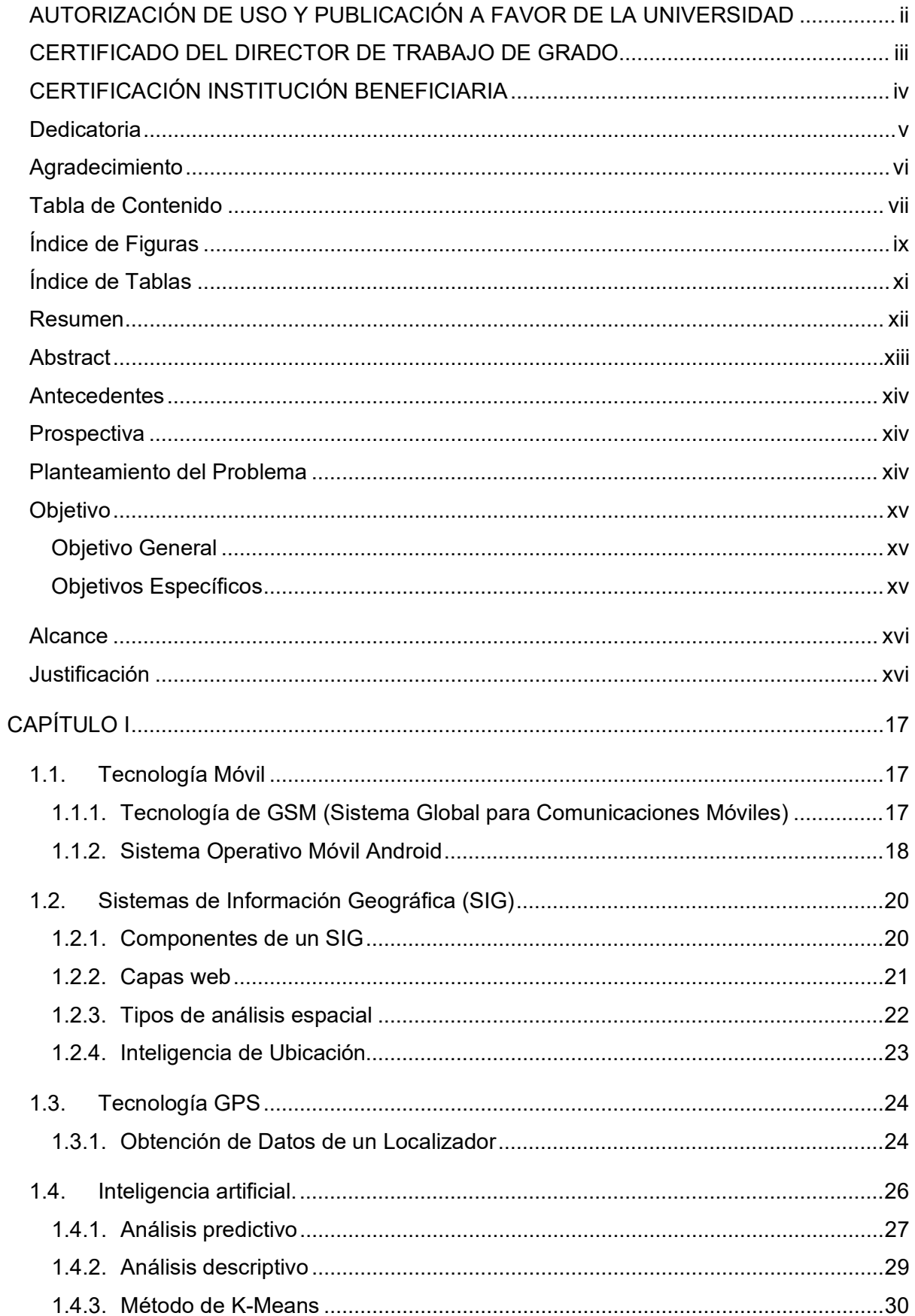

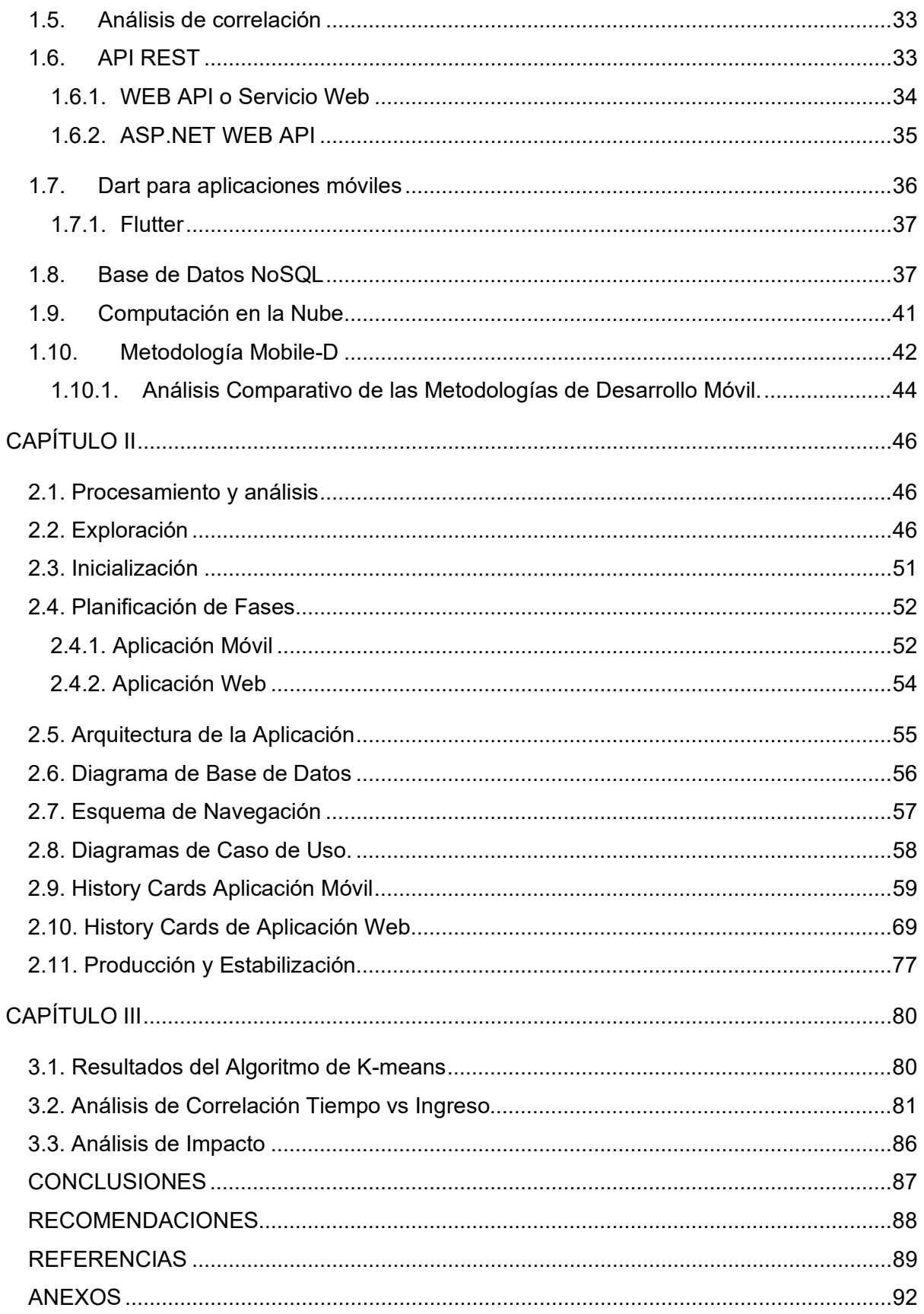

# **Índice de Figuras**

<span id="page-8-0"></span>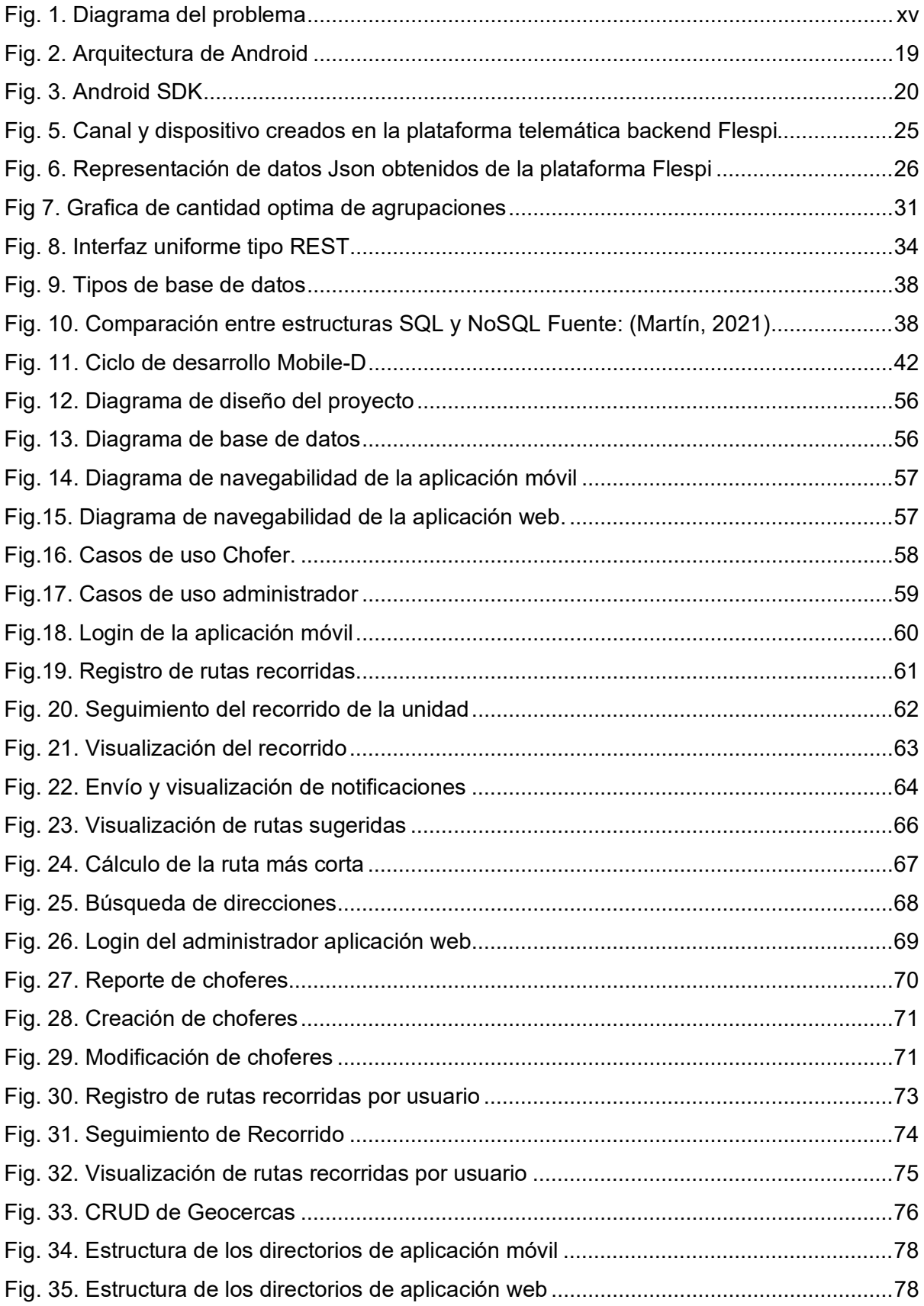

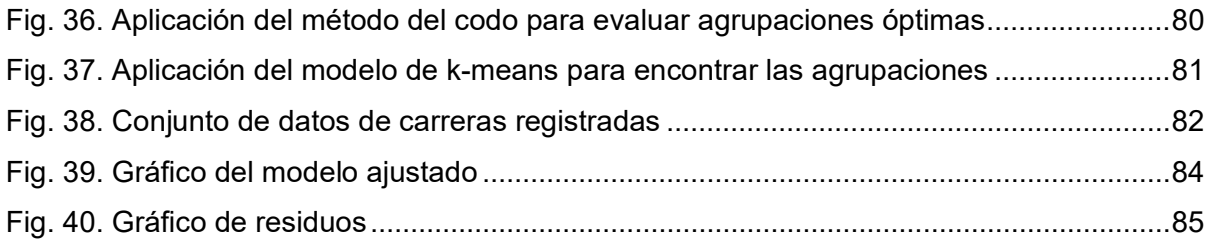

# **Índice de Tablas**

<span id="page-10-0"></span>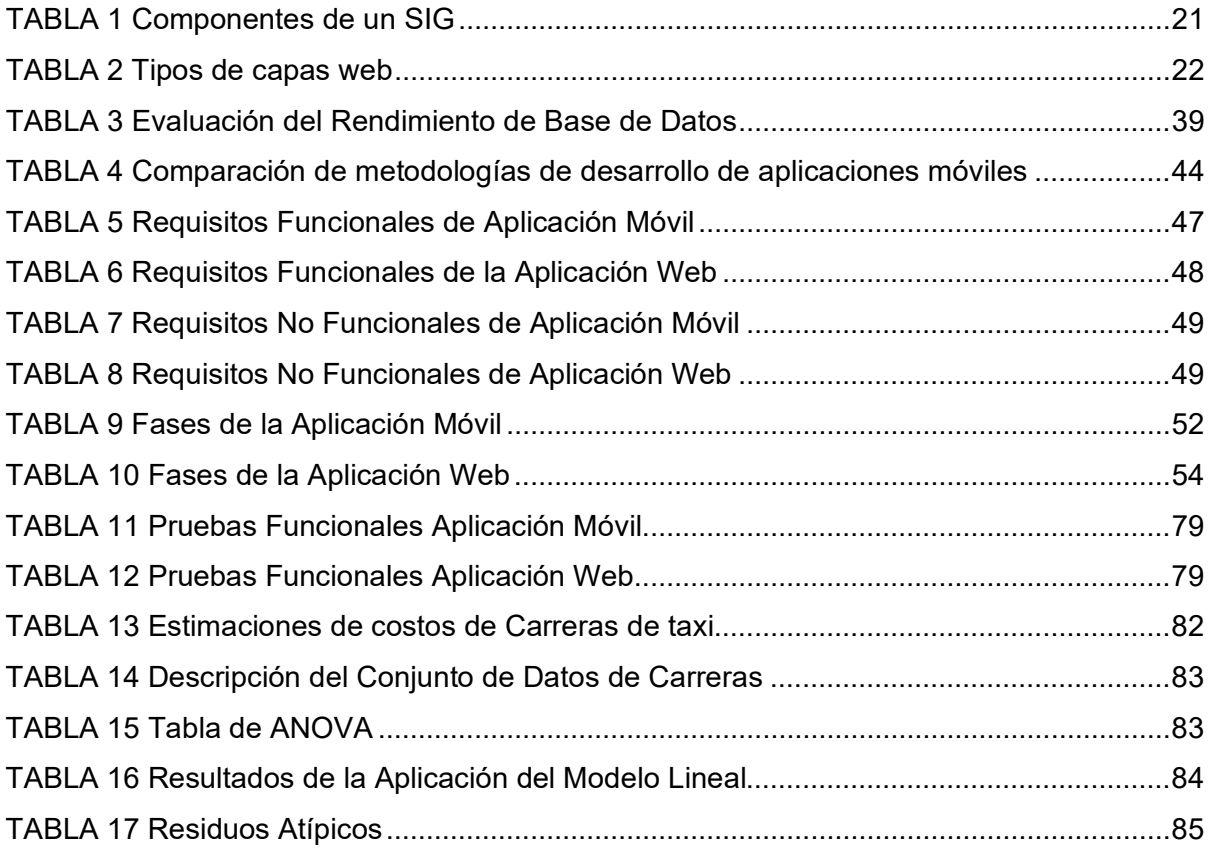

#### **Resumen**

<span id="page-11-0"></span>En los últimos 20 años la tecnología ha avanzado a pasos agigantados evidenciándose actualmente por la aparición de teléfonos inteligentes (smartphones) y tablets con precios más competitivos y con una mayor portabilidad, volviéndose un dispositivo de uso cotidiano, generando en un mercado originado por ofertas de aplicaciones para casi cualquier actividad: juegos, realidad aumentada, cocina, educación, deporte, etc, que sirven de gran ayuda en las actividades diarias. De este modo ha sido cuestión de tiempo para que hayan surgido aplicaciones móviles para mejorar la operatividad del transporte público y privado, hoy en día existen muchas aplicaciones capaces de solicitar un taxi por medio de la ubicación del cliente, generar encomiendas u ofrecer algún servicio delivery. No obstante, no muchas apuntan al uso exclusivo de las cooperativas de taxis para aumentar el control de sus unidades de transporte y el monitoreo de actividades de sus empleados.

El tema del proyecto se centra en desarrollar un aplicativo móvil para dispositivos con el sistema operativo Android para la utilización en las unidades de la cooperativa 29 de Diciembre en la ciudad de Otavalo, esta aplicación pretende mejorar la funcionalidad operativa, el monitoreo y la seguridad de las unidades de transporte haciendo uso de la inteligencia de ubicación, microservicios GIS de Google Cloud y modelos de inteligencia artificial; los datos se almacenan en una base de datos de Mongo con almacenamiento en la nube de Azure.

En el primer capítulo se realizó la conceptualización de los términos necesarios para el desarrollo del proyecto, relacionados a: sistemas de información geográfica, tecnología móvil, inteligencia de ubicación e inteligencia artificial, metodología ágil de desarrollo Mobile-D.

En el segundo capítulo se estableció todas las fases de la metodología Mobile-D para el desarrollo del sistema, se realizó: el diseño de la base de datos, las tareas a cumplir de acuerdo con las iteraciones y requerimientos definidos, finalmente se presentó las pruebas realizadas para garantizar la calidad del producto.

En el tercer capítulo se realizó un análisis de los resultados obtenidos utilizando los datos recopilados, que son representados en cuadros y gráficos para su fácil comprensión. Una vez terminado el capítulo se procedió a redactar las respectivas conclusiones y recomendaciones finales de todo el proyecto.

**Palabras clave:** operatividad, monitoreo**,** Android, funcionalidad, GIS, microservicios, inteligencia, ubicación

#### **Abstract**

<span id="page-12-0"></span>Over the last 20 years technology has been growing by leaps and bounds, evidenced by the emergence of smartphones and tablets, whose cost and portability have been reduced, making them a device for everyday use, thus also generating applications in a market originated by the offers of apps for almost any occasion cataloged as games, augmented reality, cooking, education, sport, etc., which help us in our daily activities. It has thus been a matter of time before the implementation of mobile applications to increase the operability of the public service has emerged. Today there are many applications capable of requesting a taxi to the customer's location, generating parcels, or offering a delivery service, however, not many are aimed at the exclusive use of taxi cooperatives to increase the control of their transport units and monitoring the activities of their employees.

The subject of the project focuses on developing a mobile application for devices with the Android operating system for the use of the units of the Cooperativa 29 de Diciembre in the city of Otavalo. This application aims to improve the operational functionality, monitoring and security of transport units by making use of location intelligence, Google Cloud GIS tools and artificial intelligence models. The data is stored in a Mongo database with Azure cloud storage.

In the first part the necessary research will be done on indispensable concepts for the development of the project such as Geographic Information Systems, mobile technology, location intelligence and artificial intelligence, agile Mobile-D development methodology.

In the second chapter all the phases of the methodology, the development and the system will be implemented, the design of the database will be implemented, the tasks to be fulfilled according to the iterations and requirements defined, finally the tests carried out to guarantee the quality of the product will be presented.

The third chapter will be an analysis of the results obtained using the data collected, which will be represented in tables and graphs for easy understanding. Once the chapter is finished, we will proceed to write the respective conclusions and final recommendations of the whole project.

**Keywords:** operability, monitoring**,** Android, functionality, GIS, tools, intelligence, location

# **INTRODUCCIÓN**

#### <span id="page-13-0"></span>**Antecedentes**

A diferencia de los países desarrollados que cuentan con leyes más estrictas que fomentan el uso de un localizador GPS en todas las unidades de transporte privado tanto para seguridad del chofer como del cliente, en el Ecuador este tipo de reglamentos no son tan estrictos causando el desinterés de los transportistas en la implementación de los dispositivos en muchas unidades de transporte, esto también provoca el desconocimiento de los beneficios que pueden otorgar como diversas aplicaciones para el monitoreo de las unidades, o para mejorar la gestión operativa.

Se han creado aplicaciones que usan la tecnología GPS para ser usadas por empresas de transporte con el objetivo de optimizar rutas para mejorar sus ingresos, entre otras características. Aplicaciones como Higway y ActiRuta hacen uso de algoritmos de inteligencia artificial y geolocalización para descubrir rutas eficientes a partir de información recopilada en tiempo real relacionada con el tráfico y la búsqueda de distancias más cortas, alertando siempre la mejor ruta para el usuario. Otras aplicaciones como InDriver proponen la interacción entre cliente y taxista para realizar una búsqueda de solicitudes de carreras o encomiendas, sin embargo, no existen muchas aplicaciones orientadas a localizar las rutas más solicitadas cuando un taxista está buscando pasajeros aleatoriamente, práctica que se ha vuelto muy común entre los taxistas de la ciudad de Otavalo, también se debe tomar en cuenta que en el medio todavía existe gran cantidad de personas que no cuenta con Internet móvil a todas horas y por lo tanto no tiene acceso a aplicaciones que se encarguen de generar una solicitud de carrera dificultando a los taxistas el poder localizarlos.

#### <span id="page-13-1"></span>**Prospectiva**

En base al tema propuesto, se busca desarrollar una aplicación móvil que permita mejorar la operatividad la cooperativa de taxis 29 de Diciembre, a través del monitoreo constante de las unidades para poder llevar un mejor control de las actividades diarias, identificar las rutas de mayor concurrencia y aumentar el número de carreras, con el objetivo de obtener mayores ingresos, disminuir horas de trabajo y evitar el desperdicio de recursos. Se pretende también aumentar la seguridad de los automóviles como de los choferes mediante funcionalidades que den alertas en caso de sufrir un asalto, secuestro o accidentes.

#### <span id="page-13-2"></span>**Planteamiento del Problema**

Los taxistas de la cooperativa 29 de Diciembre no cuentan con una herramienta que les

permita gestionar el desplazamiento en la ciudad de Otavalo en busca de carreras de forma eficiente, lo que provoca que a menudo tarden mucho tiempo el encontrar un cliente, esto genera una pérdida de recursos como combustible y aumento de kilometraje en la unidad y la consiguiente falta de ingresos suficientes en su jornada laboral.

Los propietarios de las unidades tampoco tienen una forma de monitorear constantemente el uso de los vehículos recayendo en un consumo desconocido de recursos que genera pérdidas, provocando también la ausencia de un protocolo de emergencia en el caso de robos o accidentes en las unidades.

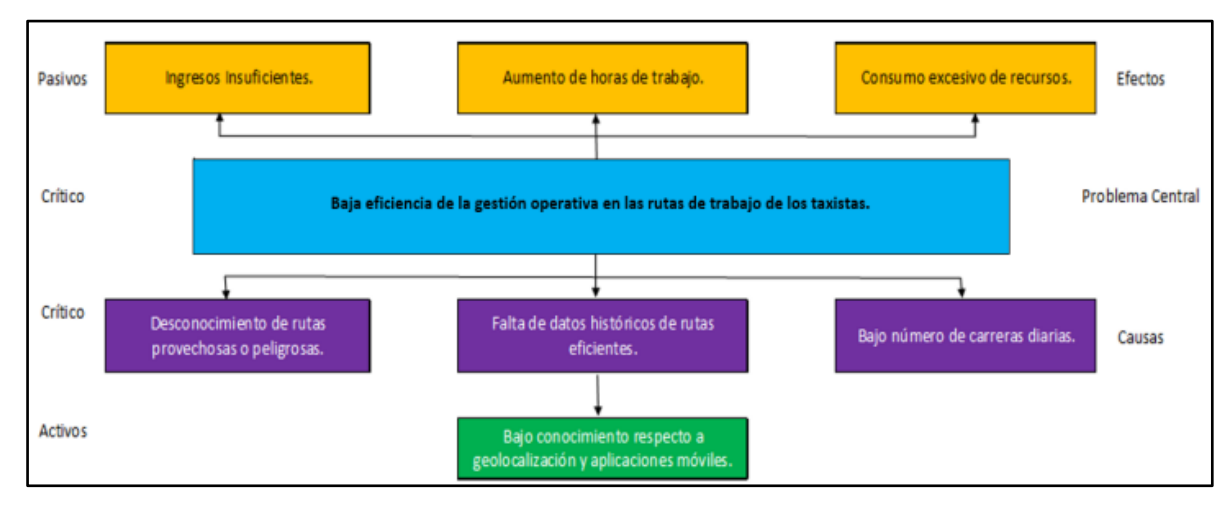

Fig. 1. Diagrama del problema Fuente: Propia

# <span id="page-14-3"></span><span id="page-14-0"></span>**Objetivo**

# <span id="page-14-1"></span>**Objetivo General**

Elaborar una aplicación móvil Android para predicción de carreras de rutas de taxi y mejorar la funcionalidad operativa de la cooperativa de taxis 29 de Diciembre ubicada en la ciudad de Otavalo.

# <span id="page-14-2"></span>**Objetivos Específicos**

- Estudiar los Sistemas de ubicación geográfica, herramientas de programación para dispositivos móviles y los modelos de análisis de predicción de rutas haciendo uso de inteligencia de ubicación.
- Desarrollar una aplicación móvil para recomendación de rutas de taxis haciendo uso de la Inteligencia de ubicación, Sistemas de Información Geográfica y análisis de rutas óptimas aplicando la metodología Mobile-D.

• Validar la aplicación móvil mediante la implementación en las unidades de trasporte de la cooperativa de taxis 29 de Diciembre.

#### <span id="page-15-0"></span>**Alcance**

El proyecto se centra en el desarrollo de una aplicación móvil que beneficiará tanto al chofer como el dueño de la unidad de transporte. Los choferes podrán hacer uso de la aplicación siendo instalada por medio de su APK, podrá obtener beneficios de geolocalización en tiempo real de la unidad, registro de rutas recorridas y sugerencias de rutas optimas.

No obstante, también es necesario una aplicación web de apoyo para el registro de los usuarios, visualizar los registros de las rutas recorridas y realizar el seguimiento de las unidades.

# <span id="page-15-1"></span>**Justificación**

Debido a que la elaboración de este software se implementará en una cooperativa de taxis para aumentar el número de carreras en el día reduciendo así el número de horas de trabajo y el uso de recursos, encaja perfectamente con el objetivo 8 de las ODS (Objetivos de Desarrollo Sostenible) Trabajo decente y crecimiento económico en el tema prioritario especifico "El empleo pleno y productivo y el trabajo decente".

Dentro del objetivo presentado se busca cumplir la meta 8.2 que dice: "Lograr niveles más elevados de productividad económica mediante la diversificación, la modernización tecnológica y la innovación, entre otras cosas centrándose en los sectores con gran valor añadido y un uso intensivo de la mano de obra".

Justificación Tecnológica. – Este proyecto se realiza con el motivo de incorporar el uso de aplicaciones móviles basadas en inteligencia de ubicación por parte de los empleados de pequeñas empresas de transporte, debido a que muchos desconocen las ventajas que ofrece el uso de estas herramientas, careciendo por este motivo de registros de datos históricos de sus actividades laborales diarias que podrían ser usadas en el futuro para más investigaciones tecnológicas en ese segmento laboral.

# **CAPÍTULO I**

# **1. Marco Teórico**

# <span id="page-16-1"></span><span id="page-16-0"></span>**1.1. Tecnología Móvil**

Este tipo de tecnología se ha establecido como base principal para el desarrollo de contenido para el campo de la telefonía móvil gracias a la facilidad y bajos costos de despliegue, características que se ajustan perfectamente al ser dispositivos de recursos limitados.

El mercado de aplicaciones móviles ha progresado significativamente en los últimos años según Ho & Chung (2020), El incremento en la publicación de nuevas aplicaciones abarca un promedio de 4000 nuevas por día, por lo que se denota claramente la alta demanda de producción, el notable crecimiento del interés en este tipo de tecnologías son el principal enfoque que tendrá el presente estudio.

Cajilima (2015) en su trabajo establece, Dos factores clave que consolidaron esta plaza que fueron el acelerado desarrollo de la tecnología Internet como son las características de conectividad 3G, 4G, y el esperado 5G y por otra parte está la existencia de un sin fin de aplicaciones disponibles para smartphones las cuales le dan un valor agregado gracias al entretenimiento y funcionalidades que aportan a su uso. Su desarrollo conlleva tener en cuenta algunos puntos críticos que limitan su versatilidad como: la infraestructura de aplicación y el sistema operativo.

## <span id="page-16-2"></span>**1.1.1. Tecnología de GSM (Sistema Global para Comunicaciones Móviles)**

Suárez (2019) refiere lo siguiente, En sus inicios el GSM se desarrolló con el objetivo de implementar la transferencia de voz de dos bandas en dispositivos móviles que tenían la posibilidad de enviar y recibir pequeñas cargas pequeñas de bits, sin embargo, debido a su limitada capacidad de transferencia de datos basado en esta tecnología se creó GPRS (Servicio General de Radio por Paquetes). Esta evolución hizo posible la utilización de servicios de datos móviles, como por ejemplo e Internet móvil, SMS<sup>[1](#page-16-3)</sup> y MMS<sup>[2](#page-16-4)</sup>.

La tecnología GSM consiste en un conjunto de redes de comunicaciones digitales también conocidas como 2G que interactúan a través de todo el mundo y fue muy utilizado desde principios de siglo. A pesar de que hoy existen redes con mayor capacidad siguen siendo utilizadas gracias a su eficiencia y bajo consumo de recursos.

<span id="page-16-3"></span><sup>&</sup>lt;sup>1</sup> Short Message Service

<span id="page-16-4"></span><sup>2</sup> Multimedia Message Service

Para poder obtener servicios de datos móviles que son parte fundamental del desarrollo del proyecto actual es indispensable el uso de una tarjeta SIM que consiste en un chip plástico que permite al usuario identificarse como propietario de una cuenta en una operadora de telefonía. Mediante la sim el cliente puede contratar paquetes de datos, SMS, voz, video, MMS, entre otros servicios.

#### <span id="page-17-0"></span>**1.1.2. Sistema Operativo Móvil Android**

Los sistemas operativos para aplicaciones móviles han facilitado el crecimiento a gran escala de aplicaciones móviles, con la finalidad de permitir la conexión inalámbrica y cubrir las necesidades del usuario, de manera que el uso sea de manera eficiente y sin complicaciones; de modo que el usuario tenga una comunicación adecuada. (Westfall, Augusto, & Allen, 2018).

La tecnología móvil crece de manera colosal, mejorando y creando herramientas que permiten mejorar las facilidades de las personas, a través de aplicaciones móviles. Por cuanto, las aplicaciones web móviles ofrecen características adicionales en comparación con las aplicaciones web de escritorio, estas se adoptan a nivel mundial a dispositivos móviles e inteligentes (Kale, 2018).

Una de las plataformas más populares en el mundo es Android. Según Griffiths & Griffiths (2017) Android es una plataforma de código abierto basada en Linux y defendida por Google; por lo cual, es un marco de desarrollo poderoso que incluye todo lo que necesita para crear excelentes aplicaciones en Java y XML.

Por otro lado, además de las actividades y los diseños, las aplicaciones a menudo necesitan recursos adicionales como archivos de imagen y datos de aplicación (Ian, 2017). Las aplicaciones de Android son un grupo de archivos, con la cual se puede ejecutar en un dispositivo.

Android está diseñada por serie de diferentes componentes. Incluye aplicaciones centrales como contactos, un conjunto de API para ayuda a controlar lo que la aplicación se ve y cómo se comporta, y una gran cantidad de archivos y bibliotecas de soporte (Griffiths & Griffiths, 2017).

Para observar de manera concisa esta arquitectura que presenta Android, se puede observar en la figura 2, donde se muestran las capas que contiene este Sistema.

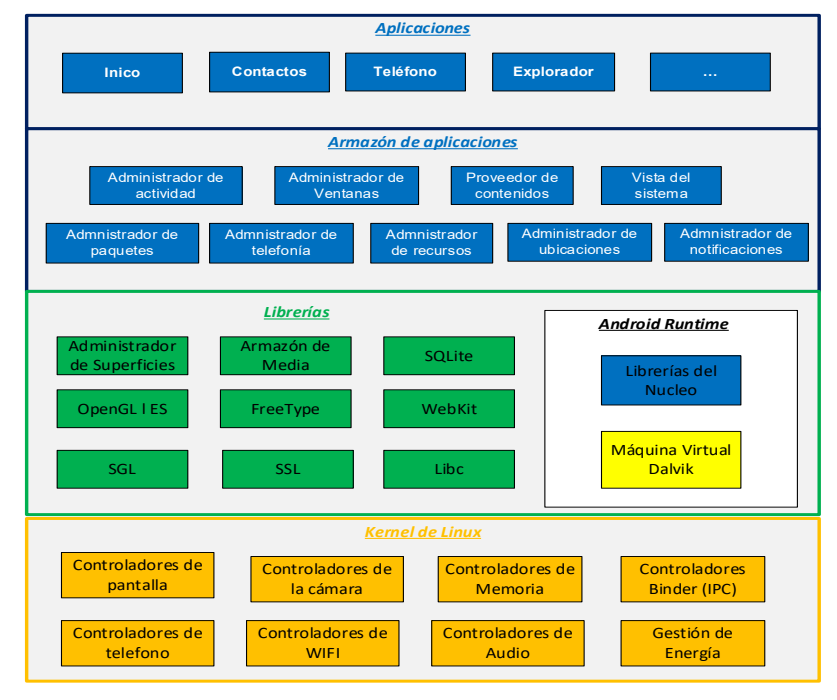

Fig. 2. Arquitectura de Android Fuente: (Griffiths & Griffiths, 2017)

<span id="page-18-0"></span>Para entender el contexto general de la arquitectura de Android se cita lo siguiente:

- **Aplicaciones:** Todas las aplicaciones están escritas en el lenguaje de programación Java. Estas aplicaciones incluyen por defecto un cliente de correo electrónico, programa de SMS, calendario, mapas, navegador, contactos, entre otros
- **Armazón de aplicaciones:** los programadores tienen acceso a las mismas APIs (Librerías) del Framework (armazón de aplicaciones) utilizadas por las aplicaciones base
- **Librerías:** Android incluye también un conjunto de bibliotecas de C/C++ usadas por varios componentes del sistema
- **Runtime:** Android también incluye un conjunto de librerías base que proporcionan la mayor parte de funciones de Java, cada aplicación Android ejecuta un proceso con instancia individual de la máquina virtual Dalvik que ejecuta fichero
- **Kernel de Linux:** Android está basado en Linux para los servicios base del sistema, como seguridad, gestión de memoria, proceso y controladores (Robledo, 2017).

El SDK (Software Development Kit) de Android utiliza una estructura modular que separa las distintas versiones de Android, herramientas, complementos y la documentación en un único paquete que se puede instalar de manera separada (Robledo, 2017). Además, las herramientas y bibliotecas permiten desarrollar las aplicaciones de Android, en la figura 3 se muestra algunos de los puntos principales.

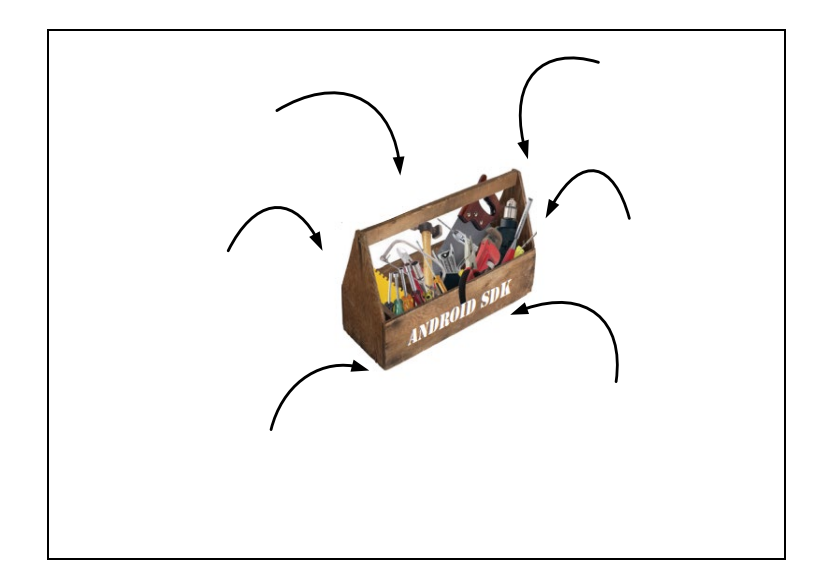

Fig. 3. Android SDK Fuente: (Robledo, 2017)

# <span id="page-19-2"></span><span id="page-19-0"></span>**1.2. Sistemas de Información Geográfica (SIG)**

Alarcón et al. (2019) refiere un concepto medianamente complejo definiendo un SIG como: "Una integración organizada de hardware, software y dato geográfico diseñado para capturar, almacenar, manipular, analizar y desplegar en todas sus formas la información geográficamente referenciada con la finalidad de resolver problemas complejos de planificación y gestión geográfica" (pág. 9).

Por otro lado, según Santos (2020) proporciona un concepto más simplificado definiendo a los SIG como herramientas informáticas capaces de analizar y gestionar la información georreferenciada, tomando en cuenta las vistas de resolución de problemas de base territorial y ambiental.

Analizando los anteriores conceptos se puede afirmar también que un SIG es una herramienta tecnológica con la que los usuarios pueden realizar consultas interactivas con datos georreferenciados, realizar análisis de los datos obtenidos, editarlos, representarlos en mapas y presentar los resultados obtenidos de forma gráfica.

#### <span id="page-19-1"></span>**1.2.1. Componentes de un SIG**

Los SIG son sistemas complejos que integran una serie de distintos elementos interrelacionados. (Rosete & Gerardo, 2003). El estudio de cada uno es la base para la comprensión global de los Sistemas de Información Geográfica. Es importante tener en cuenta las características de cada elemento para entender las relaciones entre ellos. Los componentes de un SIG se describen en la tabla 1.

<span id="page-20-1"></span>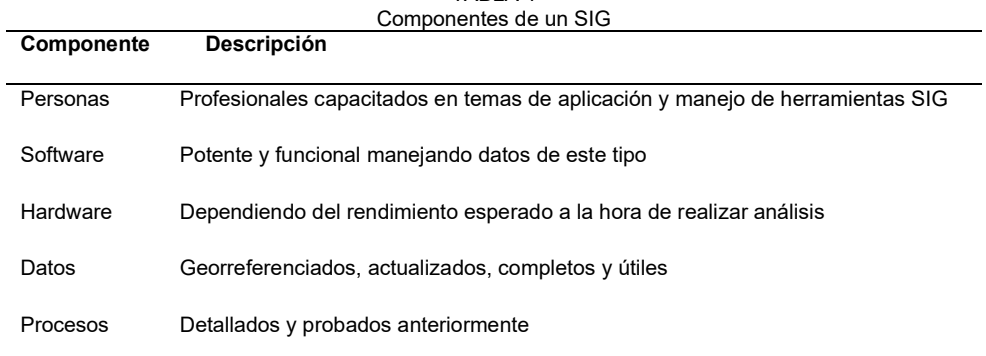

TABLA 1

## <span id="page-20-0"></span>**1.2.2. Capas web**

En aplicaciones móviles o servicios en la nube se trabaja con este tipo de capas. ArcGis (2021) define una capa web como, Un conjunto lógico de datos georreferenciados utilizados para crear mapas y cuadros. También reconoce que son los cimientos para el análisis espacial. Por ejemplo, una capa de edificios podría hacer referencia a un conjunto habitacional, un campus universitario o hasta ciudades enteras junto con todos los atributos que poseen sus estructuras como nombres de las propiedades, tipo de construcción, tamaño etc. Con las capacidades descritas mediante una capa se puede representar un amplio número de entidades junto con sus atributos como epicentros de terremotos, calles, parcelas, terrenos entre otros.

Los principales tipos de datos encontrados en una capa son imágenes y entidades. Mediante las capas de entidades es posible administrar los datos de entidades en aplicaciones de lado del cliente, se pueden crear directamente mediante un SIG, sin embargo; muchas plataformas online tienen la facultad de crear capas de este tipo a partir de archivos CSV. (ArcGis Enterprise, 2021).

Las capas web pueden clasificar según el tipo de datos que contienen como por ejemplo puntos, líneas, polígonos, imágenes, cuadriculas de divisiones de terrenos, elevaciones incluso fuentes de datos con ubicación como condiciones del tráfico, cámaras de seguridad, radares de velocidad etc.

También es necesaria la configuración de la visualización de los datos de las capas para facilitar su comprensión. Se pueden emplear varios recursos como símbolos, escalas de colores, filtros, transparencia, elementos emergentes entre otras propiedades que posee cada tipo de capa. (ArcGis Enterprise, 2021).

21

<span id="page-21-1"></span>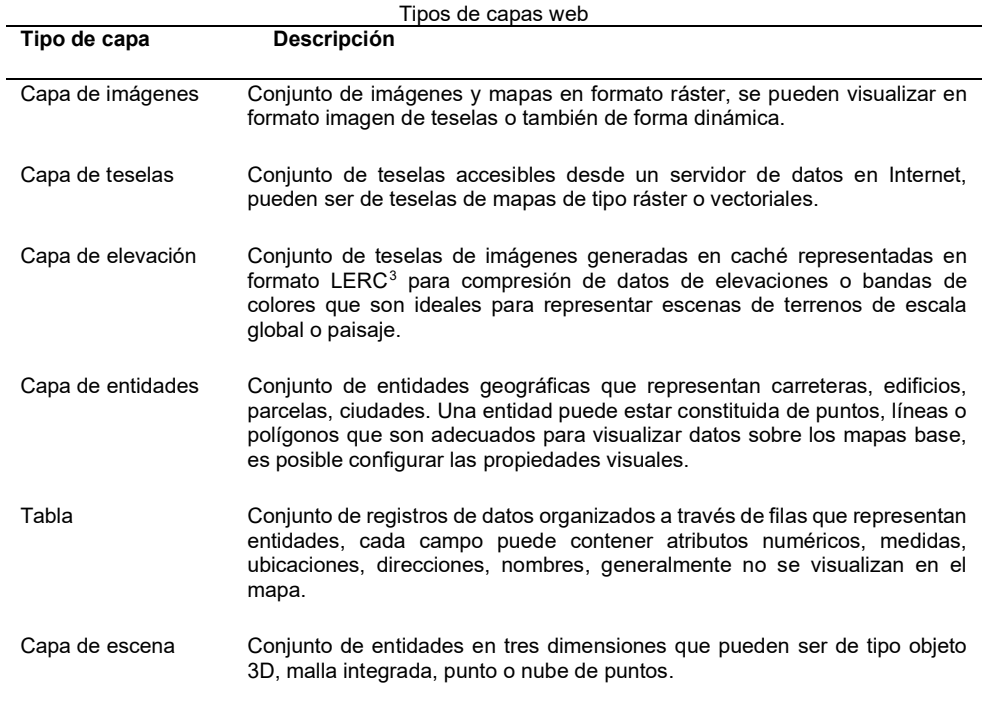

#### TABLA 2

# <span id="page-21-0"></span>**1.2.3. Tipos de análisis espacial**

Para complementar el concepto de un SIG es fundamental realizar el análisis de los datos geográficos, Romero (2019) define el análisis espacial como: "Estudio cuantitativo de aquellos fenómenos que se manifiestan en el espacio. Ello indica una importancia clave de la posición, la superficie, la distancia y la interacción a través del propio espacio" (pág. 5).

- **Consulta espacial:** Es el análisis más elemental de realizar, consiste en la consulta de datos espaciales de forma directa a partir de la observación de datos basada en el geoposicionamiento de cada elemento, se emplea en la cartografía clásica otorgando soluciones a ubicaciones y descripciones de zonas, ciudades, países, etc.
- **Análisis Topológico:** Se realiza mediante la relación entre los elementos de una misma capa para encontrar referencias, son muy empleados para crear mapas de red vial.
- **Medición:** la ubicación geoespacial de los objetos de cada capa posibilita el cálculo de parámetros geométricos como la distancia entre puntos o elementos, áreas, perímetros y factores de forma.
- **Combinación:** es el procedimiento fundamental dentro de un SIG, consiste en la

<span id="page-21-2"></span><sup>3</sup> Limited Error Raster Compression

superposición de capas de información espacial con la finalidad de mejorar la comprensión y hallazgo de factores que difícilmente pueden ser notados de forma individual.

- **Transformación:** tiene una gran lista de procedimientos que se pueden emplear para alterar los elementos de entrada de varias formas como creación de áreas de influencia, conversión de sistemas de coordenadas, conversión entre formatos de capas, simplificación de objetos.
- **Estadística descriptiva:** Se basa en la estadística clásica adaptándose a los datos espaciales, permite puntuar cuantitativamente la información, se realiza para analizar problemas de variación demográfica obteniendo valores que pueden ser utilizados para predecir eventos. (Romero, 2019).

#### <span id="page-22-0"></span>**1.2.4. Inteligencia de Ubicación**

Desde el punto de vista de Calvo & Palenques (2017) la IU (Inteligencia de Ubicación) es: "Un proceso sistemático de obtención y análisis de la información relacionada, directa o indirectamente con el entorno geográfico, con el objeto de producir conocimiento útil para la toma de decisiones, definir estrategias, planificarlas, desarrollarlas y ejecutarlas o llevarlas a cabo" (pág. 15).

"La IU se logra mediante la visualización y el análisis de datos geoespaciales. El análisis de datos geoespaciales mejora la comprensión, la perspectiva, la toma de decisiones y la predicción" (ESRI, 2019, pág. 2). La combinación entre un mapa inteligente y capas de datos geográficos como tráfico, demografía, tiempo y con la ayuda de la inteligencia artificial hace posible que las empresas localicen en qué lugar y porque se está llevando a cabo un evento.

Los Lideres empresariales están conscientes de la gran importancia de realizar análisis de datos debido a la necesidad de descubrir cómo se comportan los diferentes elementos del mercado como la concurrencia de clientes y preferencia de productos en un tiempo y lugar determinado. En la actualidad, gracias al IoT (Internet de las cosas), el uso de dispositivos móviles y sensores conectados estos análisis se han facilitado de manera exponencial volviéndose rentable ser aplicada en cualquier tipo de empresa.

Para elaborar un sistema de Inteligencia de ubicación es importante tener el hardware adecuado para el desempeño que se necesite obtener. Con respecto al software son fundamentales dos factores clave que son los SIG y las Bases de datos debido a las propiedades de manipulación, almacenamiento, lectura y escritura de datos que ofrecen.

23

#### <span id="page-23-0"></span>**1.3. Tecnología GPS**

El Sistema de Posicionamiento Global (GPS) es un sistema de radionavegación de los Estados Unidos de América capaz de proporcionar de forma gratuita y en todo el mundo servicios de navegación, posicionamiento y cronometría con un grado bastante alto de exactitud. Las personas pueden hacer uso de este servicio de manera ilimitada y sin restricción de numero de dispositivos conectados a través de localizadores GPS, el sistema entrará en contacto con el dispositivo y proporcionará su ubicación geográfica y hora exacta, en cualquier parte del mundo.

La dependencia de los dispositivos GPS en la actualidad ha llegado a ser tan alta que en su ausencia los servicios de emergencia tendrían muchas dificultades como localizar a las personas que solicitan ayuda, localizar a tiempo la patrulla o ambulancia más cercanos resultaría un gran problema. También resultaría imposible la logística de las empresas debido a que la mayoría de ellas utiliza esta tecnología como base para su planeación de rutas.

En la revista BBC News (2019) declara que en un informe del gobierno del Reino Unido se estableció que las pérdidas generadas por la ausencia de GPS durante 5 días podrían alcanzar hasta mil millones de dólares, evidenciando la enorme dependencia que recae el uso de estos dispositivos tanto en localización y optimización de tiempo.

## <span id="page-23-1"></span>**1.3.1. Obtención de Datos de un Localizador**

En los proyectos orientados a la geolocalización de años pasados era necesario la creación y compilación de un protocolo propio de comunicación para los localizadores GPS que envían datos mediante GSM incluso era necesario construir el dispositivo a partir de una placa raspberry que permitía la conexión GSM para poder obtener los datos en un servidor web mediante REST.

En la actualidad existen infinidad de modelos y marcas de localizadores GPS que ya vienen con modulo GSM integrado. Gracias a que algunos dispositivos también cuentan con memoria de almacenamiento interno es posible almacenar información las rutas recorridas. un ejemplo de la comparación de estas dos tecnologías se visualiza en la figura 4 donde a) representa una antigua placa Raspberry con módulo de GPS y b) representa el moderno localizador portátil de TkStar modelo TK905.

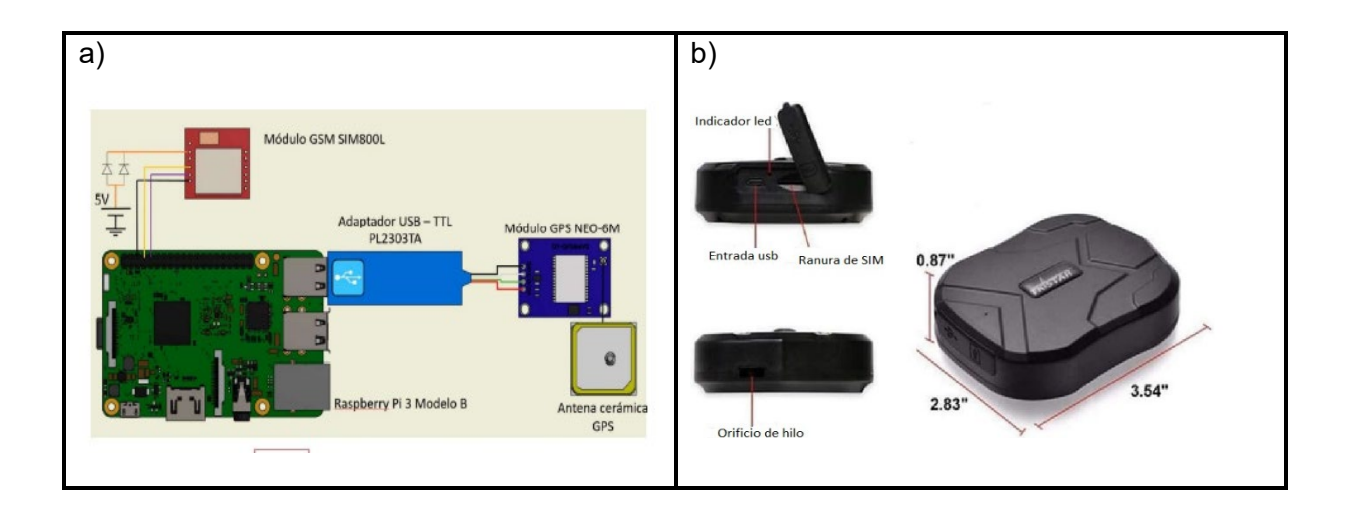

Fig. 4. Dispositivos GPS. Fuente: adaptado de (Sancho, 2017)

Para la obtención de datos, También existen hoy en día plataformas backend que brindan este tipo de servicios a muy bajo costo, dando la posibilidad a sus clientes de elegir entre una gran cantidad de protocolos compatibles con muchos de los modelos y marcas de localizadores GPS existentes en el mercado. Un ejemplo de estas plataformas es la plataforma Flespi de GRUTAM que recibe los datos del dispositivo mediante IP a través de un canal de recepción de información y lo emula mediante la creación de un dispositivo virtual correspondiente al modelo de localizador como se lo visualiza en la figura 5.

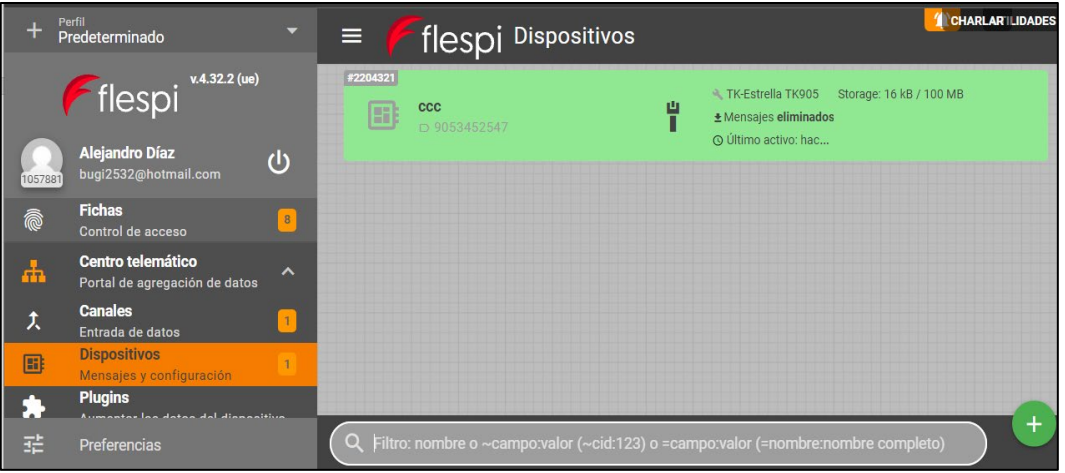

Fig. 5. Canal y dispositivo creados en la plataforma telemática backend Flespi Fuente: Elaborado por el autor

<span id="page-24-0"></span>Una vez que se han creado y vinculado con el dispositivo físico se pueden guardar los datos emitidos por rastreador y consumirlos en formato REST mediante el API que ofrece la plataforma para poder implementarlo en la creación de cualquier programa que requiera realizar seguimiento por GPS. Los datos que se receptan del localizador podrían ser similares a los presentados en la figura 6. De esta forma se puede obtener de manera fácil la información de geolocalización proporcionados por el dispositivo y usarlos como se requieran.

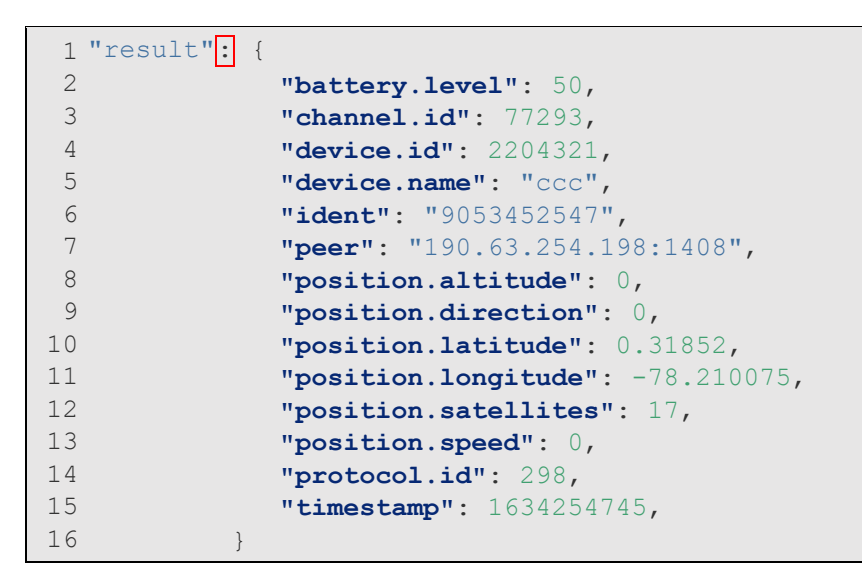

Fig. 6. Representación de datos Json obtenidos de la plataforma Flespi Fuente: Elaborado por el autor

#### <span id="page-25-1"></span><span id="page-25-0"></span>**1.4. Inteligencia artificial.**

Definir un concepto de Inteligencia Artificial (IA) resulta difícil teniendo en cuenta la complejidad del tema. Sin embargo, López & Meseguer (2017) determinan lo siguiente, Existen dos enfoques distintos conocidos como IA débil e IA fuerte dando origen respectivamente a las definiciones siguientes:

- Es la ciencia e ingeniería que permite diseñar y dar programación a computadoras con el objetivo de facultarlas para realizar tareas que requieren inteligencia.
- E la ciencia e ingeniería que permitirá a los ordenadores simular la inteligencia humana.

Explicado a modo de comparación entre los dos conceptos se puede afirmar que la IA débil se limita al empleo de ordenadores para facilitar las capacidades cognitivas del ser humano mientras que la fuerte amplia su alcance a tratar de interrelacionarse con la inteligencia humana. Cabe recalcar que todos los avances realizados hasta la actualidad son manifestaciones de IA débil dejando por lo tanto a la IA fuerte dentro del campo de la ciencia ficción. (Lopez de Mántaras Badia & Meseguer Gonzáles, 2017).

Aportando un concepto más general y unificado Rouhiainen (2018) afirma: "Es la capacidad de las máquinas para usar algoritmos, aprender de los datos y utilizar lo aprendido en la toma de decisiones tal y como lo haría un ser humano" (pág. 17). Si bien los conceptos anteriores son muy acertados también se podría afirmar que IA es la capacidad de las computadoras de realizar actividades que requieran inteligencia humana.

#### <span id="page-26-0"></span>**1.4.1. Análisis predictivo**

También llamado aprendizaje supervisado, Según Páez (2019) menciona que: "El Aprendizaje Supervisado es un tipo de aprendizaje automático que se basa en que una máquina pueda aprender una manera de convertir determinada entrada en una salida basada en un conjunto de datos de ejemplo" (pág. 18). En base al concepto anterior se puede afirmar que tiene como objetivo la predicción de un valor o valores pertenecientes a un conjunto de datos de entrada del que previamente se han ingresado una serie de ejemplos similares para su entrenamiento.

Simeone (2018) explica, El aprendizaje supervisado se aplica en datos etiquetados o descritos para encontrar una función matemática que permita clasificar las entradas en los diferentes grupos de etiquetas identificados anteriormente mediante el entrenamiento en base a un historial de datos. También menciona como ejemplo un detector de correo basura que analiza el histórico de mensajes para encontrar una función que asigne la etiqueta "spam" o "no spam" en base los parámetros de entrada que se vayan a usar.

El aprendizaje supervisado suele ser usado para resolver problemas reconocidos en dos categorías bien definidas: Problemas de clasificación que buscan soluciones de identificación de caracteres, diagnósticos, o detección de falsificaciones, spam, etc. Problemas de regresión que se enfocan en realizar predicciones demográficas, meteorológicas. Los algoritmos más habituales que aplican para el aprendizaje supervisado son:

# **Modelo de Decisión**

Este modelo combina grandes cantidades de datos y algoritmos para mejorar el desempeño corporativo. De acuerdo con (Zhang , 2017) los modelos de decisión ayudan con problemas como optimizar en línea la publicidad en sitios web, además crear una cartera de acciones para obtener el máximo beneficio con un riesgo mínimo, o como los minoristas pueden optimizar la entra y costos de los productos.

Usualmente en la industria se usan para el desarrollo de reglas de negocio que conformarán las funciones de decisión lógica que permitirán generar la predicción del resultado de tomar una decisión para cada uno de los usuarios. Entre los modelos más usados de este tipo está el análisis Pareto, el análisis FODA y los árboles de decisión.

### **Modelo de Ensemble**

En el libro de Magnament Solution (2018) se define a los modelos de ensemble como "La agregación de modelos individuales para generar un modelo más predictivo o estable que aprovecha el conocimiento colectivo" (pág. 24).

Con este concepto el autor explica claramente que son una manera muy potente de mejorar un modelo predictivo. Su importancia según Espino (2017) reside en que: "Al aplicar un solo modelo basado en una muestra de datos puede tener sesgos, una alta variabilidad o inexactitudes absolutas que afectan la confianza de sus hallazgos analíticos" (pág. 15). Lo que junto a más investigaciones científicas se ha comprobado que todos los modelos predictivos tienen un nivel de error que puede variar desacuerdo a su construcción, Lo que se pretende es reducir esos niveles todo lo que sea posible. Para lograrlo se emplean modelos ensemble que funcionan ejecutando simultáneamente varios modelos que proveen resultados respectivos a manera de árbol, predominando en sus raíces los mejores resultados determinados por cada modelo.

Un modelo muy usado de este tipo es el random forest (bosque aleatorio), trabaja combinando arboles de decisión que evalúan respectivamente su conjunto de datos de muestra de manera distinta, logrando a su vez distintos resultados, Luego hará un promedio para elegir los mejores resultados.

#### **Regresión Lineal**

La regresión es una de las técnicas estadísticas más conocidas que estima la relación entre variables, modela la relación entre una variable dependiente e independientes. Además, analiza cómo cambia el valor de la variable dependiente al cambiar los valores de las variables independientes en la relación modelada (Kumar & Grag, 2018).

Por otro lado, se establece dos tipos de modelos de regresión que se utiliza en el análisis predictivo para la previsión; el modelo de regresión lineal y el modelo de regresión logística. Es decir, el modelo de regresión lineal se aplica para modelar la relación entre variables dependientes e independientes; mientras que, la regresión logística se aplica para categorías de variables dependientes.

## **Regresión lineal múltiple**

Se aplica con el objetivo de ajustar modelos lineales entre una variable dependiente y dos o más variables independientes. Es decir, se singulariza el fenómeno observado. También puede existir casos en que existen múltiples variables independientes, pero su solución resulta muy compleja por lo que es mejor optar por otro modelo. (Montero, 2016).

#### **Regresión Cuadrática**

Se refiere a una regresión lineal con dos o más variables independientes, Cuando se utilizan múltiples variables independientes, la línea de regresión no se puede visualizar en dos espacios dimensionales. Sin embargo, la línea puede ser calculado simplemente expandiendo la ecuación para regresión lineal de un solo predictor para incluir los parámetros de cada una de

28

las variables independientes. Mediante el uso de condiciones de KKT (Kuhn-Tucker) se logra minimizar el error de la estimación de parámetros. (Kassem, Salem, & Ragab, 2019).

#### **Regresión Exponencial**

Es un modelo muy utilizado en el mundo de la economía y finanzas, mediante su aplicación se pueden calcular pronósticos y proyecciones de una variable dependiente respecto a una variable independiente que presente una relación curvilínea. (Brenes, 2019). Es decir que a medida que aumenta la variable independiente, también aumenta la variable dependiente, pero solo hasta cierto punto.

### **Regresión Polinomial**

En un modelo polinomial la relación de la variable independiente y dependente se modela se modela con un n-esimo grado de la variable dependiente. Se emplea en el ajuste de un modelo de datos, sin embargo, sigue siendo un modelo especial de regresión lineal múltiple. (Veloz, 2019).

# **Árboles de Clasificación y Regresión**

Un árbol es un modelo de clasificación, pero también puede utilizar regresión lineal, es decir es un modelo en forma de árbol que relaciona de decisiones y sus posibles consecuencias. Las consecuencias pueden ser el resultado de eventos, el costo de sus recursos o utilidad (Kumar & Grag, 2018). Por otro lado, este modelo facilita la comprensión e interpretación de los datos analizados. Se puede afirmar entonces que los árboles de clasificación y regresión son una técnica de aprendizaje de árboles de decisión no paramétrica que produce árboles de clasificación o regresión, dependiendo de si la variable dependiente es categórica o numérica.

#### **Curvas de Regresión Adaptativa Multivariable**

Las curvas de regresión adaptativa multivariable (Multivariante Adaptative Regression Splines, MARS) es una técnica no paramétrica que construye modelos flexibles para ajustar las regresiones lineales por pieza. Así mismo, un "nudo" donde un modelo de regresión local da paso a otro y por lo tanto es el punto de intercesión entre dos curvas, lo cual genera un conceto muy importante dentro de este método (Espino & Martinez, 2018).

#### <span id="page-28-0"></span>**1.4.2. Análisis descriptivo**

También es conocido como aprendizaje no supervisado. Según Alloghani et al. (2020) declara: "El aprendizaje de datos sin supervisión implica el reconocimiento de patrones sin la participación de un atributo objetivo" (pág. 4). Dicho de otra forma, no existen datos etiquetados por lo que se usan como insumos todas las variables relacionadas en el análisis para encontrar un patrón que podría servir para generar etiquetas, las técnicas son adecuadas para técnicas de minería de agrupación y asociación.

Los tipos de algoritmo más habituales usados para el aprendizaje no supervisado son:

#### **Algoritmos de clustering**

"Buscan agrupar y clasificar un conjunto de elementos en función de los valores que tomen las variables que los definen" (López, 2019, pág. 11). Como resultado se forman agrupaciones constituidas por elementos con alta homogeneidad y con las características en común. Generalmente, estos métodos están basados en criterios geométricos, utilizados fundamentalmente para métodos descriptivos, pero por sí solos no son capaces de dar información explicativa o predictiva.

#### **Análisis de componentes principales**

El propósito de realizar este análisis según Rodríguez & Giménez (2017) lo definen como, La reducción o eliminación de datos irrelevantes realizada mediante combinaciones lineal entre grandes conjuntos de datos que contienen variables cuantitativas e interrelacionadas obteniendo como resultado un conjunto reducido de igual número de variables conocidos como componentes principales.

# <span id="page-29-0"></span>**1.4.3. Método de K-Means**

K-Means es un algoritmo no supervisado, es decir automático. Según Rather (2017), El agrupamiento genera K agrupaciones (clústeres) mutuamente excluyentes por distancias calculadas a partir de una o más variables cuantitativas; con lo cual cada observación pertenece a uno y solo a un grupo de los K conglomerados.

Debido a que se desconoce el número de agrupaciones K, el constructor de modelos realiza tantas soluciones como desee. Para encontrar el número óptimo de soluciones de agrupamientos se suele aplicar el método del codo o también conocido como método de Elbow. Este método suma a su centroide las distancias al cuadrado de cada objeto de la agrupación obteniendo valores llamados inercia, de este modo las agrupaciones que tiendan a tener menos inercia serán los óptimos. Como se muestra en la figura 7 a partir de la agrupación numero 5 son significativas para su estudio. (Sanabria, 2017).

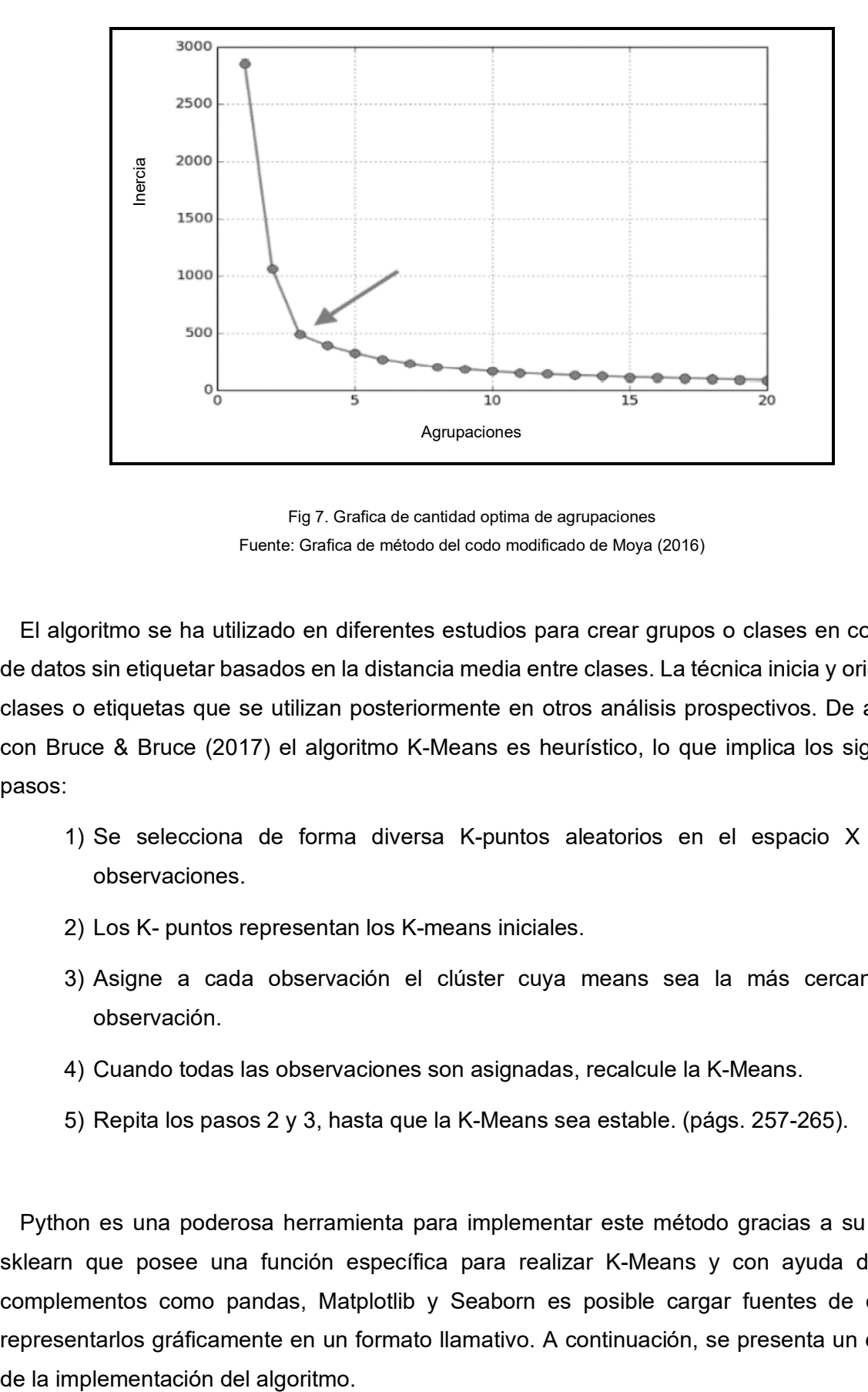

Fig 7. Grafica de cantidad optima de agrupaciones Fuente: Grafica de método del codo modificado de Moya (2016)

<span id="page-30-0"></span>El algoritmo se ha utilizado en diferentes estudios para crear grupos o clases en conjuntos de datos sin etiquetar basados en la distancia media entre clases. La técnica inicia y origina las clases o etiquetas que se utilizan posteriormente en otros análisis prospectivos. De acuerdo con Bruce & Bruce (2017) el algoritmo K-Means es heurístico, lo que implica los siguientes pasos:

- 1) Se selecciona de forma diversa K-puntos aleatorios en el espacio X de las observaciones.
- 2) Los K- puntos representan los K-means iniciales.
- 3) Asigne a cada observación el clúster cuya means sea la más cercana a la observación.
- 4) Cuando todas las observaciones son asignadas, recalcule la K-Means.
- 5) Repita los pasos 2 y 3, hasta que la K-Means sea estable. (págs. 257-265).

Python es una poderosa herramienta para implementar este método gracias a su librería sklearn que posee una función específica para realizar K-Means y con ayuda de otros complementos como pandas, Matplotlib y Seaborn es posible cargar fuentes de datos y representarlos gráficamente en un formato llamativo. A continuación, se presenta un ejemplo • Se instala e importa las librerías para la generación de gráficos y pandas para lectura y escritura de documentos.

```
1
from sklearn.cluster import KMeans
2
import matplotlib.pyplot as plt
3
import pandas as pd
```
• Se carga el conjunto de datos de entrada y se realiza su tratamiento para obtener los atributos objetivo

```
4
dataset = pd.read_csv('Clientes.csv')
5 X = dataset.iloc[:, [3, 4]].values
```
• El método del codo para calcular el número de agrupaciones óptimas se realiza con el siguiente algoritmo donde n clusters es el número de agrupaciones de prueba

```
7
wcss = []
 8
for i in range(1, 11):
 9
 kmeans = KMeans(n_clusters = i, 
10
11
12
13
14
plt.plot(range(1, 11), wcss)
15
plt.title('Metodo del codo')
16
plt.xlabel('Numero de clusteres')
17
plt.ylabel('WCSS')
18
plt.show()
                     init = 'k-means++',random state = 42)
      kmeans.fit(X)
   wcss.append(kmeans.inertia_)
```
• Se entrena el modelo de K-Means con los atributos tomados del conjunto de datos, Se usa el número de agrupaciones óptimas generado por el método del codo

```
19
kmeans = KMeans(n_clusters = 5, 
20
21
22
y_kmeans = kmeans.fit_predict(X)
                     \overline{\text{init}} = 'k-means++',
                     random state = 42)
```
• Se configura la capa visual de las agrupaciones y sus centroides añadiendo colores tamaños y etiquetas.

```
23
plt.scatter(X[y_kmeans == 0, 0], X[y_kmeans == 0, 1],
24
 s = 100, c = 'red', label = 'Agrupación 1')
25
plt.scatter(X[y_kmeans == 1, 0], X[y_kmeans == 1, 1],
26
27 plt.scatter(X[y_kmeans == 2, 0],X[y_kmeans == 2, 1],
28
29
plt.scatter(X[y_kmeans == 3, 0], X[y_kmeans == 3, 1],s = 100, c = 'blue', label = 'Agrupación 2')s = 100, c = 'green', label = 'Agrupación 3')
```

```
30
31 plt.scatter(X[y_kmeans == 4, 0], X[y_kmeans == 4, 1],
32
33
plt.scatter(kmeans.cluster_centers_[:,0], 
34
kmeans.cluster_centers_[:,1], 
35
36
plt.title('Agrupaciones de clientes')
37
plt.xlabel('Ingreso anual (k$)')
38
plt.ylabel('Puntaje de gasto (1-100)')
39
plt.legend()
             s = 100, c = 'cyan', label = 'Agrupación 4')
     s = 100, c = 'magenta', label = 'Agrupación 5')
              s = 300, c = 'yellow', label = 'Centroids')plt.show()
```
#### <span id="page-32-0"></span>**1.5. Análisis de correlación**

 Para comprender el concepto de análisis de correlación es necesario definir la correlación, Cardona Et al. (2013) afirma. "El coeficiente de correlación es la segunda medida que se usa para describir qué tan bien explica una variable a la otra" (pág. 21). En base al concepto anterior se puede definir a un análisis de correlación como un procedimiento estadístico que determina el nivel de significancia que tiene una variable sobre otra. La fórmula (1) se usa para el cálculo del coeficiente.

$$
r = (signo\ de\ b)\sqrt{r^2} \quad (1)
$$

La variable r representa la raíz cuadrada del coeficiente de correlación que puede oscilar entre +1 y -1, El signo determina si es una relación directa si es positivo o inversa si es negativo, El valor absoluto de r se puede interpretar de la siguiente manera: mientras más se acerque a 1 es más fuerte la relación entre las dos variables por otro lado si tiende a acercarse a 0 significa que están débilmente relacionadas. (Cardona, González, Rivera, & Cárdenas, 2013). Algunos programas como StatGraphics clasifican el nivel de correlación de la siguiente forma:

- $\triangleright$  correlación despreciable:  $r < |0.1|$
- $\triangleright$  correlación baja:  $|0.1| < r \leq |0.3|$
- $\ge$  correlación mediana :  $|0.3| < r \leq |0.5|$
- $\triangleright$  correlación fuerte o alta:  $r > |0.5|$

Gráficas como el modelo ajustado, residuos atípicos o cejillas pueden ayudar a comprender de manera visual los resultados de realizar el análisis de correlación.

#### <span id="page-32-1"></span>**1.6. API REST**

Fielding y Row en el año 2000 crearon una arquitectura basada en la red que tenía la capacidad de proporcionar una interoperabilidad entre sistemas informáticos de distintas características en Internet.

En su trabajo Valencia (2018) dice: "Una arquitectura REST se define por un conjunto de restricciones y sus recursos se identifican mediante URI; pueden representar objetos de datos como uno de varios formatos de datos como JSON o XML" (pág. 13).

En el contexto de API REST, el rendimiento se mide en base al número de solicitudes que puede procesar durante un periodo específico, y el tiempo de respuesta se refiere al tiempo que tardan en responder a las solicitudes entrantes.

La escalabilidad de carga es la capacidad de seguir atendiendo solicitudes con el tiempo de respuesta requerido cuando se incrementa la cantidad de concurrencia. Las API REST son más escalables de carga, por lo tanto, lo que resulta en un menor costo de alojamiento para la empresa.

Utiliza el protocolo HTTP como canal de transferencia para construir microservicios ligeros, flexibles y escalables. Funciona más como una forma de brindar servicios similares a la web pasando por alto la plataforma o tecnología que como un protocolo.

En resumen, el propósito de la implementación de una arquitectura REST es la simplicidad de manipular información a través del protocolo http de la tecnología web, disponiendo para su interacción de datos las cuatro operaciones básicas que son: GET, POST, PUT, DELETE explicadas en la figura 8.

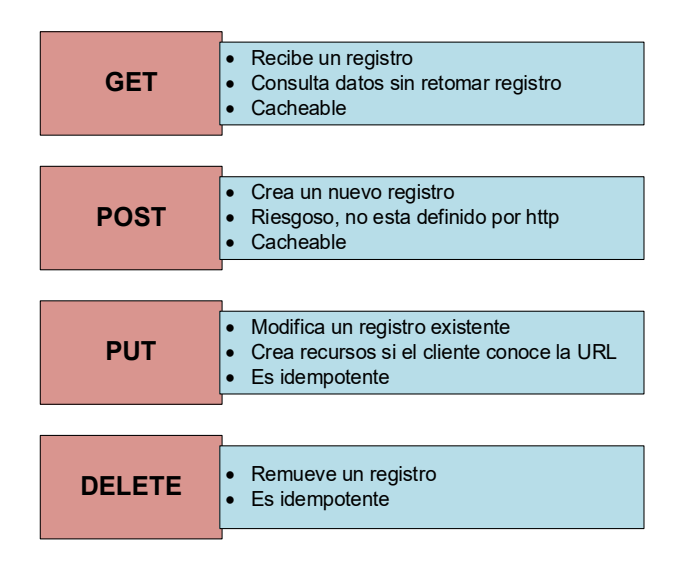

Fig. 8. Interfaz uniforme tipo REST Fuente: Adaptado de (Flanders, 2021)

# <span id="page-33-1"></span><span id="page-33-0"></span>**1.6.1. WEB API o Servicio Web**

Es una aplicación a la que se puede acceder por medio de una maquina en lugar de seres humanos, que utiliza el protocolo de aplicación HTTP, el estándar de nomenclatura URI y el lenguaje de marcado XML (Richardson & Ruby, 2007). Para el diseño se tienen dos tipos de arquitectura a elegir y son:

- RPC (Remote Procedure Call) como SOAP basado en Web XML o JSON RPC basado en JSON
- REST (Representational State Transfer). Se basa en una estructura de recomendaciones a seguir (Richardson & Ruby, 2007).

Para el desarrollo del aplicativo se utilizará el término API REST basado en la descripción de Fielding y los investigadores Pautasso & Erick (2009), que lo definen como, Un enfoque descriptivo que abastece a un mundo abierto con interacción. Este enfoque es importante pues se centra en la cooperación.

# <span id="page-34-0"></span>**1.6.2. ASP.NET WEB API**

En el manual de estudiante de Muñoz (2017) indica que ASP.NET Web API es un Framework que forma parte de ASP.NET MVC y que permite construir APIs habilitadas para REST que ayudan a que sistemas externos utilicen la lógica de negocios implementada en una aplicación, incrementando la reutilización de dicha lógica. Su finalidad es la comunicación de dos vías entre el cliente y el servidor a través de tareas tales como:

- 1) Indicar a una aplicación realizar una tarea específica.
- 2) Leer datos.
- 3) Actualizar datos permitiendo que los desarrolladores obtengan información de negocio mediante el uso de REST sin crear peticiones XML complicadas tal como en los servicios SOAP.

Web API recibe las peticiones directamente en los URLs eliminando de este modo la necesidad de peticiones complicadas, por ejemplo, el siguiente URL obtiene información de una entidad Products con el identificador 1. *"http://northwind.com/api/products/1".* Utiliza el URL de las peticiones y obtiene resultados en formato JSON.

JSON es un acrónimo de JavaScript Object Notation posee un formato ligero para intercambio de datos, para las personas resulta de fácil lectura y escritura mientras que para las máquinas resulta fácil analizarlo y generarlo, está basado en un subconjunto del lenguaje de programación JavaScript, es un formato de texto que es completamente independiente del lenguaje, pero utiliza convenciones que son familiares para programadores de lenguajes de la familia C, incluyendo C++, C#, Java, JavaScript, Perl, Python y muchos otros. Las propiedades descritas hacen que JSON sea ideal para el intercambio de datos.

REST y Web API permiten que todos los diferentes tipos de aplicaciones para dispositivos móviles interactúen con servicios proporcionando en particular los siguientes beneficios:

- Reducen el poder de procesamiento necesario para crear mensajes de petición complejos para obtener datos.
- Mejoran el rendimiento de la aplicación reduciendo la cantidad de intercambio de datos entre el cliente y el servidor.

#### <span id="page-35-0"></span>**1.7. Dart para aplicaciones móviles**

Dart es un lenguaje de programación de alto nivel bastante robusto y orientado a objetos, creado y mantenido por Google. Generalmente se utiliza dentro del mismo buscador de la empresa y en el desarrollo de muchas de sus aplicaciones como Google Ads. Este lenguaje se ha hecho popular en los últimos años debido a que se ha demostrado tener gran capacidad para crear enormes aplicaciones web, por ejemplo, AdWords. En sus inicios Dart fue creado como un pre compilador de JavaScript sin embargo al poco tiempo se fue convirtiendo en una sustitución y sucesor de este lenguaje debido a su fácil escala de aprendizaje, ya que comenzó a acoplar a la mayoría de los atributos significativos de Java añadiendo un nuevo estándar de script (por ejemplo, las consignas "asinc" y "await").

Para atraer a diseñadores de contenido Java Dart estableció este lenguaje como estructura lingüística, comparado con otros frameworks que utilizan perspectivas responsivas, la aplicación Flutter vigoriza el árbol de vista en cada nueva carcasa o capa, esta mecánica conduce a su principal desventaja de que numerosos items pueden ser necesarios para crear un solo componente (Ghusoon & Kadhum, 2020).

No obstante, una de sus grandes ventajas es que se puede usar un único tipo de código tanto en frontend, backend, y la capa de cliente móvil, de manera que si queremos desarrollar una app móvil tanto en IOs y Android podemos hacerlo a través de Flutter(Framework por excelencia que usa Google), que se encarga de realizar la traducción simultánea del código para Android e IOS. De la misma manera también podremos usar Dart para aplicaciones web, ya que tiene la posibilidad de traducir código en aplicaciones Angular. Además de brindarnos la posibilidad de usarlo para un entorno de tipo Servidor.

Otra de sus ventajas que casi ningún otro lenguaje de este tipo tiene es la posibilidad de realizar AOT (Compilación anticipada) lo que le permite compilar en el lenguaje máquina nativo con la intención de ejecutar el archivo binario resultante para cualquier tipo de procesador de esta manera puede optimizar el rendimiento de una aplicación.
#### **1.7.1. Flutter**

Futter es un framework de desarrollo de aplicaciones móviles multiplataforma creado por los desarrolladores de Google. Lanzada el 4 de diciembre de 2018 está constituida por tecnología muy nueva y al mismo tiempo madura. Posee un motor de renderizado rápido en 2D escrito en C/C++ y usa las librerías de Dart. El uso de esta herramienta resulta atractivo para los desarrolladores gracias a su capacidad para compilar código nativo en cualquier plataforma su permitiendo construir aplicaciones a partir de un código base único además de sus bajos tiempos de ejecución y compilación. (Vasques, 2018).

Una de las particularidades que diferencian a Flutter de otras soluciones es que no depende de los widgets (complementos) de la plataforma, sino que posee los suyos propios construyéndolos a nivel de aplicación, dicho de otro modo, se pueden agregar librerías para cada tipo de widgets que se instalan en la raíz de la aplicación lo que facilita su personalización y extensión siendo posible debido a que Flutter necesita solo un lienzo donde pintar los widgets.

Otra particularidad muy importante es que solamente necesita Dart tanto para interfaz gráfica como para la lógica. Cabe mencionar también sus herramientas de desarrollo de gran calidad como su popular recarga rápida (hot restart) que permite realizar cambios en caliente, en otras palabras, se puede visualizar los cambios cuando la aplicación se encuentra en ejecución. Esto es posible gracias a la compilación JIT (Justo a tiempo) de Dart contribuyendo a la reducción de tiempos en los ciclos de desarrollo

Flutter framework hoy en día posee una gran cantidad de librerías y widgets que son muy fáciles de instalar, tienen un soporte y actualizaciones constantes, por lo que ofrecen al desarrollador la posibilidad de elaborar diseños que están en tendencia y con una alta capa de personalización para sus aplicaciones.

Para la realización de este proyecto de tesis se ha escogido este framework, ya que está enfocado el desarrollo de aplicaciones móviles de manera rápida pasando por alto la compatibilidad de los sistemas operativos, otro aspecto clave es la compatibilidad que tiene con las demás herramientas que se utilizarán en el desarrollo de la aplicación.

#### **1.8. Base de Datos NoSQL**

La definición de estas bases de datos resulta complicada debido a que no son solo un tipo, sino que son un conjunto de tipos de bases de datos que no tienen un lenguaje estructurado (SQL) como lenguaje principal. Tampoco requieren de una estructura fija y tabular, sus propiedades ACID (Atomicidad, Consistencia, Aislamiento, Durabilidad) se ven comprometidas por su estructura de componentes. (Marrero, y otros, 2019). Se puede decir entonces que son bases de datos que no siempre funcionan de acuerdo con los principios de SQL.

Para entender el concepto de este tipo de Base de Datos NoSQL (Kamal & Obiageli, 2020). redactan, una diferenciación de seis tipos de bases de datos existentes como se muestra en la figura 9.

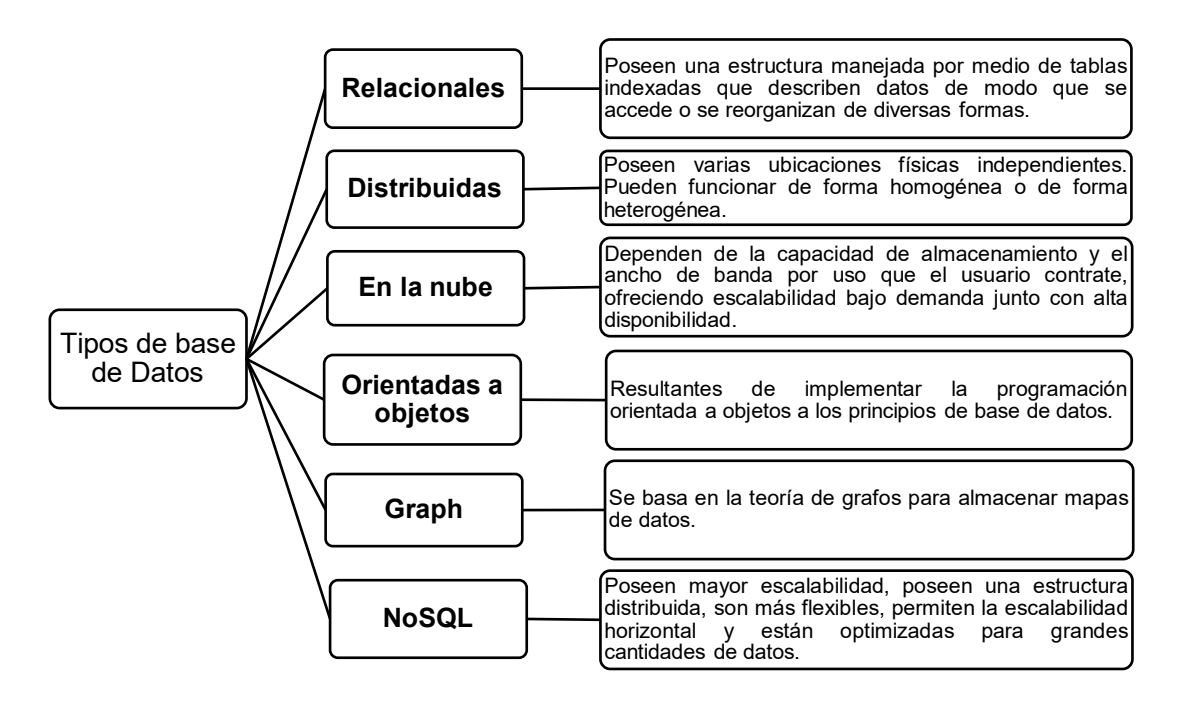

Fig. 9. Tipos de base de datos Fuente: (Kamal & Obiageli, 2020)

Las bases de datos NoSQL se caracterizan por no manejar una estructura de datos en particular, es decir manejan un esquema de datos más flexible, a diferencia de las bases de datos relacionales que imponen el uso de tablas y relaciones entre tablas como se observa en la figura 10, esto las hace que las bases de datos NoSQL sean ideales para manejar grandes cantidades de datos (Celleri, 2019).

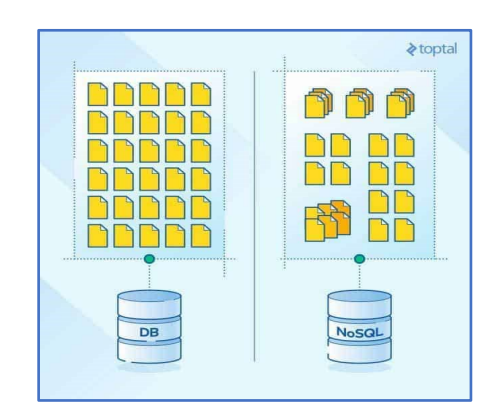

Fig. 10. Comparación entre estructuras SQL y NoSQL Fuente: (Martín, 2021)

Para hacer inteligencia de ubicación se necesita almacenar una gran cantidad de datos acompañados de una gran eficiencia de funcionamiento de la base de datos. Según (Kamal & Obiageli, 2020) hablan de algunos factores a tomar en cuenta tales como:

- 1. **Carga de trabajo:** En bases de datos grandes puede causar un gran impacto en el rendimiento, intervienen aspectos como acuerdos del servicio, trabajo por lote, consultas ad hoc y escrutinio de almacenamiento de datos.
- 2. **Rendimiento y recursos:** Tiene relación con la velocidad de procesamiento de la máquina, capacidad de ejecución de funciones en paralelo, SO y software, memoria, disco, controladores de caché y microcódigo.
- 3. **Optimización:** Se puede aplicar optimización en la formulación SQL, parámetros de la base de datos y parámetros del sistema.
- 4. **Contención:** Es la capacidad que tienen los componentes de la carga de trabajo para utilizar un recurso al mismo tiempo.

La Tabla 3 presenta un análisis del estudio realizado con respecto a la evaluación del rendimiento de la base de datos (relacionales y no relacionales) para determinar qué base de datos es una buena opción para manejar una gran cantidad de datos.

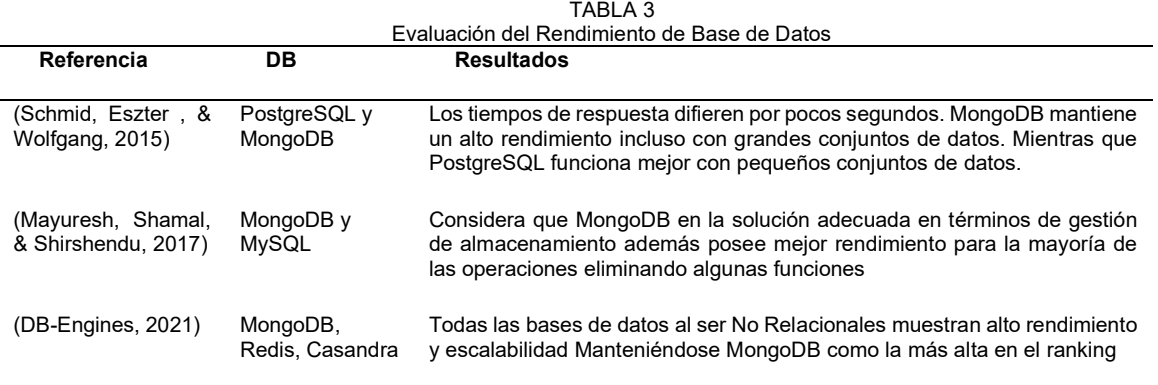

**Fuente:** Adaptado de (Kamal & Obiageli, 2020)

A pesar de que las bases de datos NoSql poseen grandes ventajas respecto a las tradicionales, pueden no ser la mejor solución para todos los requerimientos de almacenamiento de las de aplicaciones por lo que se debe tener en cuenta que en su mayoría con el propósito de garantizar el rendimiento y escalabilidad no admiten funciones de fiabilidad presentes en bases de datos relacionales que sirven para consistencia aislamiento y durabilidad al sistema. También resulta un inconveniente la incompatibilidad de consultas SQL por lo que necesitan un lenguaje de consulta manual ralentizando los procesos. (Guijarro, 2019).

Por las razones anteriormente mencionadas, redes sociales como Facebook, Twitter o Linkedin, y también buscadores como Google utilizan NoSQL como base de datos de soporte. (Joyanes, 2014). Baron (2019) menciona algunas de las bases de datos NoSQL más populares como:

- **Amazon DocumentDB:** es un servicio de base de datos administrado en su totalidad, está basado en documentos; es decir que facilita la consulta indexación y almacenamiento de datos JSON, usa el mismo código de aplicación, herramientas y controladores que MongoDB 4.0, por lo tanto, no existe ningún problema ejecutando y administrando las infraestructuras subyacentes. (Idziorek & Duffy, 2020).
- **Azure Cosmos DB:** este servicio está enfocado al desarrollo de aplicaciones modernas, posee un alto porcentaje de disponibilidad y tiempos de respuesta de diez milisegundos o menos. Cuenta con escalabilidad es automática y se administra desde una API de código abierto compatible con MongoDB y Cassandra, cuenta con servicios de respaldo, El usuario puede obtener información de los datos en tiempo real mediante Azure Synapse Link. (Azure, 2021).
- **DataStax:** es el líder en datos de escalabilidad horizontal y la compañía detrás de Apache Cassandra. utiliza Kubernetes como nativo de la nube. No tiene necesidad de ejecutar *scripts* de reparaciones manuales, eliminando las interrupciones del clúster, evita sobrecarga de nodos por solicitudes de cliente o réplica. Duplica el nivel de rendimiento de lectura y escritura gracias a que usa una arquitectura de subproceso por núcleo. (Baron, 2019).

**Couch Base Server:** es una moderna base de datos distribuida nativa de la nube que fusiona las fortalezas de las bases de datos relacionales, como transacciones SQL y ACID, con la flexibilidad y escala de JSON que define NoSQL. permite implementaciones de nubes híbridas y privadas. Posee una arquitectura más sencilla con una caché incorporada, que le permite optimizar su escalabilidad, mejorando la experiencia de usuario y reduciendo drásticamente el costo de infraestructura. (Morejón, 2018).

• **MongoDB:** es una base de datos gratuita basada en documentos que destaca por su alto desempeño, disponibilidad casi permanente y sistema de escalado automático, funciona mediante colecciones y documentos equivalentes a las tablas y registros en las bases de datos relacionales. Los documentos MongoDB son parecidos a los objetos JSON. admite consultas dinámicas mediante un lenguaje de consulta basado en documentos casi tan eficiente como SQL que permite operaciones de lectura y escritura (CRUD), así como agregación de datos y búsqueda de texto. Utiliza la memoria interna para almacenar el conjunto de trabajo, lo que permite un acceso más rápido a los datos.

MongoDB proporciona persistencia de datos de alto rendimiento. En particular, admite modelos de datos integrados que reduce la actividad de entradas y salidas en el sistema de base de datos. La función de replicación de MongoDb, proporciona redundancia y aumentando la disponibilidad de datos.

Para modelar una base de datos NoSQL se requiere una sintaxis propia para representarlo en forma de esquema, por lo tanto, se necesitan herramientas visuales de diseño que soporten bases de datos no relacionales. DBSchema podría ser la solución a este inconveniente.

DBSchema es una herramienta que permite diseñar bases de datos SQL, NoSQL y nubes de bases de datos mediante diagramas, Cuenta con un lienzo en donde se puede insertar elementos como tablas, claves primarias, foráneas de manera sencilla. Ofrece una gama de características como Ingeniería a la inversa exclusivamente para usuarios de MongoDB, pose un editor de consultas de bases de datos y un generador de consultas en formato visual. Si se necesita aplicar el esquema múltiples bases de datos, la función de sincronización de esquemas es ideal de este modo se resalta las diferencias entre proyectos y otras bases de datos. Por último, si también se desea compartir un proyecto entre el equipo de trabajo o colaboradores también es posible. (DbSchema, 2019).

#### **1.9. Computación en la Nube**

Gracias al creciente desarrollo de la tecnología, ha hecho posible que su avance en dispositivos móviles vaya desarrollándose de manera acelerada, no era hasta el 29 de junio del 2007 cuando Steve Jobs dio a conocer el iPhone que fue el primer teléfono considerado como Inteligente. A partir de ese suceso fueron surgiendo miles de aplicaciones móviles que cada vez fueron más sofisticadas, en la actualidad un smartphone posee capacidad de manejar distintas funciones que años atrás solo se podían ver en ordenadores de gran capacidad, una de las que han revolucionado es el GPS, permitiéndole desarrollar un sin número de nuevas aplicaciones que funcionan con georreferenciación, no obstante Neene & Monde (2017) en su investigación declaran que: "Esta movilidad ha creado una limitación de recursos para los dispositivos móviles porque fueron diseñados con recursos informáticos, de almacenamiento y de energía limitados" (pág. 57).

Para dar una solución a los problemas que limitan el uso de la tecnología móvil se pensó en implementar junto con las aplicaciones móviles tecnología de computación en la nube generando la tendencia de desarrollar aplicaciones híbridas con tecnología móvil y en la nube, lo que permite tener alta disponibilidad de recursos informáticos y pasando a ofrecerse más

41

como servicios gratuitos o de pago que como un producto. Para hacerlo posible fueron necesarios el uso de la computación paralela, distribuida y servicios web, esto debido a que en algunos casos deben realizar funciones asincrónicas para cumplir con su función y para garantizar el acceso a todos los clientes se debe distribuir mediante grandes centros de datos de manera que los usuarios las puedan descargar en su dispositivo móvil.

#### **1.10. Metodología Mobile-D**

Debido a sus limitados recursos y la sencillez de sus componentes que poseen los dispositivos móviles en comparación a una PC, en el área de desarrollo de sus aplicaciones es irrelevante la aplicación de las nuevas tendencias de metodologías de desarrollo ágil que permiten un aumento en la productividad de software de calidad.

La metodología Mobile D se desarrolla en la creación de un proyecto a manos de investigadores del instituto de investigación francés en el año 2004 y pese a que es algo antiguo se sigue utilizando en proyectos actualmente. El objetivo de la aplicación de este método es el desarrollo de proyectos de software con un máximo de 10 personas y con un tiempo no mayor a diez semanas siendo adecuado para implementar en proyectos que cuentan con poco personal y con tiempo limitado para entregar un producto totalmente funcional.

Esta metodología nace de la combinación de otras muy conocidas como: Extreme Programming (XP) usada para las prácticas de desarrollo, Crystal Methodologies para escalar los métodos y RUP como base para el diseño del ciclo de vida. Meneses & Laveriano (2016) refieren, Una clasificación de la metodología de 5 fases que se detallan en la figura 11.

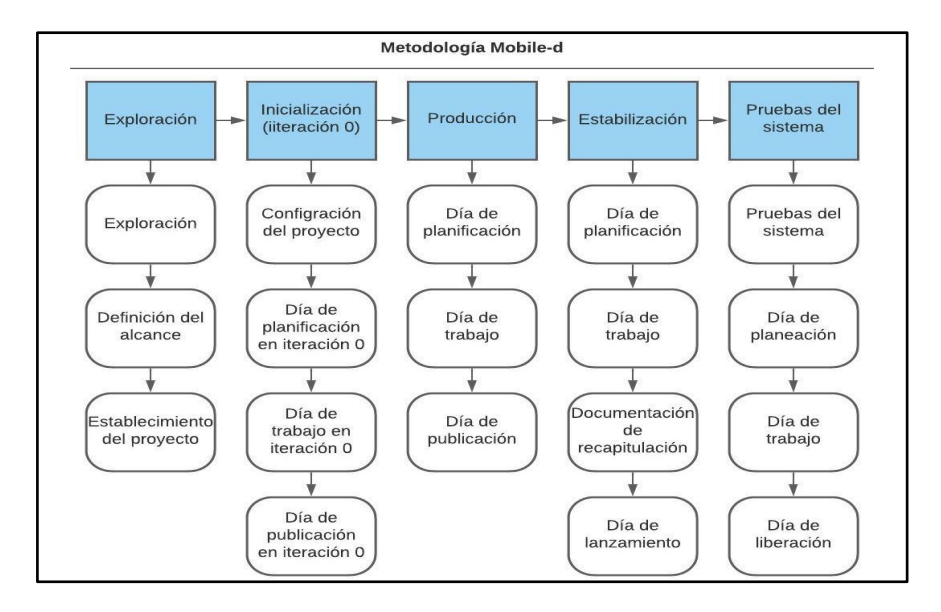

Fig. 11. Ciclo de desarrollo Mobile-D Fuente: (Calvo & Palenques, 2017)

Meneses & Laveriano (2016) también describen cada una de las fases de la metodología, cada una posee un número de etapas, tareas y prácticas asociadas, a continuación, se presentan cada una de las fases con sus características:

- **Exploración:** La fase de exploración, siendo ligeramente diferente del resto del proceso de producción, su propósito es planear y establecer la estructura del proyecto. Dicho de otra forma, ayuda a establecer las bases para la arquitectura del producto, facilita la adopción del entorno y la implementación del sistema.
- **Inicialización:** Durante la fase de inicialización, hace posible que los desarrolladores preparen y verifiquen todos los recursos necesarios tomando en cuenta los problemas críticos que pueden resultar en el desarrollo; se preparan los planes para las siguientes fases y se establece el entorno tecnológico y de comunicaciones para las actividades de producción.
- **Producción:** tiene como propósito implementar las funcionalidades que se requieren en el producto aplicando un ciclo de desarrollo incremental e iterativo basado en pruebas, se repite iterativamente la programación de tres días (planificación-trabajoliberación) hasta implementar todas las funcionalidades.
- **Estabilización:** Tiene como propósito asegurar la calidad de la implementación del producto, llevando a cabo las últimas acciones de integración para asegurar que el sistema completo funciona correctamente.
- **Pruebas:** El propósito de la fase de pruebas del sistema es comprobar si el producto implementa las funcionalidades requeridas correctamente, y corregir los errores encontrados. Para garantizar una versión estable y plenamente funcional. El producto se evalúa en base a los requisitos del cliente. (Meneses & Laveriano, 2016).

Se describen algunos elementos principales involucrados en las diferentes prácticas en el transcurso del ciclo de desarrollo:

- **Ajuste y enfoque de fases:** Las iteraciones que se realizan durante el proyecto comienzan con un día de planificación.
- **Línea de arquitectura**: permite lograr un enfoque de reutilización sistemático dentro de una organización de desarrollo, es utilizado junto con el concepto de patrones de arquitectura y modelo ágil.
- **Desarrollo basado en pruebas:** el enfoque de pruebas-primero consiste en crear las pruebas y luego el software, es utilizado junto con casos de prueba automatizadas.
- **Integración continua:** las prácticas de Software Configuration Manager (SCM) consiste en hacer integraciones frecuentes de un proyecto para detectar fallos lo más rápido posible.
- **Cliente externo:** el cliente participa en todas las fases de proyecto principalmente en las fases de planificación y liberación.
- **Enfoque centrado en el usuario:** el desarrollo del producto debe partir de la identificación de las necesidades del usuario final y culminar con el cumplimiento de estas. (Meneses & Laveriano, 2016).

Las limitaciones antes expuestas que poseen los dispositivos móviles hacen de esta metodología la más adecuada para el desarrollo de aplicaciones de este tipo debido a sus pruebas unitarias y su integración continua para generar un producto de calidad. Una ventaja sobre el resto de las metodologías según Zambrano (2017) afirma, La fase de estabilización de Mobile-D es fundamental garantizar la compatibilidad del software debido a la gran variedad de dispositivos móviles que existen dando a los proyectos un enfoque a optimizar su arquitectura y ambiente de desarrollo.

#### **1.10.1. Análisis Comparativo de las Metodologías de Desarrollo Móvil.**

En la tabla 4 se realizó algunas comparaciones entre las metodologías más populares basadas en las características que fueron producto de la investigación realizada, teniendo un enfoque en la calidad esperada, la estructura del diseño que establecen y el nivel de requerimientos para su puesta en marcha con el fin de tener una idea más clara para una mejor elección de la metodología a implementar.

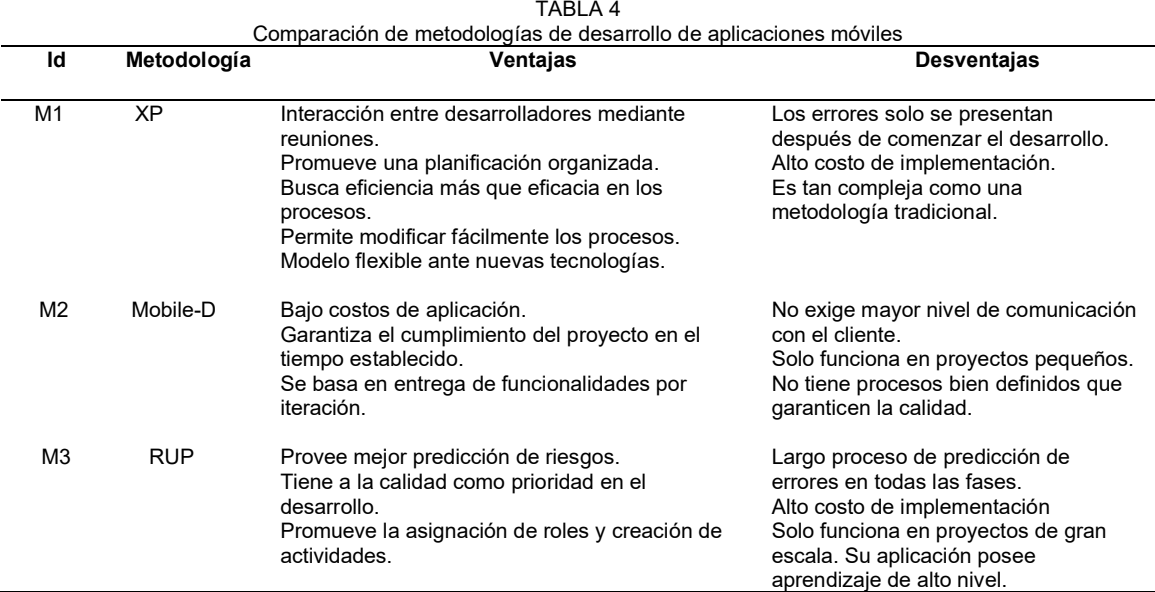

Tomando en cuenta el limitado y corto tiempo de desarrollo del proyecto, el bajo presupuesto con el que se cuenta, el poco tiempo de interacción que se acordó con el cliente y el tipo de aplicación que se va a desarrollar es de tamaño mediano y uniforme, Se determinó que la metodología que se aplicará será Mobile-d.

Gracias a que permite generar entregables en cada iteración se puede realizar pruebas y corregir errores en una etapa temprana. De este modo se reduce los costos invertidos en esta fase. Por la misma razón hay una mayor garantía de que la entrega del producto se realice en el tiempo establecido.

# **CAPÍTULO II**

# **2. DESARROLLO**

# **2.1. Procesamiento y análisis**

La presente investigación tuvo un enfoque cualitativo por lo que se consideró factible aplicar las fases y características de la metodología Mobile-D, para el desarrollo de la aplicación móvil debido a que permite una constante interacción entre el equipo de trabajo y el cliente de este modo se puede realizar cambios rápidamente durante la etapa de desarrollo.

- Revisar el sustento teórico sobre el tema de investigación recopilado de diferentes libros, artículos, etc.
- Investigar las características de las metodologías para desarrollo de aplicaciones móviles.
- Investigar e implementar al proyecto las fases de metodología Mobile-D.
- Aplicar la fase: exploración.
- Determinar los stakeholders y definir los requerimientos iniciales.
- Aplicar la fase: inicialización.
- Diseñar y crear la base de datos NoSql en MongoDB.
- Crear una API REST en .Net.
- Aplicar la fase: producción.
- Realizar las History Cards de cada requerimiento.
- Desarrollo de la aplicación móvil en Flutter.
- Aplicar la fase estabilización.
- Trabajar en el diseño de la aplicación.
- Aplicar la quinta fase: Pruebas de la aplicación.
- Validar los resultados obtenidos.
- Realizar las conclusiones y recomendaciones.

#### **2.2. Exploración**

Para esta fase se determinó los requisitos generales que va a tener el aplicativo móvil junto con su respectiva página web de administración, así como los involucrados en la implementación.

# **Establecimiento de los Stakeholders**

- Desarrollador: Es el encargado de planificar, desarrollar y probar y corregir errores del software para tenga un buen desempeño en el momento de pasar a producción. Tendrá participación permanente en todo el desarrollo del proyecto.
- Chofer de Taxi: Se puede describir como la persona encargada de maniobrar el taxi, Puede ser un empleado o el mismo dueño del taxi, su participación se limitará a usar la aplicación móvil mientras realiza carreras para recolectar datos, evaluar su efectividad.
- Dueño de Taxi: Es el propietario legal de uno o varios taxis quien tendrá la función de usar la aplicación web para administrar y monitorizar el recorrido de la unidad de transporte, además tendrá la autoridad de realizar sugerencias u observaciones a la aplicación.

# **Definición de Requisitos Iniciales**

Se desarrolló la aplicación móvil con Flutter framework que integra varias funciones con geolocalización para recolectar datos para el posterior análisis y mejora de la gestión operativa.

También se desarrolló la aplicación web para el monitoreo de las unidades de transporte que será usada por el propietario, con varias funciones de seguimiento y visualización de datos de sus unidades basados en los requerimientos proporcionados por los administradores.

# **Requisitos Funcionales**

Los requisitos funcionales ayudaron a obtener un mejor enfoque de las funcionalidades que tendrá la aplicación móvil, fueron determinadas mediante la investigación de campo realizada en la cooperativa de taxis auspiciante teniendo como resultado requisitos que deben cumplir tanto la aplicación móvil como la web, cada uno de los requisitos posee su respectivo identificador, el nombre del requerimiento, su descripción y la prioridad que se le dará en el transcurso del desarrollo del proyecto.

A continuación, la tabla 5 muestra los requisitos funcionales correspondientes a la aplicación móvil. En la tabla 6 se puede observar los requisitos funcionales que se determinaron para el desarrollo de la aplicación web.

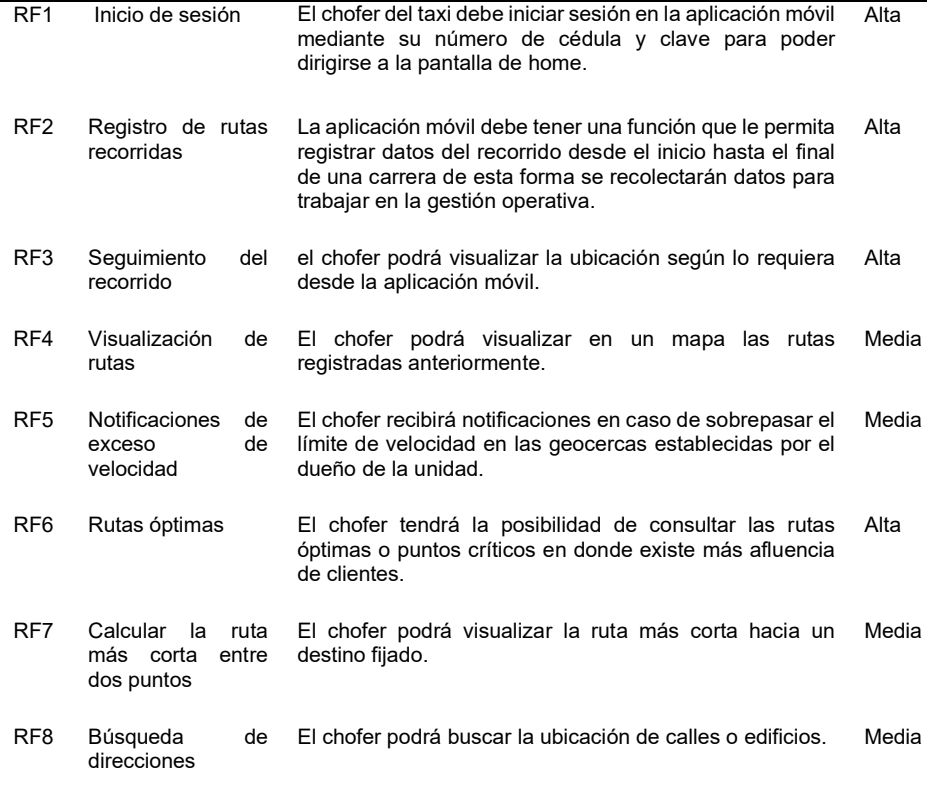

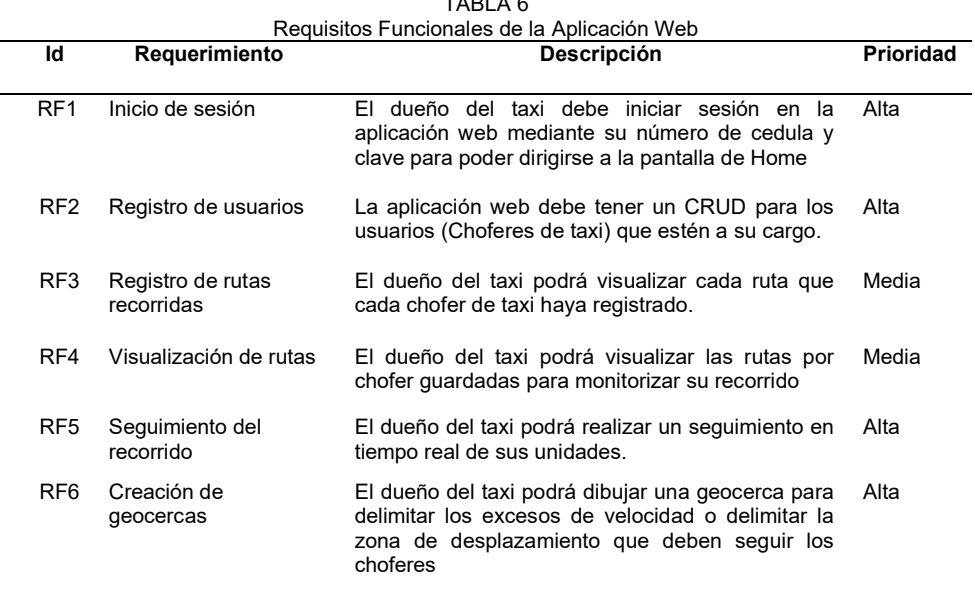

# TABLA 6

#### **Requisitos No Funcionales**

Los requisitos funcionales permitieron delimitar las restricciones, disponibilidades, dispositivas y como estarán representados los datos en el proyecto. Para representarlos cada uno de los requisitos contendrá un identificador, su respectivo nombre, una descripción resumida y clara y el nivel de prioridad que se le dará en el desarrollo. Se presenta a continuación en la tabla 7 los requisitos no funcionales que se consideraron en el desarrollo de la aplicación móvil. En la tabla 8 se visualiza los requisitos no funcionales que se tomaran en cuenta para la aplicación web.

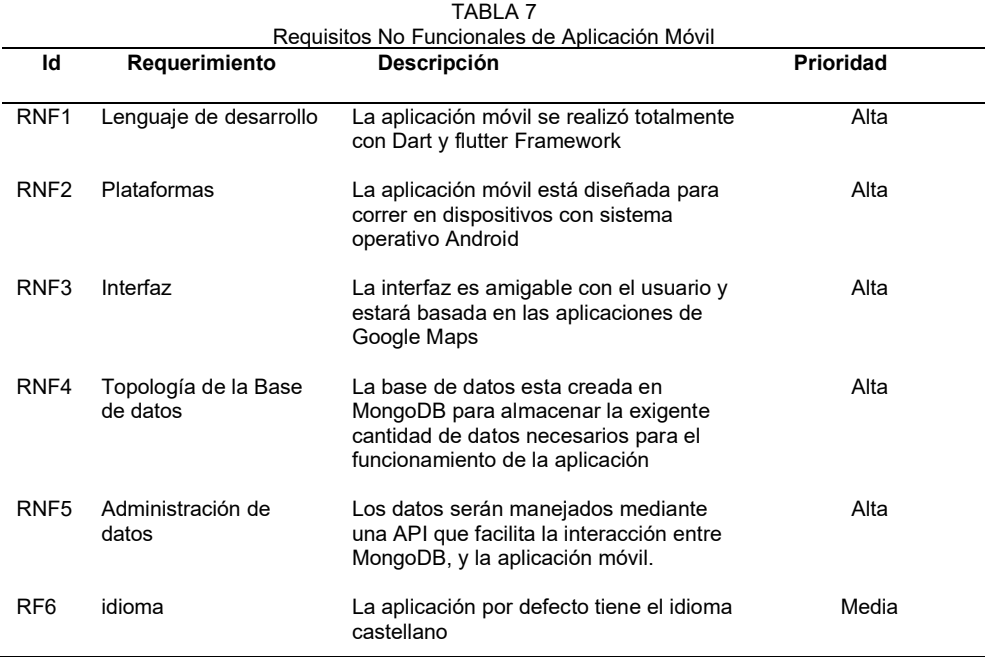

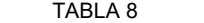

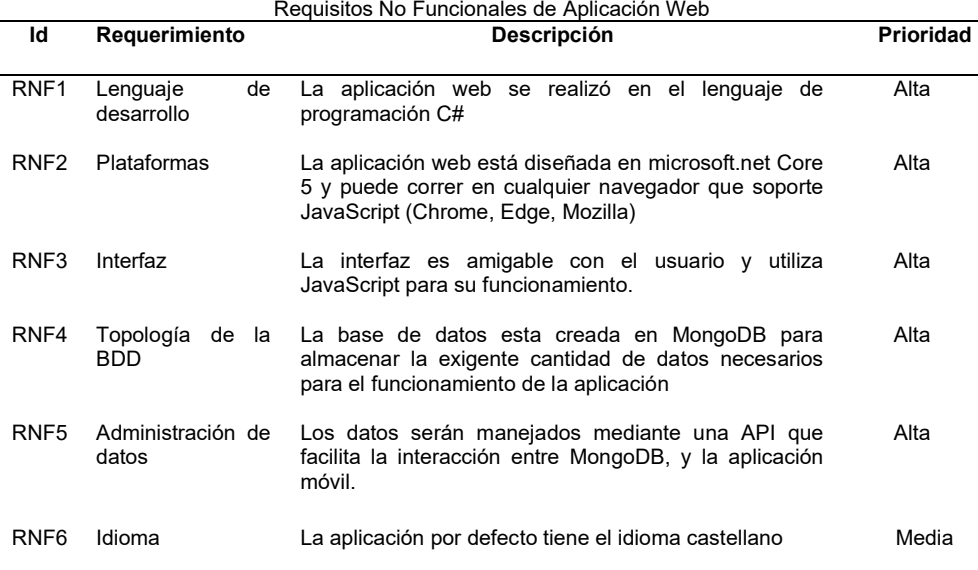

#### **Limitaciones**

El proyecto supone tener limitantes identificadas correctamente para evitar variaciones y reclamos al momento de entregar la aplicación. Las limitaciones que tendrá el aplicativo móvil son:

- La aplicación móvil requiere una conexión a Internet en todo momento para poder iniciar sesión y utilizar todas las funciones.
- Debido a la falta de dispositivos GPS en los vehículos se instaló un rastreador GPS en una sola unidad de transporte.
- El teléfono móvil debe tener como características mínimas la versión 6.0.1 de Android, 1.5 GB de memoria ram.
- La batería del dispositivo GPS debe ser recargada cada 30 días.

# **Establecimiento y categoría**

- Los análisis hechos por la aplicación móvil solo serán en la ciudad de Otavalo.
- La aplicación obtendrá datos y funciones mediante el consumo de APIs.

# **Establecimiento del proyecto**

Se detalla las herramientas usadas para el desarrollo de la aplicación móvil, web y API correspondientes.

- Visual Studio Code: Se utilizó para crear el entorno de desarrollo de la aplicación móvil.
- Visual Studio 2019: Se utilizó para crear el entorno de desarrollo de la aplicación web.
- MongoDB: Es el gestor de base de datos que se usó para el almacenamiento de datos.
- Flutter Framework: Fue usado para facilitar el desarrollo de la aplicación móvil gracias a sus librerías adecuadas para este tipo de aplicaciones.
- Google Cloud Platform: En esta plataforma fue necesario contratar los servicios de Maps SDK for Android, Maps JavaScript API para la implementación en la aplicación web. Se utilizó Directions API para poder obtener las direcciones necesarias al calcular la ruta más corta entre 2 puntos.
- Geocoding API: para convertir las direcciones en geográficas.
- Places API: para realizar la búsqueda de direcciones
- JavaScript: Con la ayuda de la tecnología Ajax se usó para la consulta de datos

en la API Rest y para añadir características interactivas a la página web.

- Microsoft Azure: Se usó para la publicación del API RESTy la aplicación web.
- Flespi: Se utilizó para receptar los datos enviados por el dispositivo GPS TKStar y consumirlos mediante su API en formato JSON.
- GPS TK-STAR905: La instalación en el automóvil permitió obtener la geolocalización GPS de la unidad de transporte
- Python: Fue necesario para desarrollar la función de obtener las rutas recomendadas con ayuda de las librerías que posee.

#### **2.3. Inicialización**

#### **Configuración del Ambiente del Desarrollo**

El desarrollador será el encargado de configurar adecuadamente el ambiente de desarrollo del aplicativo móvil, ya que una buena definición de sus características como versiones de la herramienta, SDK, librerías, complementos, fragmentos de código pueden otorgar ciertas ventajas en el transcurso de desarrollo de la aplicación, un modo de depuración y puntos de interrupción puede ayudar a agilizar la detección de errores y evaluar el desempeño de la aplicación sin la necesidad de una implementación real. El tipo de proyecto será una Aplicación móvil y web y el framework que se usará para la aplicación móvil será Flutter.

#### **Preparación del Ambiente**

- Instalación de las siguientes herramientas: Visual Studio Code, Visual Studio 2019 comunity, Dart, Postman.
- Publicación de proyecto en plataforma Azure.
- Configuración del dispositivo en la plataforma Flespi.

#### **Capacitaciones**

Capacitación técnica al desarrollador sobre tecnologías GPS, microservicios y móviles, otorgaron al desarrollador mayor conocimiento sobre el tema y enfocar más el objetivo del proyecto.

#### **2.4. Planificación de Fases**

Para la planificación de fases correspondiente a la metodología del proyecto se debe tomar en cuenta la aplicación móvil para el chofer y la aplicación web para el administrador, es importante definir y describir adecuadamente los objetivos a cumplir en cada iteración.

#### **2.4.1. Aplicación Móvil**

Cada una de las fases correspondientes al desarrollo de la aplicación móvil y web están representadas en la tabla 9 y 10 respectivamente. Cada fase contiene las iteraciones necesarias para su implementación y su respectiva descripción resumida. Las iteraciones parten del número 0 debido a que en la etapa de exploración e inicialización cuenta como punto de partida para iniciar con las iteraciones de desarrollo.

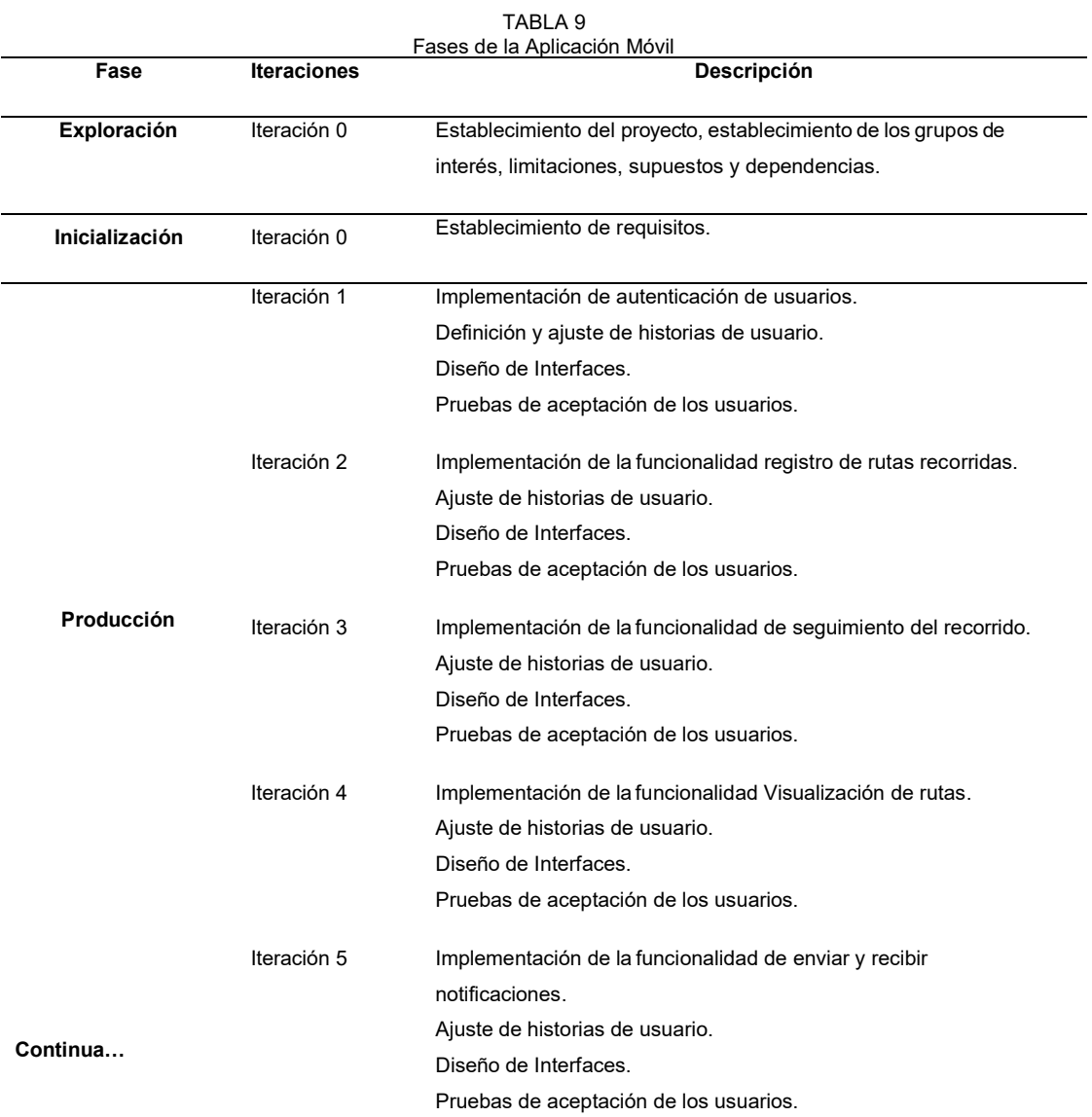

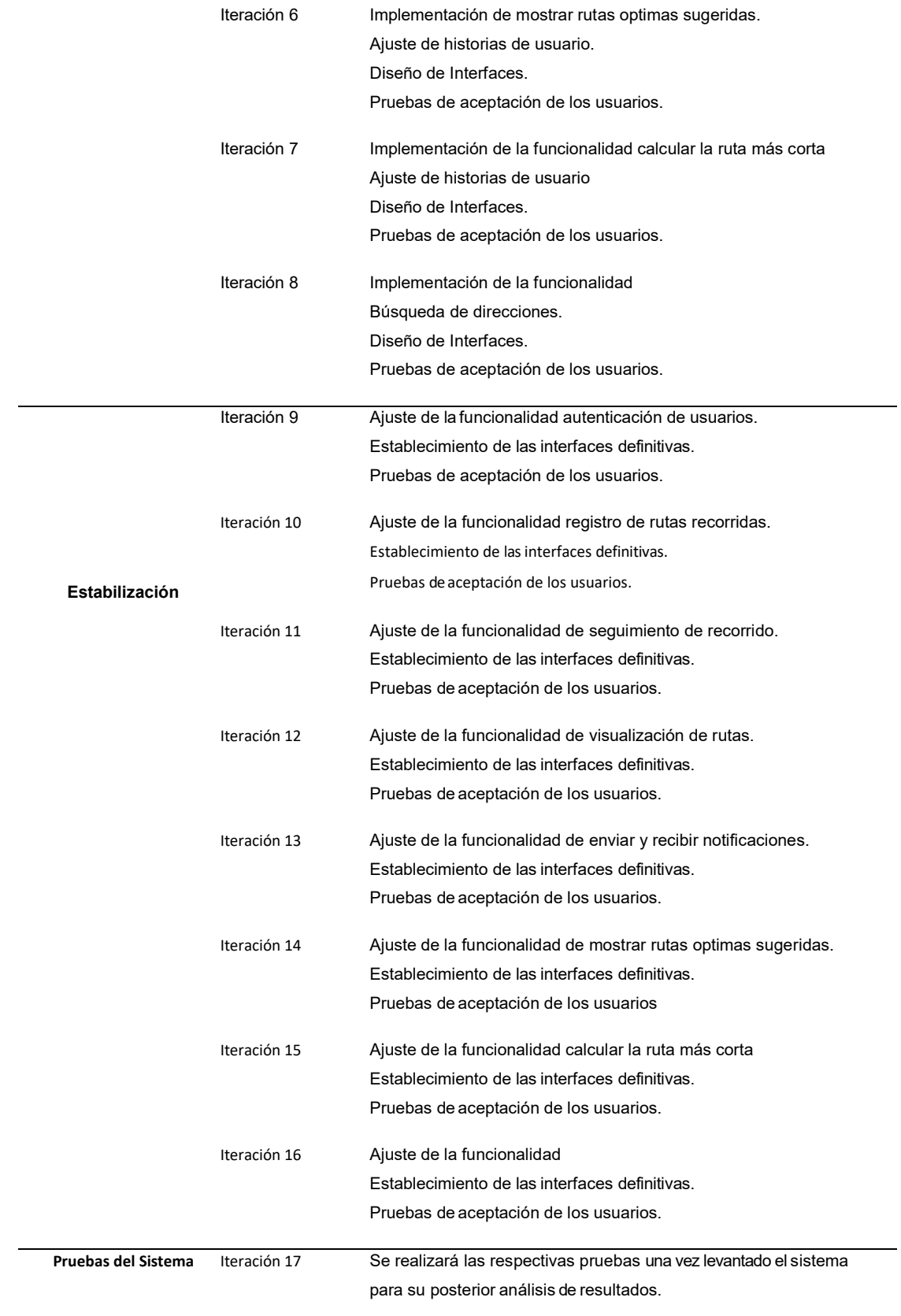

# **2.4.2. Aplicación Web**

| Fases de la Aplicación Web |             |                                                 |  |  |  |  |  |
|----------------------------|-------------|-------------------------------------------------|--|--|--|--|--|
| Fase                       | Iteración   | <b>Descripción</b>                              |  |  |  |  |  |
| Exploración                | Iteración 0 | Establecimiento<br>del<br>proyecto,             |  |  |  |  |  |
|                            |             | establecimiento de los grupos de interés,       |  |  |  |  |  |
|                            |             | limitaciones, supuestos y dependencias.         |  |  |  |  |  |
| <b>Inicialización</b>      | Iteración 0 | Establecimiento de requisitos.                  |  |  |  |  |  |
|                            | Iteración 1 | Implementación<br>autenticación<br>de<br>de     |  |  |  |  |  |
|                            |             | usuarios.                                       |  |  |  |  |  |
|                            |             | Definición y ajuste de historias de usuario.    |  |  |  |  |  |
|                            |             | Diseño de Interfaces.                           |  |  |  |  |  |
|                            |             | Pruebas de aceptación de los usuarios.          |  |  |  |  |  |
|                            | Iteración 2 | Implementación de CRUD usuarios.                |  |  |  |  |  |
|                            |             | Ajuste de historias de usuario.                 |  |  |  |  |  |
|                            |             | Diseño de Interfaces.                           |  |  |  |  |  |
|                            |             | Pruebas de aceptación de los usuarios.          |  |  |  |  |  |
|                            | Iteración 3 | Implementación de la funcionalidad registro     |  |  |  |  |  |
|                            |             | de rutas recorridas.                            |  |  |  |  |  |
|                            |             | Ajuste de historias de usuario.                 |  |  |  |  |  |
|                            |             | Diseño de Interfaces.                           |  |  |  |  |  |
|                            |             | Pruebas de aceptación de los usuarios.          |  |  |  |  |  |
|                            | Iteración 4 | Implementación de la funcionalidad de           |  |  |  |  |  |
|                            |             | seguimiento del recorrido.                      |  |  |  |  |  |
| Producción                 |             | Ajuste de historias de usuario.                 |  |  |  |  |  |
|                            |             | Diseño de Interfaces.                           |  |  |  |  |  |
|                            |             | Pruebas de aceptación de los usuarios.          |  |  |  |  |  |
|                            | Iteración 5 | funcionalidad<br>Implementación<br>de<br>la     |  |  |  |  |  |
|                            |             | Visualización de rutas.                         |  |  |  |  |  |
|                            |             | Ajuste de historias de usuario.                 |  |  |  |  |  |
|                            |             | Diseño de Interfaces.                           |  |  |  |  |  |
|                            |             | Pruebas de aceptación de los usuarios.          |  |  |  |  |  |
|                            | Iteración 6 | Implementación de la funcionalidad CRUD         |  |  |  |  |  |
|                            |             | geocercas.                                      |  |  |  |  |  |
|                            |             | Ajuste de historias de usuario.                 |  |  |  |  |  |
|                            |             | Diseño de Interfaces.                           |  |  |  |  |  |
|                            |             | Pruebas de aceptación de los usuarios.          |  |  |  |  |  |
|                            | Iteración 7 | funcionalidad<br>Ajuste<br>la<br>de<br>de<br>la |  |  |  |  |  |
|                            |             | autenticación de usuarios.                      |  |  |  |  |  |
|                            |             | Establecimiento de las interfaces definitivas.  |  |  |  |  |  |
| Continua                   |             | Pruebas de aceptación de los usuarios.          |  |  |  |  |  |

TABLA 10

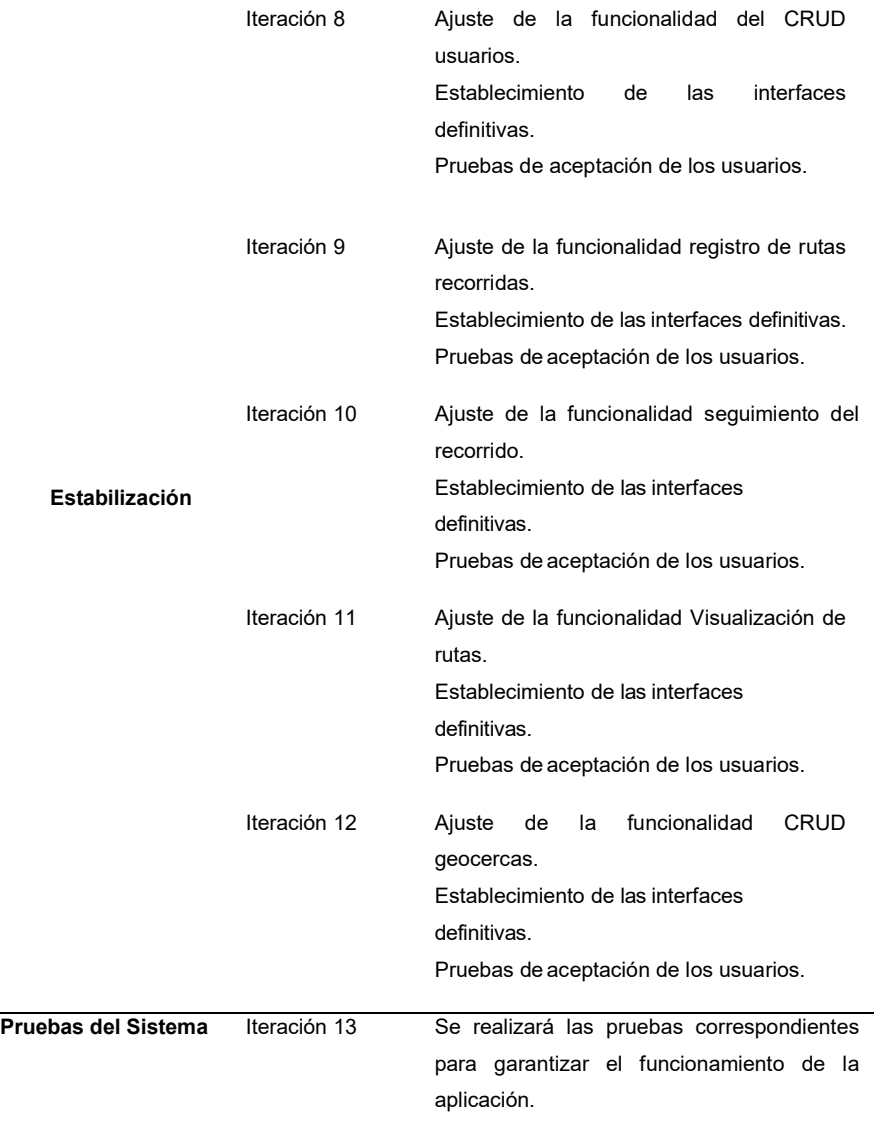

#### **2.5. Arquitectura de la Aplicación**

En la figura 12 se detalla el diseño de la aplicación con todos sus componentes y como interactúan entre sí.

La aplicación usa un servidor de base de datos, un servidor de aplicaciones, y la aplicación móvil, esta accede a la base de datos y servicios de Google Cloud mediante una conexión de Internet, el GPS envía la localización hacía en teléfono y la aplicación web mediante 3G cuando lo requieran.

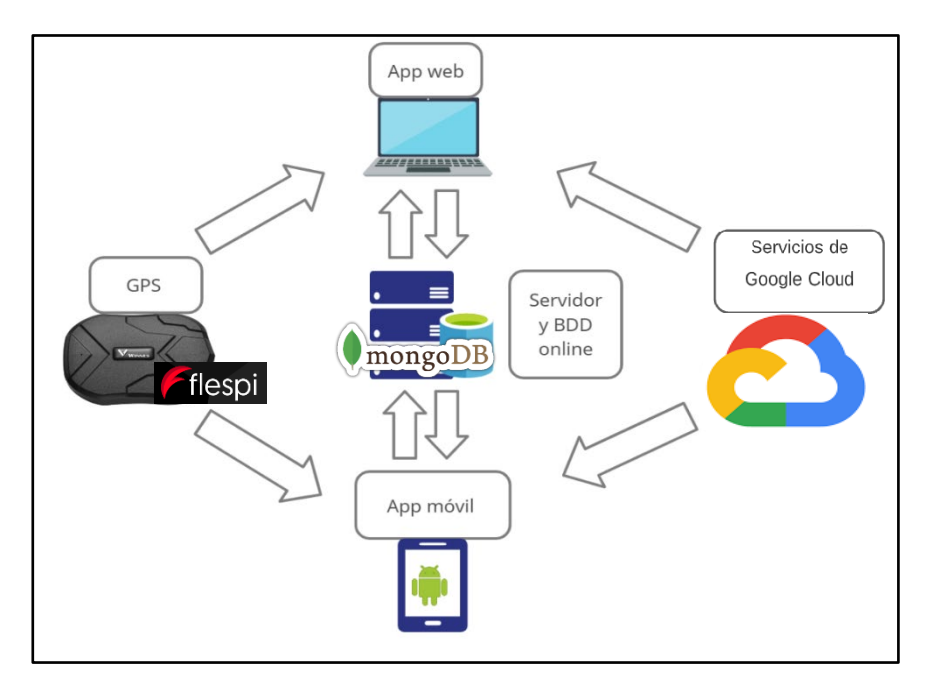

Fig. 12. Diagrama de diseño del proyecto Fuente: Elaborado por el autor

#### **2.6. Diagrama de Base de Datos**

En la figura 13 se presenta el diagrama de la base de datos no relacional diseñada para MongoDB modelada en el programa modelador DBSchema en la que se pueden identificar las entidades junto con sus atributos, las relaciones de claves virtuales propias de las bases de datos NoSql.

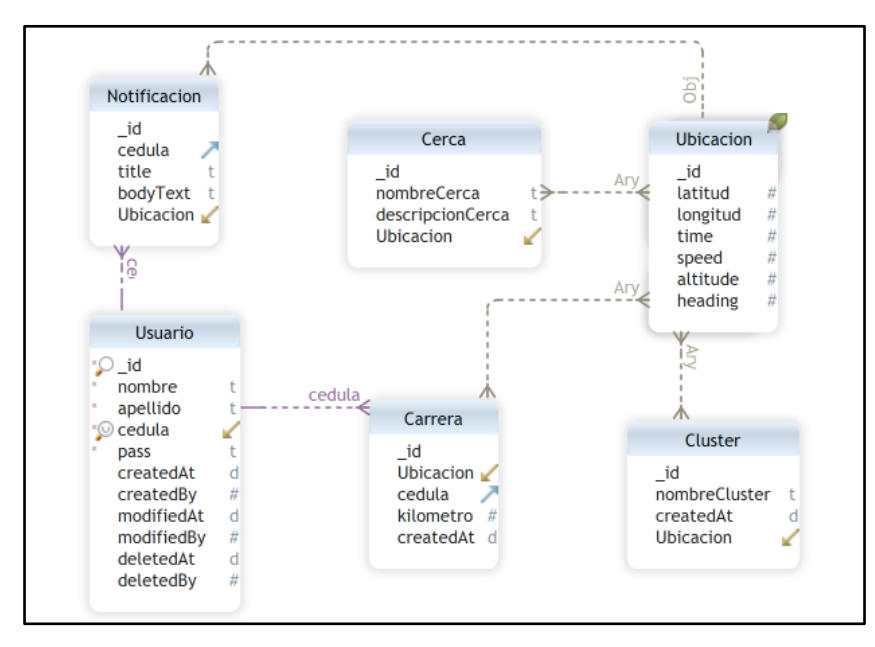

Fig. 13. Diagrama de base de datos Fuente: Elaborado por el autor

#### **2.7. Esquema de Navegación**

En la figura 14 se describe la navegabilidad de la aplicación móvil con el propósito de explicar el flujo de manejo de la interfaz que el usuario realizará al desplazarse en las diferentes vistas que posee.

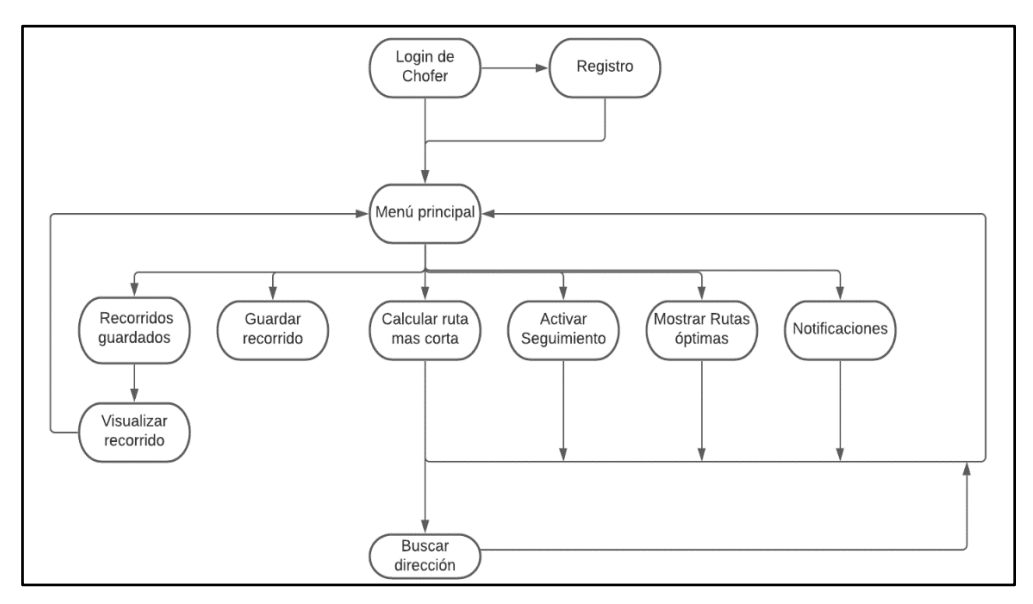

Fig. 14. Diagrama de navegabilidad de la aplicación móvil Fuente: Elaborado por el autor

Para explicar la navegabilidad de la aplicación web de forma gráfica se muestra a continuación en la figura 15 el diagrama realizado, se presenta las interacciones entre las distintas vistas que se presentarán en el programa.

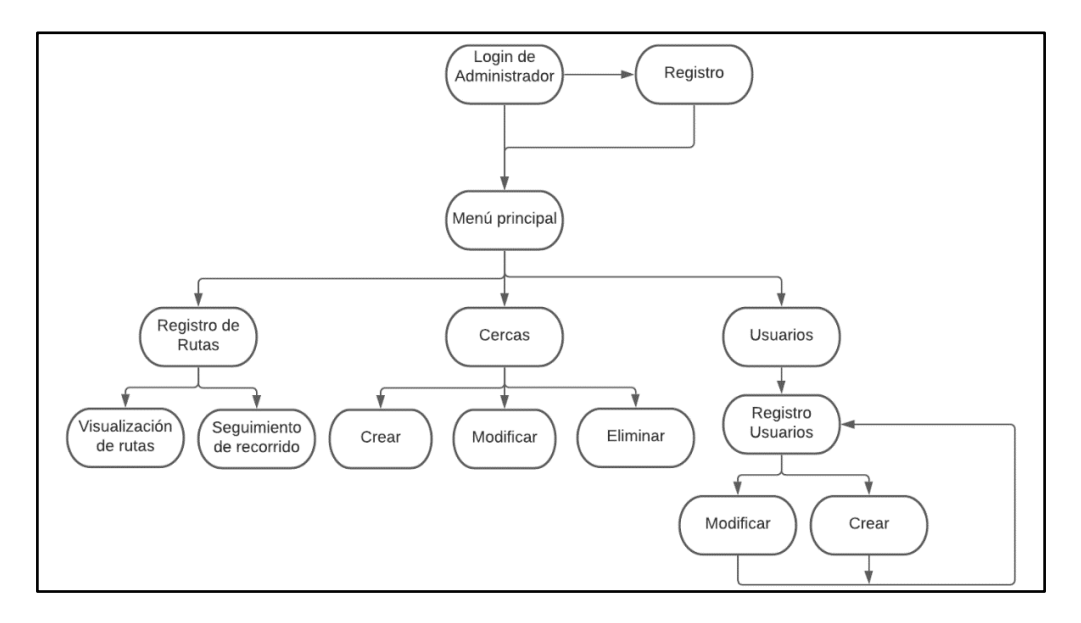

Fig.15. Diagrama de navegabilidad de la aplicación web. Fuente: Elaborado por el autor

#### **2.8. Diagramas de Caso de Uso.**

Los siguientes diagramas representados en la figura 16 detallan los casos de uso pertenecientes a la aplicación móvil que ayudaron a reconocer la comunicación de los actores que se interceptan con el actor denominado chofer y el comportamiento de un sistema.

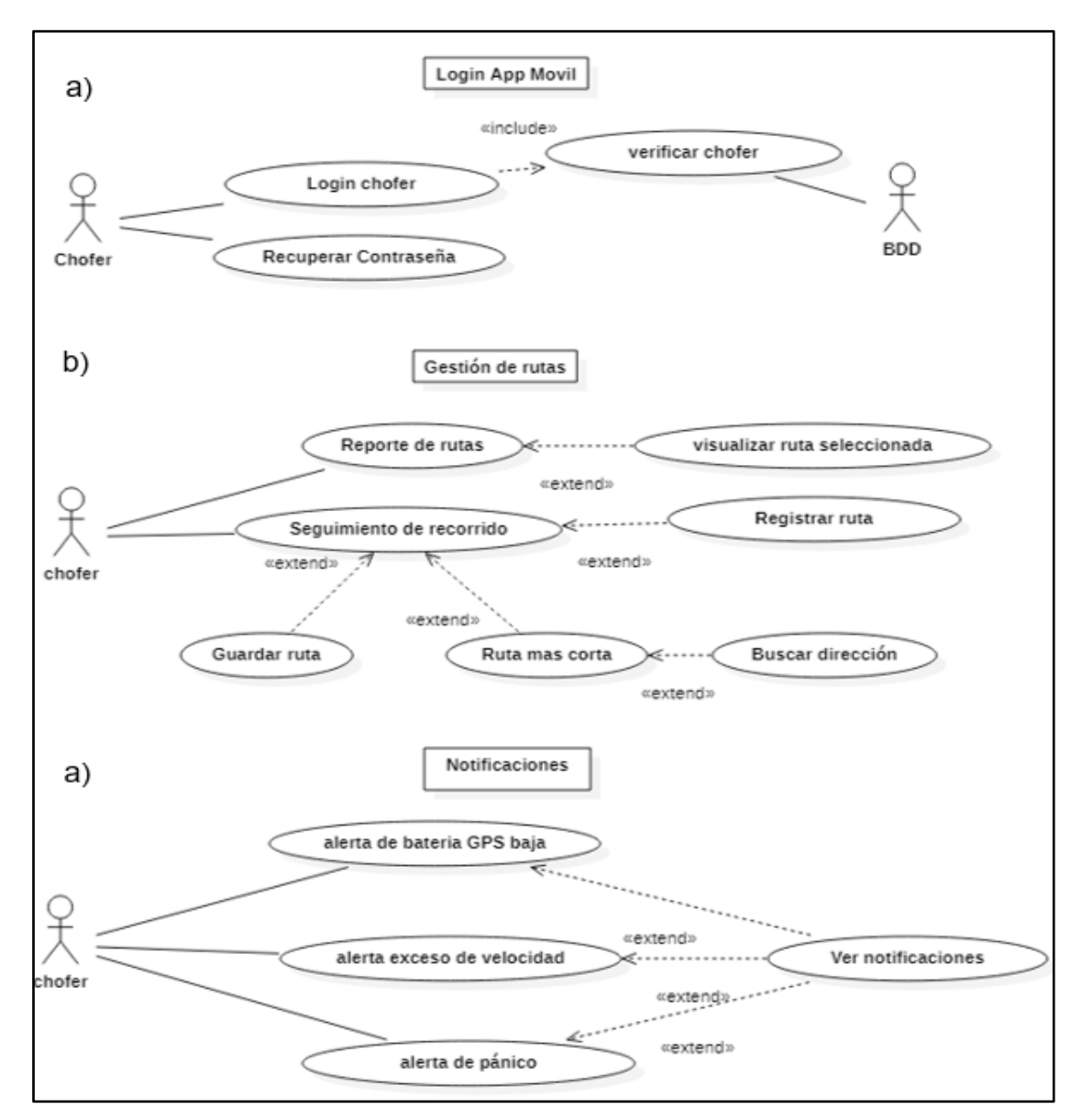

Fig.16. Casos de uso Chofer. a) interacción entre casos de uso del chofer y la base de datos en la funcionalidad login de la aplicación móvil. b) casos de uso del chofer en la funcionalidad gestión de rutas. c) casos de uso del chofer en la funcionalidad notificaciones. Fuente: Elaborado por el autor.

En la figura 17 se muestran las interacciones pertenecientes a las funcionalidades de la aplicación web que intervienen con el actor denominado administrador en los requisitos funcionales login, CRUD chofer y CRUD geocercas.

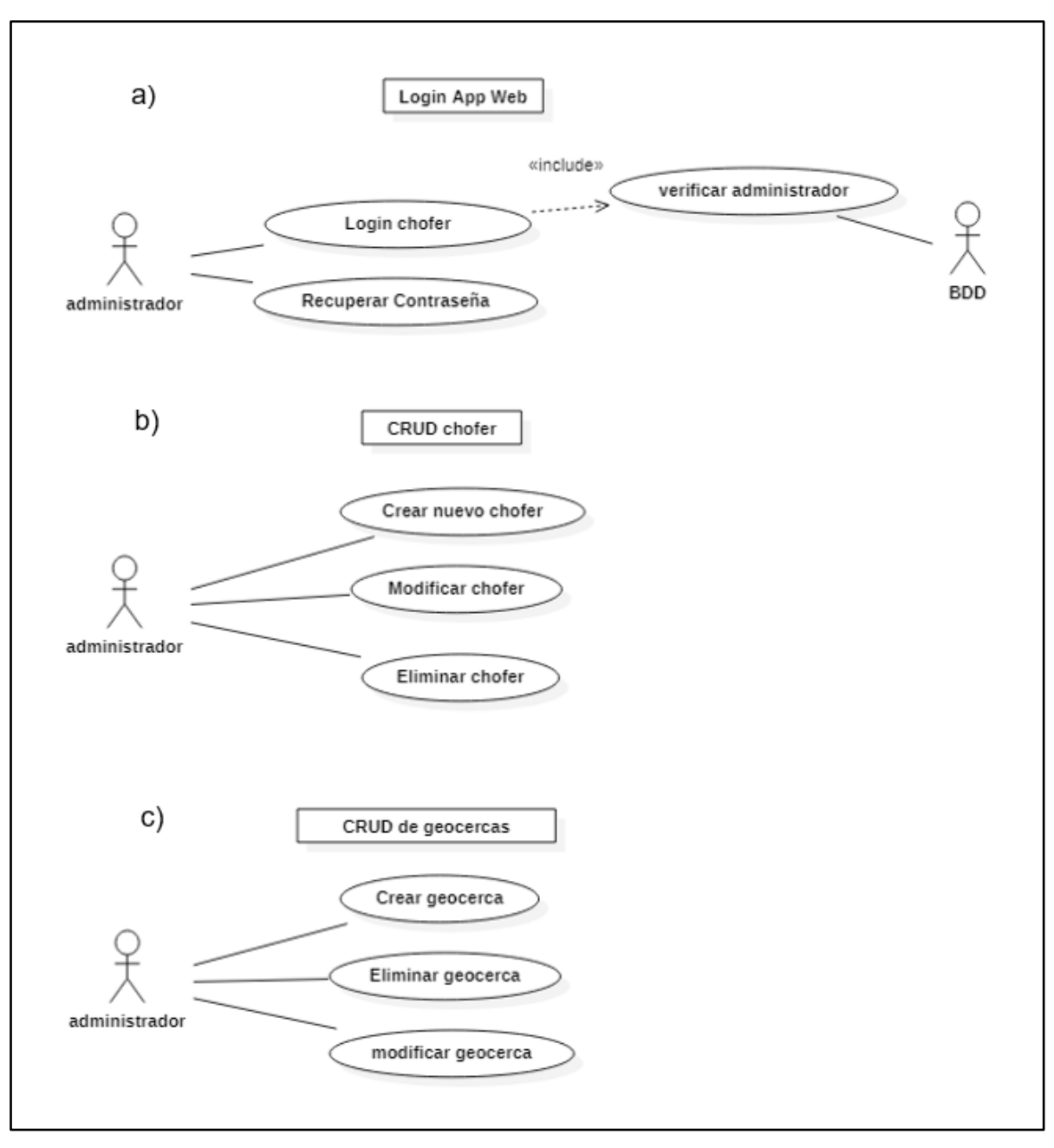

Fig.17. Casos de uso administrador. a) interacción entre casos de uso del administrador y la base de datos en la funcionalidad login de la aplicación web. b) casos de uso del administrador en la funcionalidad registro chofer. c) casos de uso del administrador en la funcionalidad registro de geocercas. Fuente: Elaborado por el autor

#### **2.9. History Cards Aplicación Móvil**

#### Login Aplicación Móvil

El login tiene la función de verificar la validez de los usuarios que se han registrado anteriormente mediante la aplicación web por parte del administrador, en el proyecto actual el usuario tanto el dueño del taxi como el chofer usarán el número de cédula como nombre de usuario e ingresarán con una contraseña que tendrán por defecto y luego podrá ser modificado.

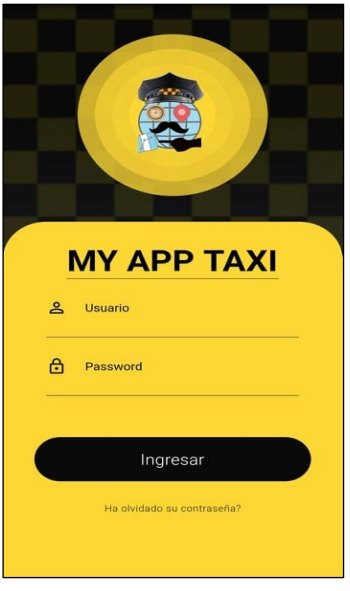

Fig.18. Login de la aplicación móvil Fuente: Elaborado por el autor

| Story Card Login                                                                            |                                                                                         |                             |                    |                 |            |                  |  |  |  |
|---------------------------------------------------------------------------------------------|-----------------------------------------------------------------------------------------|-----------------------------|--------------------|-----------------|------------|------------------|--|--|--|
| Id                                                                                          | Tipo                                                                                    | <b>Dificultad</b>           |                    | <b>Esfuerzo</b> |            | <b>Prioridad</b> |  |  |  |
|                                                                                             |                                                                                         | <b>Antes</b>                | <b>Después</b>     | <b>Estimado</b> | Gastado    |                  |  |  |  |
| 02                                                                                          | <b>Nuevo</b>                                                                            | Fácil                       | Fácil              | 3               | 3          | Baja             |  |  |  |
|                                                                                             | Fijo                                                                                    | <b>Moderado</b>             | <b>Moderado</b>    |                 |            | Media            |  |  |  |
|                                                                                             | Moderado                                                                                | <b>Difícil</b>              | Difícil            |                 |            | Alta             |  |  |  |
|                                                                                             |                                                                                         |                             | <b>Descripción</b> |                 |            |                  |  |  |  |
| Para iniciar la aplicación se debe ingresar el número de cédula y la contraseña por defecto |                                                                                         |                             |                    |                 |            |                  |  |  |  |
|                                                                                             | que se le asignara al momento de crear el usuario, EL campo contraseña está oculto a la |                             |                    |                 |            |                  |  |  |  |
| vista además esta encriptada para aumentar la seguridad. Tiene una opción de recuperar      |                                                                                         |                             |                    |                 |            |                  |  |  |  |
| contraseña en caso de que no se recuerde.                                                   |                                                                                         |                             |                    |                 |            |                  |  |  |  |
| <b>Excepciones</b>                                                                          |                                                                                         |                             |                    |                 |            |                  |  |  |  |
| Si el usuario o la contraseña son incorrectos la aplicación no dejará ingresar al menú      |                                                                                         |                             |                    |                 |            |                  |  |  |  |
| principal y pedirá el ingreso de datos nuevamente                                           |                                                                                         |                             |                    |                 |            |                  |  |  |  |
|                                                                                             | Fecha                                                                                   |                             | <b>Estado</b>      |                 | Comentario |                  |  |  |  |
|                                                                                             | 07/06/2021                                                                              | Definido<br>Sin comentarios |                    |                 |            |                  |  |  |  |
|                                                                                             | 08/06/2021                                                                              | Implementado                | Sin comentarios    |                 |            |                  |  |  |  |
|                                                                                             | 11/06/2021                                                                              | Hecho<br>Sin comentarios    |                    |                 |            |                  |  |  |  |
|                                                                                             |                                                                                         |                             | Verificado         |                 |            |                  |  |  |  |

# **Registro de Rutas Recorridas**

Mediante un registro de rutas recorridas puede ayudar en la localización de un artículo o persona extraviados en una unidad de taxi. Los clientes pueden solicitar al chofer mostrar las rutas realizadas y pueden verificar el seguimiento de la carrera en un día y hora específicos, también servirá para constatar si el total de kilómetros recorridos por carrera es razonable en comparación a la cantidad de kilómetros recorridos en total además del combustible utilizado

| $\leftarrow$ | <b>Rutas Guardadas</b>       |
|--------------|------------------------------|
| *            | 2021/8/29<br>Domingo - 12:33 |
| ☆            | 2021/8/29<br>Domingo - 12:36 |
| ☆            | 2021/8/29<br>Domingo - 12:36 |
| ☆            | 2021/8/29<br>Domingo - 12:43 |
| ☆            | 2021/8/29<br>Domingo - 12:43 |
| ☆            | 2021/8/29<br>Domingo - 12:44 |
| ☆            | 2021/8/29<br>Domingo - 12:46 |
| ☆            | 2021/8/29<br>Domingo - 12:47 |
| ☆            | 2021/8/29<br>Domingo - 12:50 |
| ☆            | 2021/8/29<br>Domingo - 12:53 |

Fig.19. Registro de rutas recorridas Fuente: Elaborado por el autor

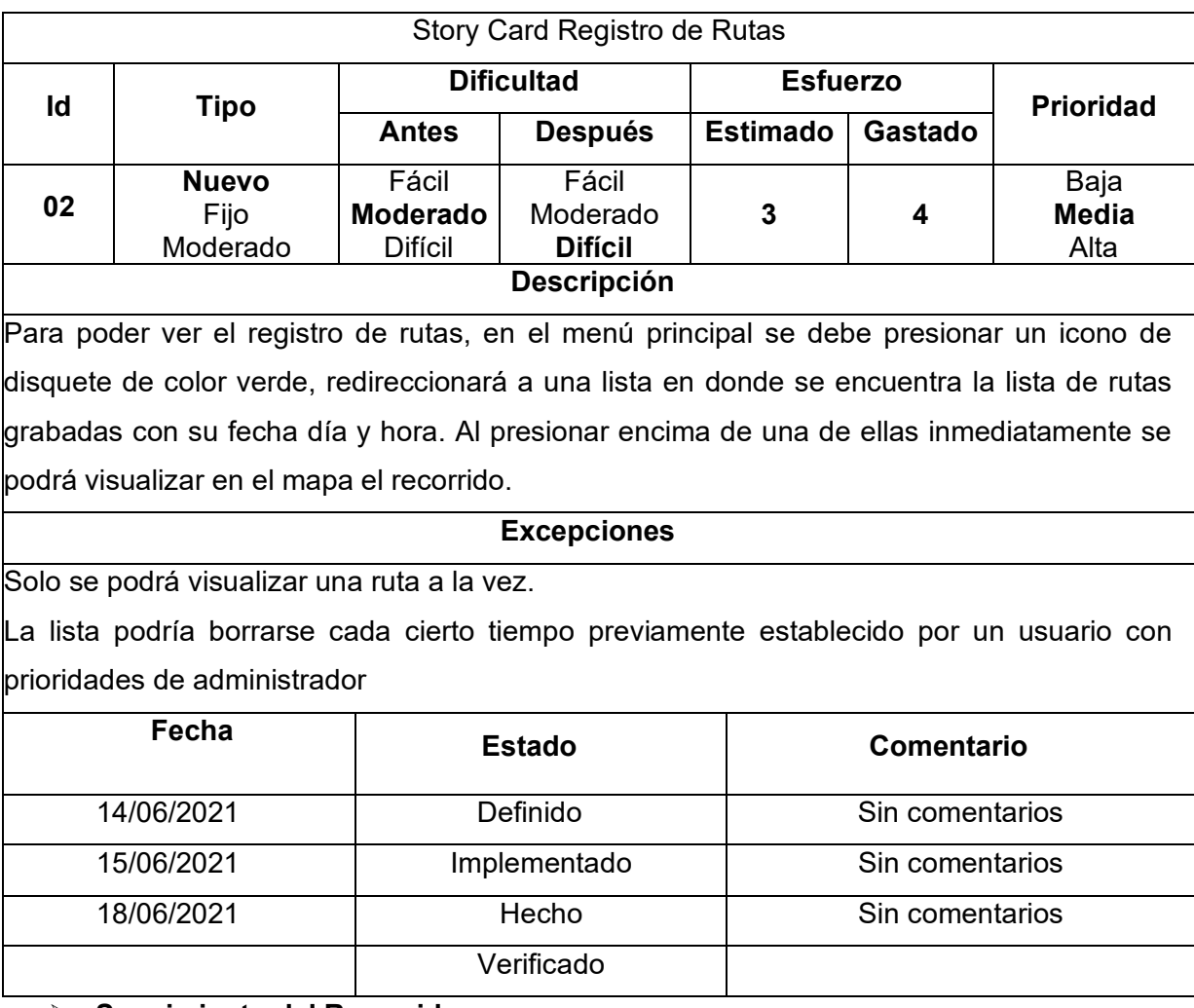

# **Seguimiento del Recorrido**

El seguimiento del vehículo puede hacerse cuando el taxista lo requiera desde donde se

encuentre mediante la aplicación móvil, es de vital importancia para implementar más funcionalidades a la aplicación además de aumentar la seguridad en caso de robo de la unidad.

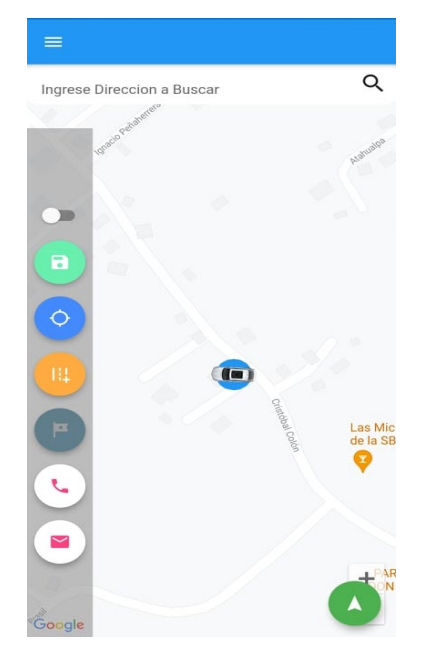

Fig. 20. Seguimiento del recorrido de la unidad Fuente: Elaborado por el autor

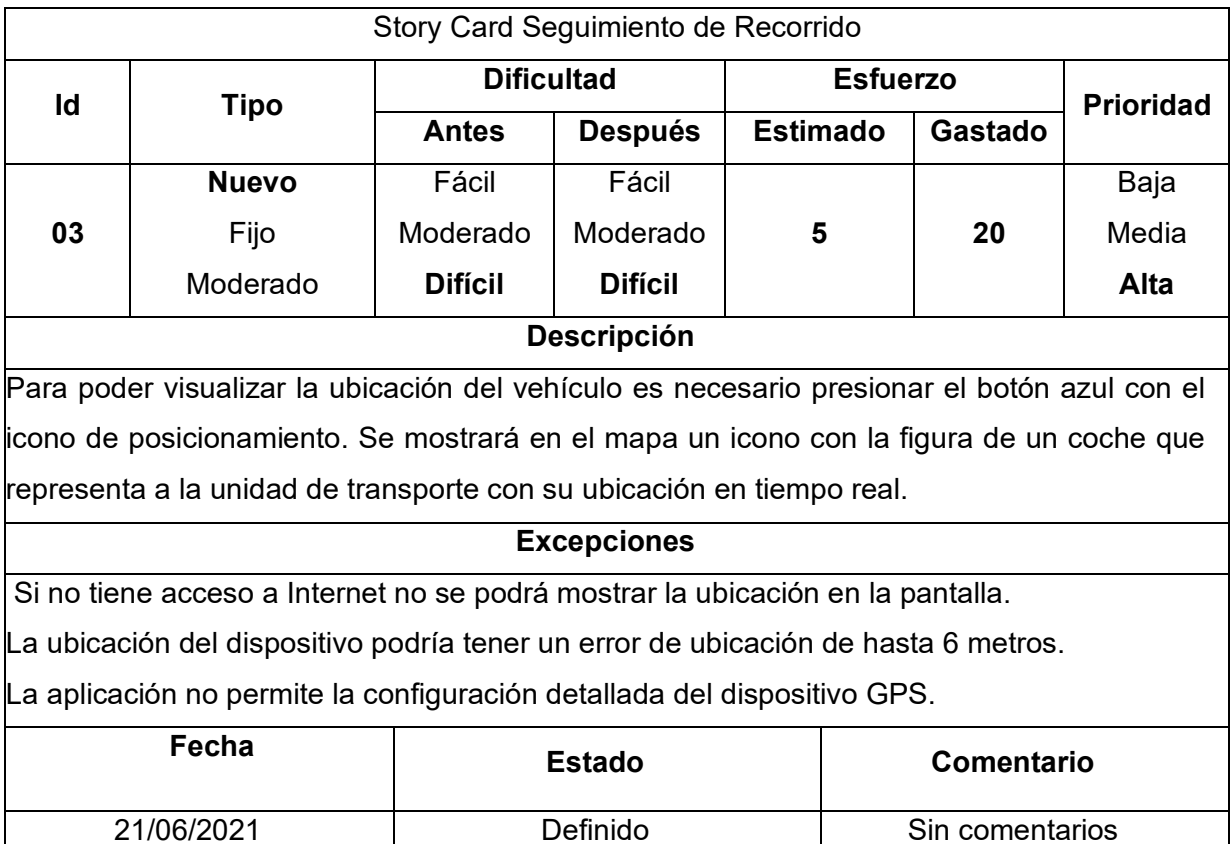

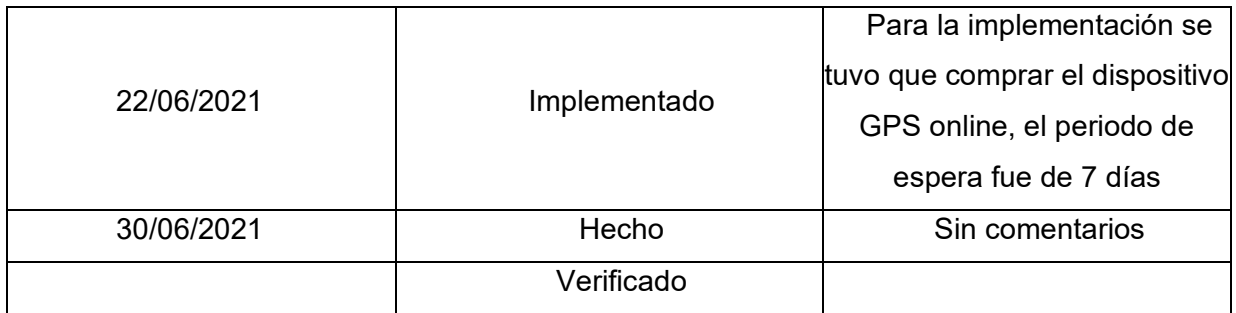

#### **Visualización de Recorrido**

En la actualidad es muy común escuchar sobre secuestros express y asaltos de personas y pertenencias respectivamente teniendo muy frecuentemente como referencia para su búsqueda el recorrido que hicieron en taxi. La visualización del recorrido podría dar una referencia gráfica en caso de extravío, ayudará a aumentar la transparencia de la operatividad de la empresa de transporte, por lo tanto, aumentara la confiabilidad de los clientes para usar sus servicios.

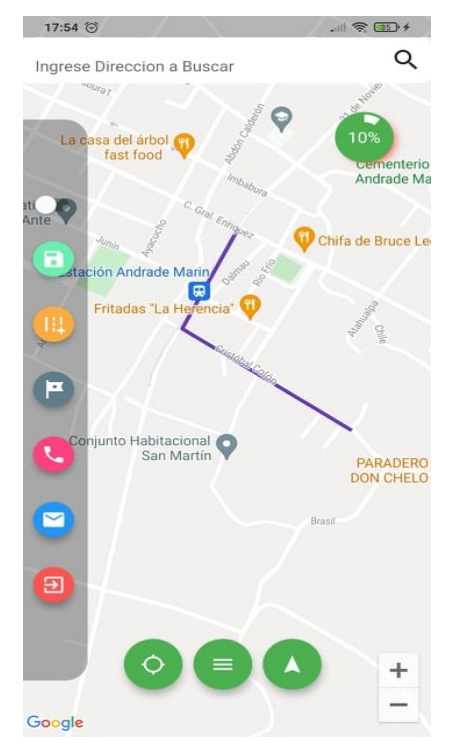

Fig. 21. Visualización del recorrido Fuente: Elaborado por el autor

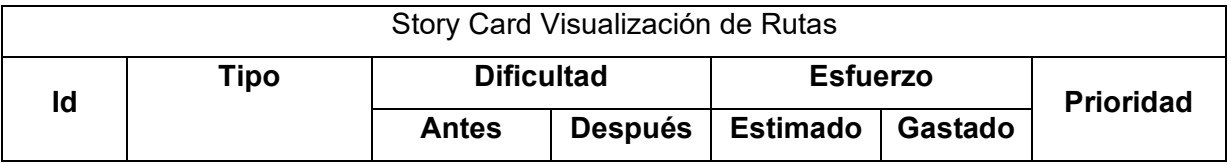

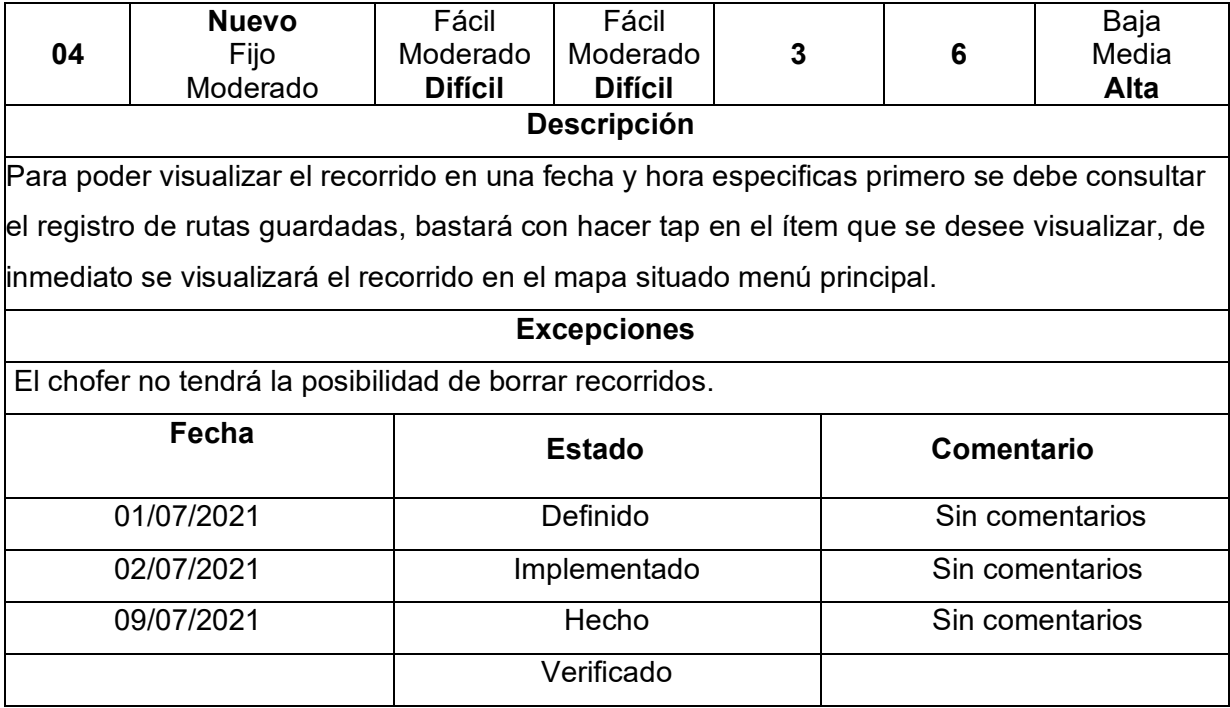

#### **Envío y Recepción de Notificaciones**

Para que la aplicación pueda mantener un control en la operatividad de la empresa fue necesario crear algunos tipos de notificaciones, de este modo se estableció dentro de la empresa el uso de un botón de pánico en caso de emergencia y también una notificación de exceso de velocidad además de alertar al chofer sobre la batería baja del dispositivo GPS.

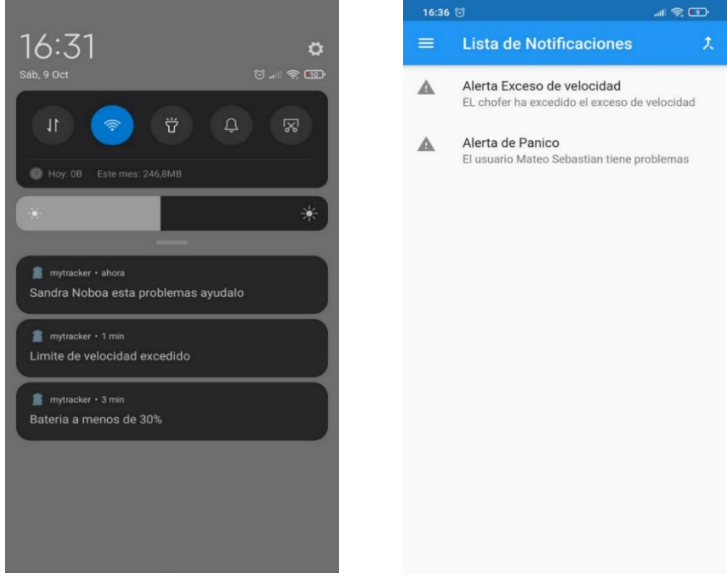

Fig. 22. Envío y visualización de notificaciones Fuente: Elaborado por el autor

| <b>Story Card Notificaciones</b> |      |                                                          |  |  |  |  |  |
|----------------------------------|------|----------------------------------------------------------|--|--|--|--|--|
| ld                               | Tipo | <b>Dificultad</b><br><b>Prioridad</b><br><b>Esfuerzo</b> |  |  |  |  |  |

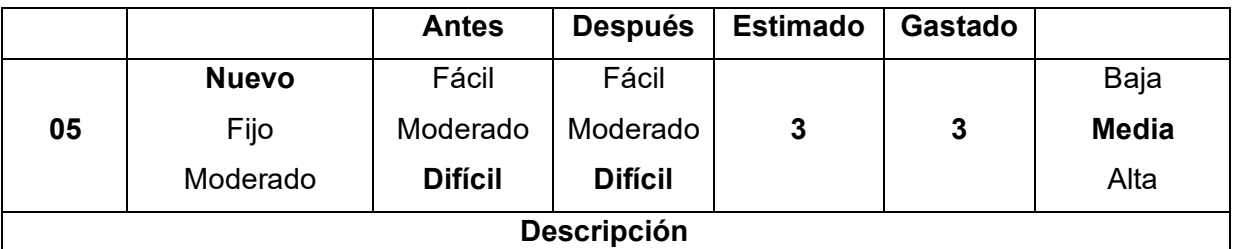

Las notificaciones se presentarán en distintas ocasiones dependiendo del tipo que sean, entre las principales se encuentran:

- Notificación de exceso de velocidad: Se activará y registrará una alerta cuando el GPS marque un exceso de velocidad dependiendo si el vehículo se encuentra dentro de un área urbana o rural definida por una geocerca.
- $\triangleright$  Notificación de batería baja: La notificación aparecerá cuando la batería del dispositivo GPS marque por debajo del 30%.
- Notificaciones alerta de pánico: Si el chofer sufre un accidente o está siendo víctima de un asalto tiene la posibilidad de apretar un botón que notificará a todos los usuarios de la aplicación móvil, además si se presiona en la notificación recibida se abrirá una lista de notificaciones, si selecciona un ítem marcará la ubicación actual de donde ocurrió el incidente.

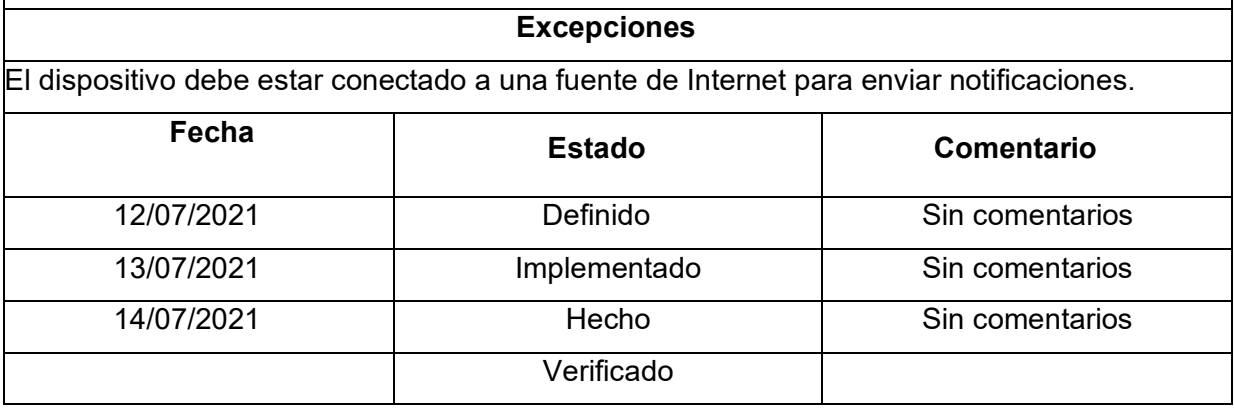

#### **Mostrar Rutas Sugeridas**

Como uno de los objetivos propuestos para este proyecto, la implementación de una función que permita al taxista encontrar donde existe más afluencia de clientes, fue necesario implementar un algoritmo en Python capaz de detectar los centros en donde hay más clientes, utilizando un modelo de KMeans fue posible detectar los puntos más concurridos en un determinado día con el objetivo de que el taxista sepa hacia donde puede ir en busca de más carreras de taxi.

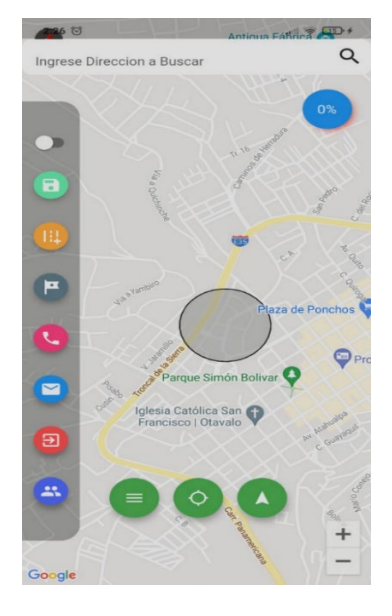

Fig. 23. Visualización de rutas sugeridas Fuente: Elaborado por el autor

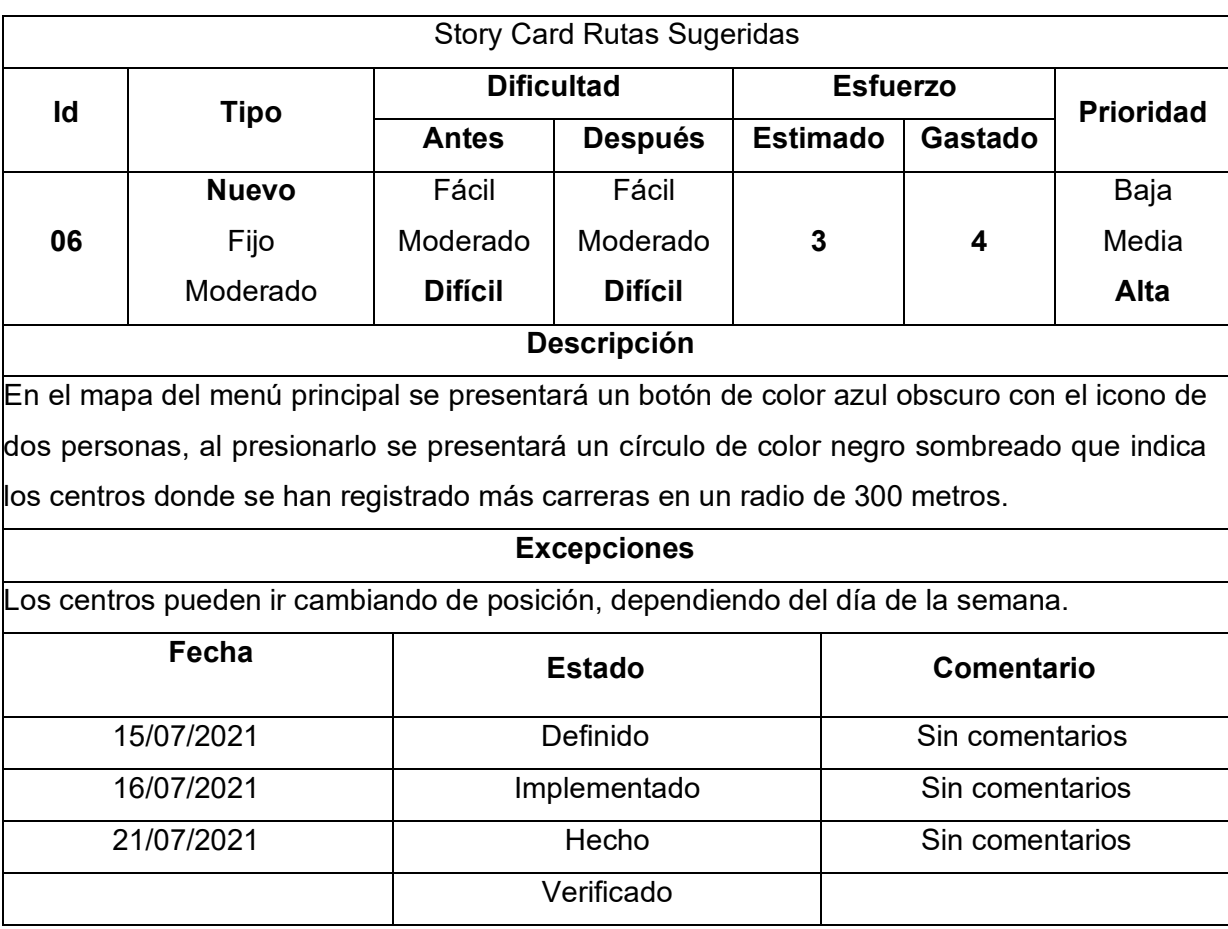

# **Cálculo de la ruta más corta**

La búsqueda de la ruta más corta entre dos puntos contribuye en la optimización del consumo de recursos al encontrar la combinación de direcciones que represente menos distancia de recorrido desde la ubicación actual del automóvil hasta la ubicación que el cliente eligió destino, reduciendo el consumo de combustible y el kilometraje.

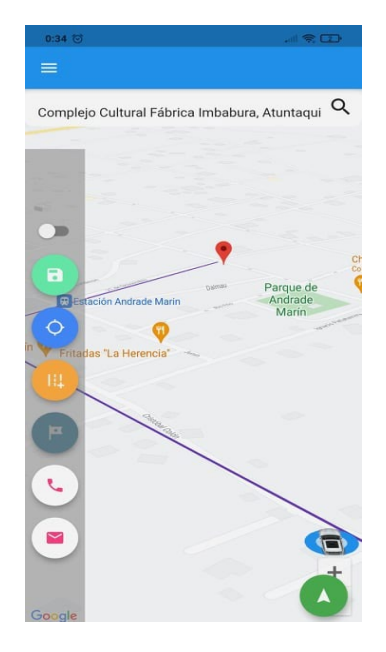

Fig. 24. Cálculo de la ruta más corta Fuente: Elaborado por el autor

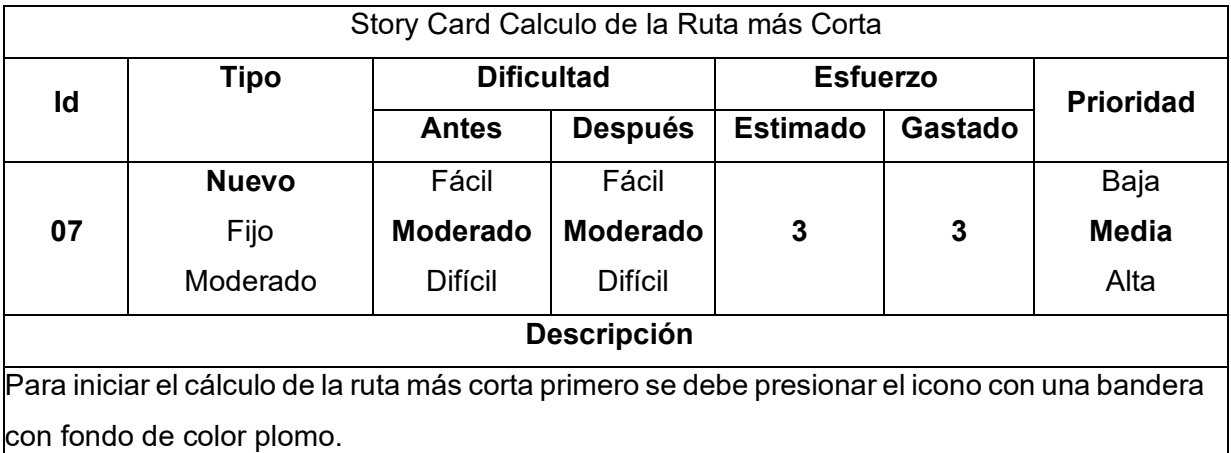

Luego aparecerá un botón de play y stop.

Al presionar play se dibujará la ruta más corta de color rojo desde la ubicación del automóvil hasta el destino marcado y se irá actualizando cada 5 segundos.

Al presionar stop o al llegar a su destino parará de actualizar la ruta y finalizará el cálculo.

#### **Excepciones**

SI se interrumpe momentáneamente la conexión a Internet el cálculo podría fallar y la línea roja se dibujará de manera errónea.

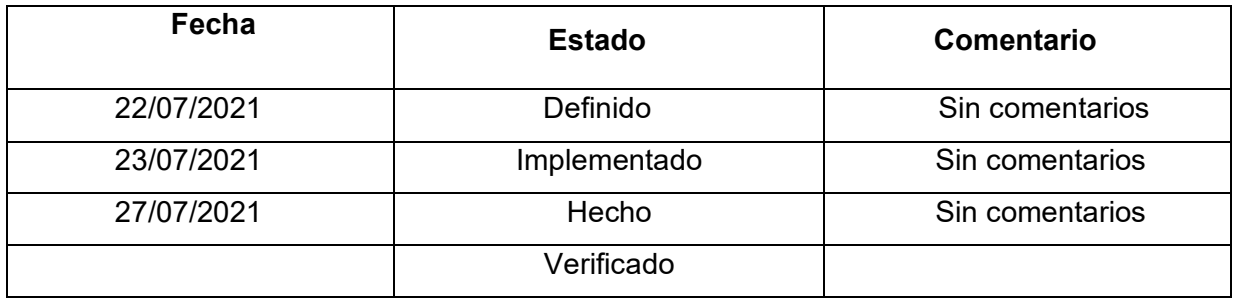

#### **Búsqueda de direcciones**

Para brindarle más facilidad de desplazamiento en la ciudad al chofer y agregar más usabilidad a la funcionalidad de calcular la ruta más corta es necesario implementar un buscador de direcciones con el que se podrá encontrar calles y edificios registrados en Google.

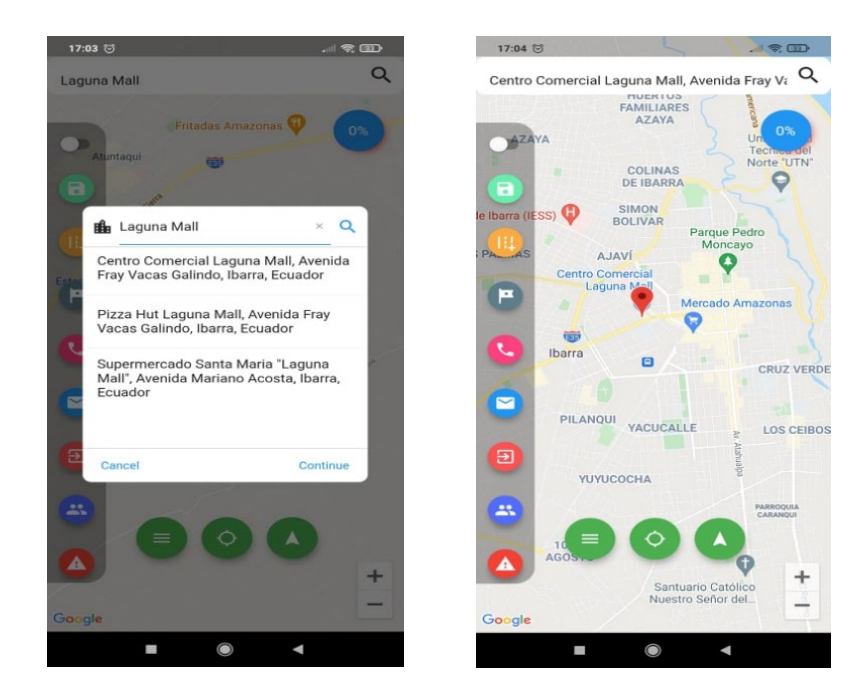

Fig. 25. Búsqueda de direcciones Fuente: Elaborado por el autor

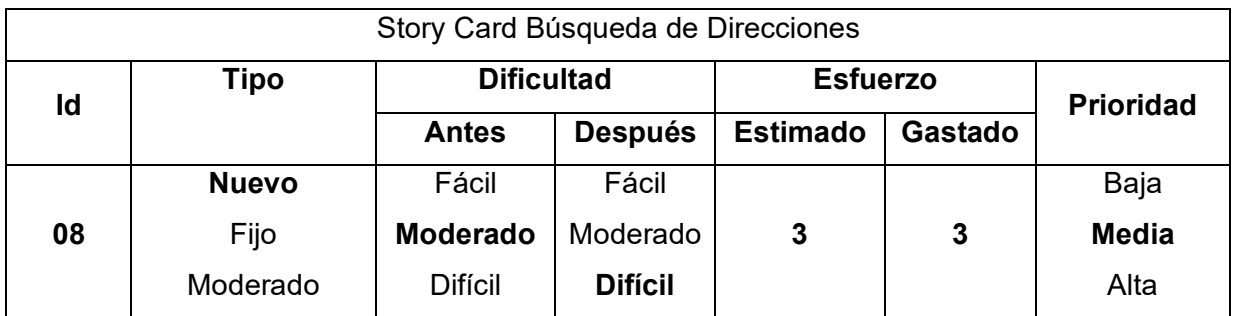

#### **Descripción**

Para buscar una dirección o edificio se debe hacer tap en la barra de búsqueda ubicada en la parte superior del menú principal de la aplicación y se abrirá una caja flotante para ingresar la dirección a buscar. Si se requiere buscar una dirección por intersección de calles se debe escribir el primer nombre de la calle seguido de & y el segundo nombre de la calle de igual forma como el ejemplo siguiente. Si se necesita buscar un edificio se debe escribir su nombre. El buscador autocompletará el nombre de la dirección o del edificio, una vez ingresada la dirección se debe hacer tap en el icono de lupa ubicado en la parte derecha de la barra de direcciones. A continuación, se mostrará un marcador en la ubicación.

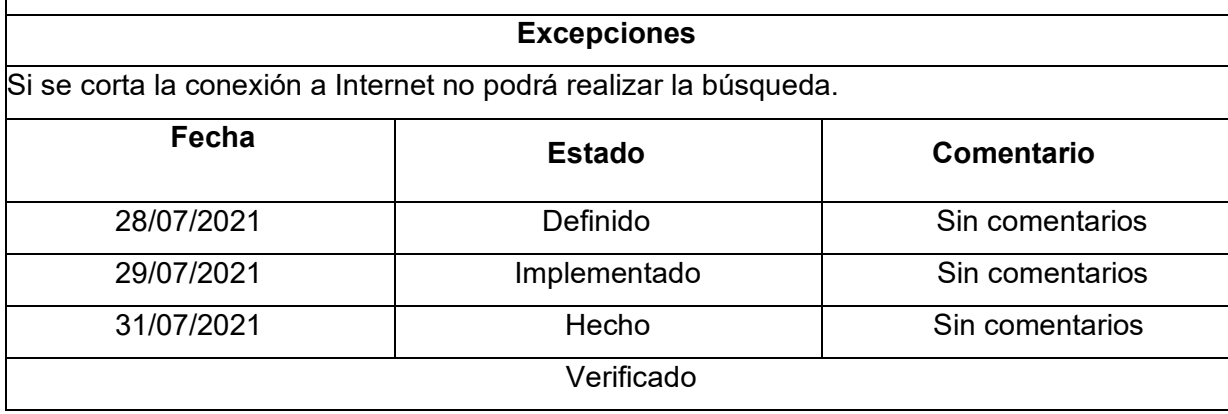

## **2.10. History Cards de Aplicación Web**

#### **Login Aplicación Web**

El login permite al administrador o dueño del taxi ingresar validando de manera correcta el usuario y la contraseña que se crea por defecto al ingresarlo a la base de datos. Es de uso exclusivo del administrador y solo la persona que cuenta con las credenciales necesarias podrá ingresar al sistema.

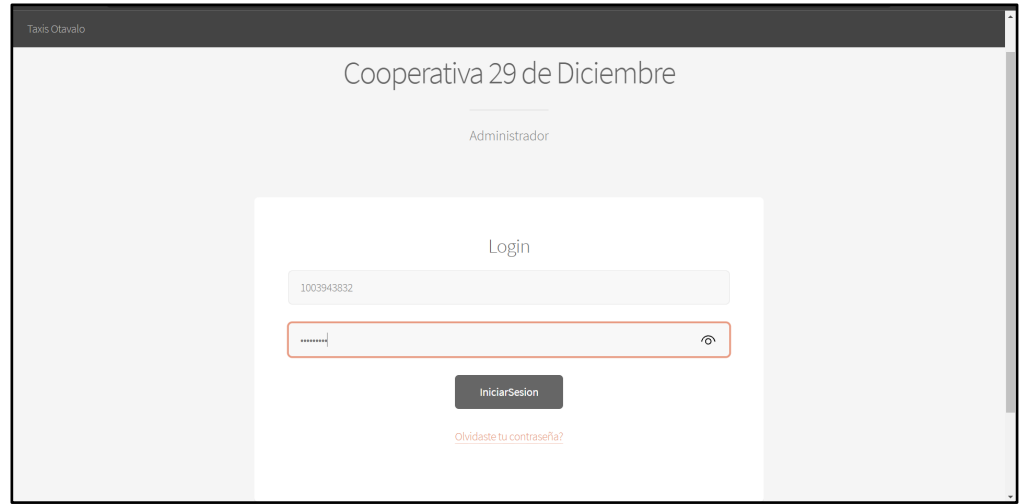

Fig. 26. Login del administrador aplicación web Fuente: Elaborado por el autor

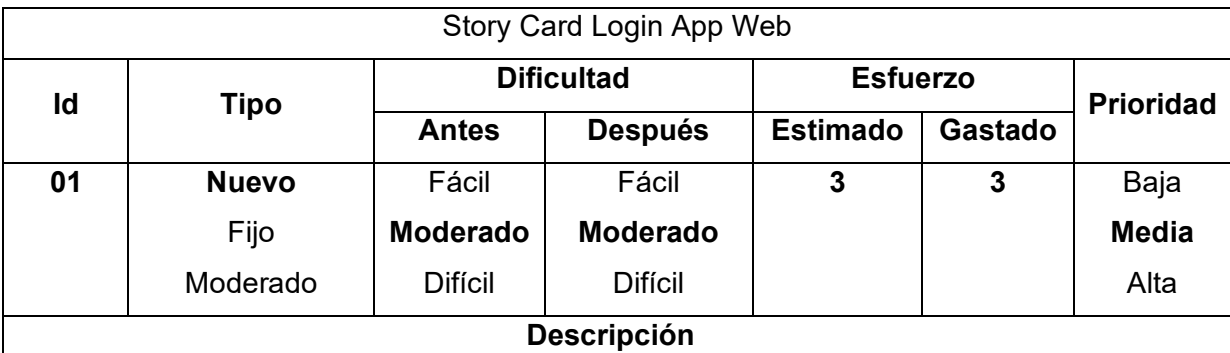

Para iniciar la aplicación se debe ingresar el número de cedula y la contraseña por defecto que se le asignará al momento de crear el Administrador, El campo contraseña está oculto a la vista, Además esta encriptada para aumentar la seguridad.

#### **Excepciones**

Si el usuario o la contraseña son incorrectos la aplicación no dejará ingresar al menú principal y pedirá el ingreso de datos nuevamente.

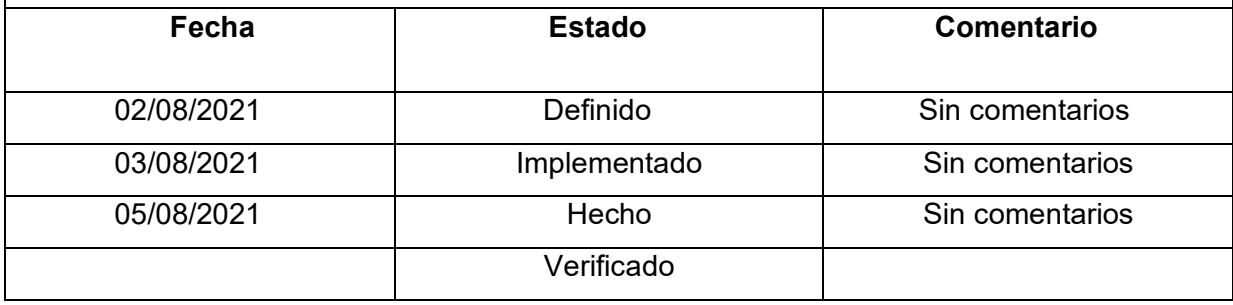

# **CRUD Choferes**

Para que un chofer pueda usar la aplicación móvil el administrador primero deberá registrarlos. Cuando el administrador ingrese a la aplicación tendrá la posibilidad de crear, eliminar, modificar y consultar los datos correspondientes.

| Cooperativa 29 de Diciembre         |                                                                 |                             |                |              |                                 |          |
|-------------------------------------|-----------------------------------------------------------------|-----------------------------|----------------|--------------|---------------------------------|----------|
| <b>O</b> Registro Choferes          | id usuario                                                      | Nombre                      | Apellido       | Cedula Clave |                                 |          |
| O Ubicaciones<br>$\mathbf{0}$ Gross | Sandra                                                          | Noboa                       | 1004292320 123 |              | Modifican                       | Eliminar |
| iii Rutas                           | Esmeralda                                                       | Gutierrez                   | 1002003001     | 1234         | Modificar                       | Eliminar |
| SETTINGS                            | Mateo Sebastian  Diaz Achina  1004067086  123<br>Luis Germanico | Diaz Cualchi 1002006466 123 |                |              | Modificar Eliminar<br>Modifican | Eliminar |
| Vi, Configuración<br>@ Optiones     | Patricia                                                        | Achina                      | 1002145528     | 123          | Modificar                       | Eliminar |
|                                     | Samantha                                                        | Diaz                        | 1005257173     | 123          | Modificar                       | Eliminar |
|                                     |                                                                 |                             |                |              |                                 |          |
|                                     |                                                                 |                             | CrearUsuario   |              |                                 |          |
| $\mathbf{\hat{m}}$ Seportes         |                                                                 |                             |                |              |                                 |          |

Fig. 27. Reporte de choferes Fuente: Elaborado por el autor

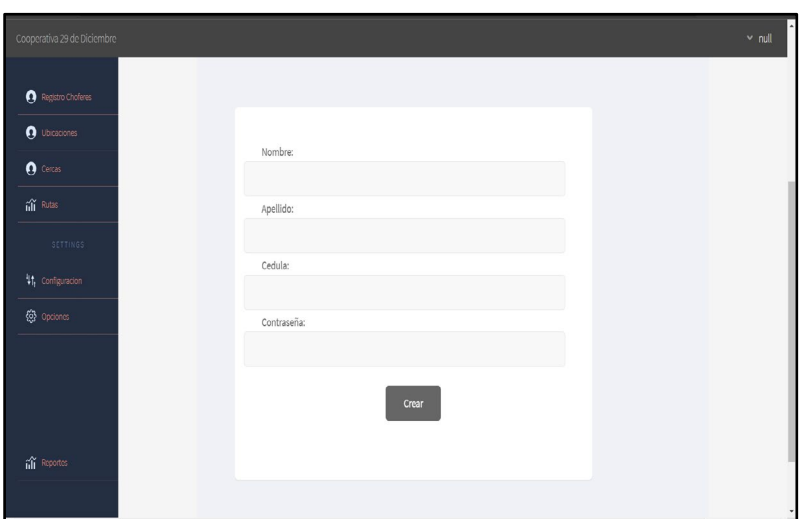

Fig. 28. Creación de choferes Fuente: Elaborado por el autor

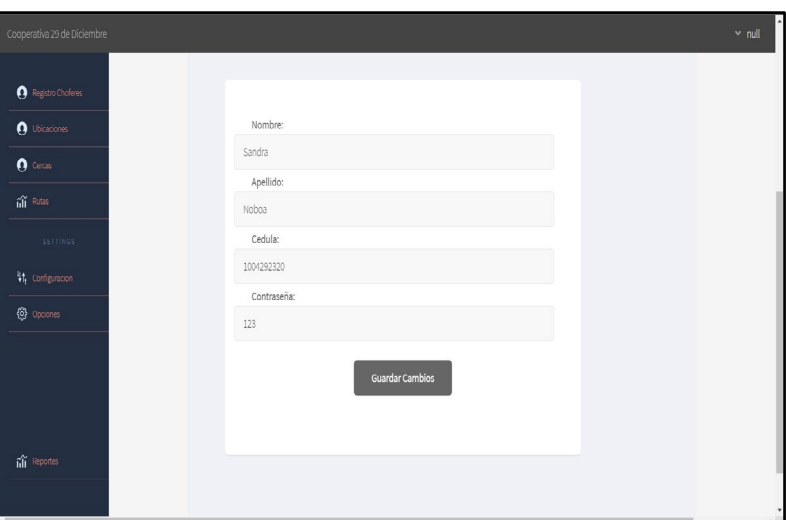

Fig. 29. Modificación de choferes Fuente: Elaborado por el autor

| <b>Story Card CRUD Usuarios</b> |                    |                 |                   |                 |                  |       |  |  |
|---------------------------------|--------------------|-----------------|-------------------|-----------------|------------------|-------|--|--|
| ld                              | Tipo               |                 | <b>Dificultad</b> | <b>Esfuerzo</b> | <b>Prioridad</b> |       |  |  |
|                                 |                    | <b>Antes</b>    | <b>Después</b>    | <b>Estimado</b> | <b>Gastado</b>   |       |  |  |
|                                 | <b>Nuevo</b>       | Fácil           | Fácil             |                 |                  | Baja  |  |  |
| 02                              | Fijo               | <b>Moderado</b> | <b>Moderado</b>   | 3               | $5\phantom{1}$   | Media |  |  |
|                                 | Moderado           | <b>Difícil</b>  | <b>Difícil</b>    |                 |                  | Alta  |  |  |
|                                 | <b>Descripción</b> |                 |                   |                 |                  |       |  |  |

Una vez el usuario se ubica en la pestaña del menú Registro Choferes se presentará el reporte de los usuarios con todos sus datos, a la derecha de cada registro se encuentra el botón de modificación y eliminación.

Al hacer clic en modificar se redireccionará a un formulario donde estarán precargados los datos de la persona seleccionada, para modificarlos vasta con sobrescribir los datos en la casilla correspondiente, para guardar los cambios se deberá hacer clic en el botón Guardar Cambios.

Al hacer clic en botón eliminar aparecerá un cuadro de diálogo que le preguntará al administrador si está seguro de eliminar el chofer.

Si se requiere crear un nuevo usuario deberá hacer clic en el botón crear usuario para redireccionar a un nuevo formulario para ingresar todos los datos, al llenar todos los campos.

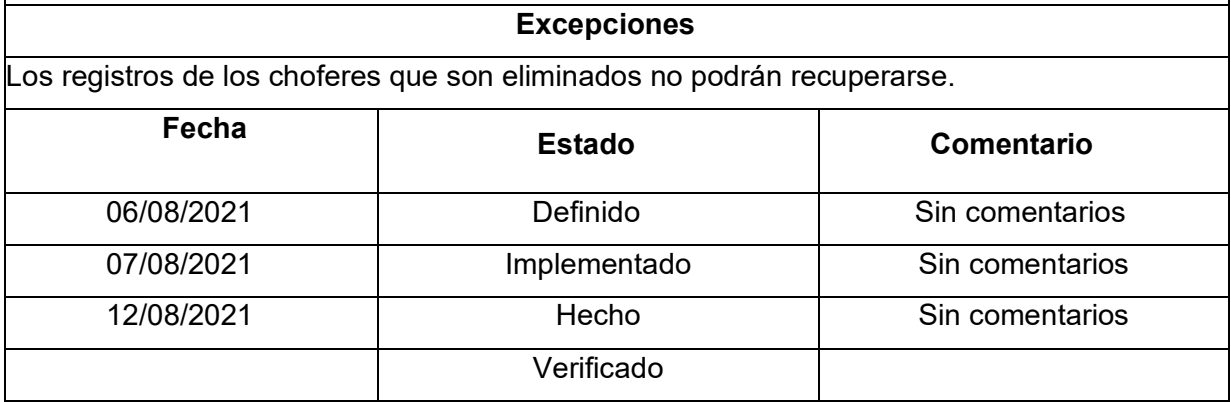

#### **Registro de Rutas Recorridas**

Es importante que el administrador este al tanto de todas las rutas que han registrado cada uno de los choferes. El establecimiento de esta funcionalidad permitirá mantener un mejor control con el kilometraje de los vehículos, este factor puede ser clave al momento de la rendición de cuentas de los ingresos obtenidos por el chofer de la unidad de transporte.
| Recorridos                                           |                             |                                                                                                    |        |           |               |                        |                    |               |              | $~\vee~$ null |
|------------------------------------------------------|-----------------------------|----------------------------------------------------------------------------------------------------|--------|-----------|---------------|------------------------|--------------------|---------------|--------------|---------------|
| Satélite<br>Mapa<br>Registro Choferes                |                             |                                                                                                    |        |           |               | nп,<br>$\mathbf{L}$ of | Fecha              | Km recorridos | visualizar   |               |
| <b>O</b> Ubicaciones                                 |                             |                                                                                                    |        |           |               |                        | 2021/08/26 12.86Km |               | $I\!\!R$     |               |
|                                                      |                             |                                                                                                    |        |           |               |                        | 2021/08/29         | 12.01Km       | $\pmb{R}$    |               |
| $\mathbf 0$ Cercas                                   |                             |                                                                                                    |        |           |               |                        | 2021/09/17 0.59Km  |               | $I\!\!R$     |               |
| $\widehat{\text{hfl}}$ Rutas                         |                             | B                                                                                                    |        |           |               |                        | 2021/09/17 1.29Km  |               | $\pmb{R}$    |               |
| SETTINGS                                             |                             |                                                                                                    |        |           |               |                        | 2021/09/18 2.64Km  |               | $I\!\!R$     |               |
| <sup>4</sup> <sup>1</sup> <sub>1</sub> Configuracion |                             |                                                                                                    |        |           |               | ₿                      | 2021/09/18 2.57Km  |               | $\mathbf{A}$ |               |
| @ Opciones                                           |                             |                                                                                                    |        |           |               | ÷                      | 2021/09/18         | 1.29Km        | $I\!\!A$     |               |
|                                                      |                             |                                                                                                    |        |           |               | $\equiv$               | 2021/09/19 1.80Km  |               | $\mathbf{A}$ |               |
| Google                                               | Nombre                      | Combinaciones de teclas Datos del mapa 82021 Condiciones del Servicio Informar un error en el mapa<br>Cedula | Estado |           |               |                        | $\Delta$           |               |              |               |
|                                                      | Sandra Noboa                | 1004292320                                                                                                   |        | Pendiente | Solicitado    | ver rutas              |                    |               |              |               |
| iii Reportes                                         | Esmeralda Gutierrez         | 1002003001                                                                                                   |        | Activo    | $\mathcal{G}$ | ver rutas              |                    |               |              |               |
|                                                      | Ronny Alexander Diaz Achina | 1003943832                                                                                                   |        | Activo    | $\mathscr{B}$ | ver rutas              |                    |               |              |               |

Fig. 30. Registro de rutas recorridas por usuario Fuente: Elaborado por el autor

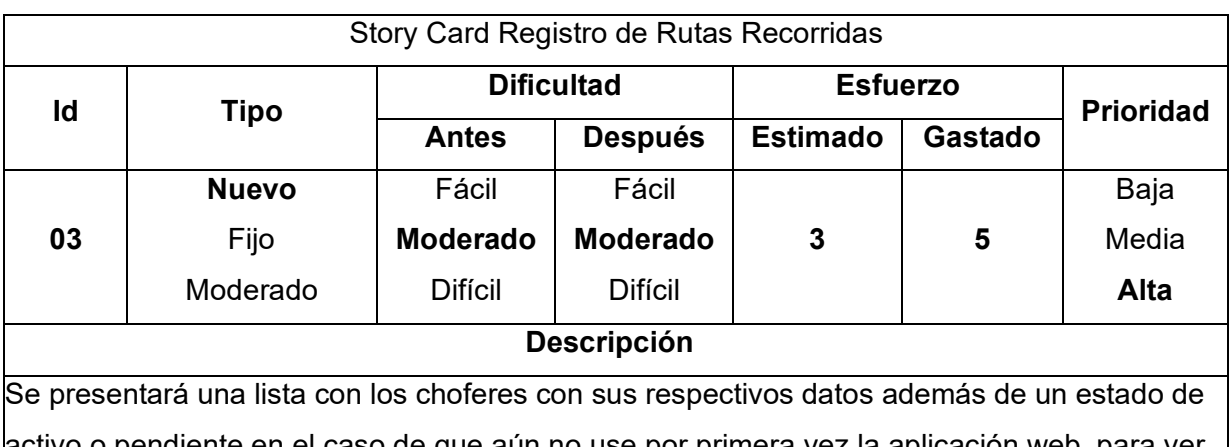

activo o pendiente en el caso de que aún no use por primera vez la aplicación web, para ver el registro de rutas de cada usuario se debe hacer clic en el botón ver rutas, se visualizará a la derecha del mapa de Google una tabla con la fecha y los kilómetros recorridos de cada carrera realizada.

#### **Excepciones**

No se mostrarán aquellas rutas que representen 0 km de recorrido.

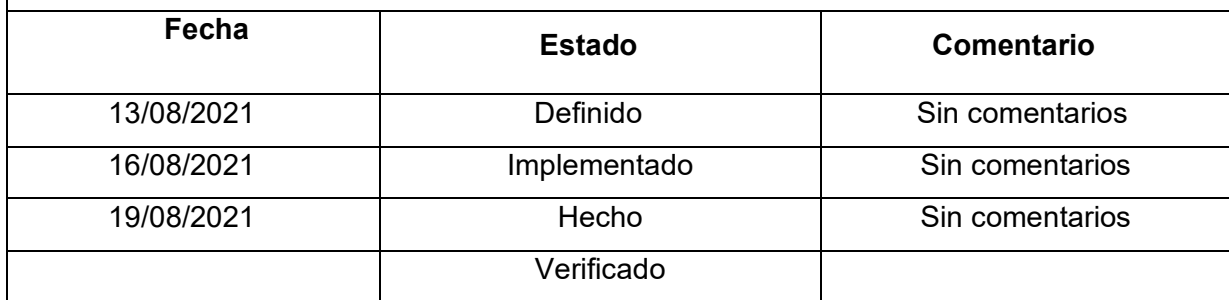

# **Seguimiento del Recorrido**

El seguimiento del recorrido del automóvil mediante el dispositivo GPS en la aplicación móvil es fundamental debido a la necesidad de localizar la unidad de transporte en todo momento mediante el Internet móvil que poseen los teléfonos celulares, La plataforma flespi y Google Cloud son herramientas clave para realizar la funcionalidad de seguimiento

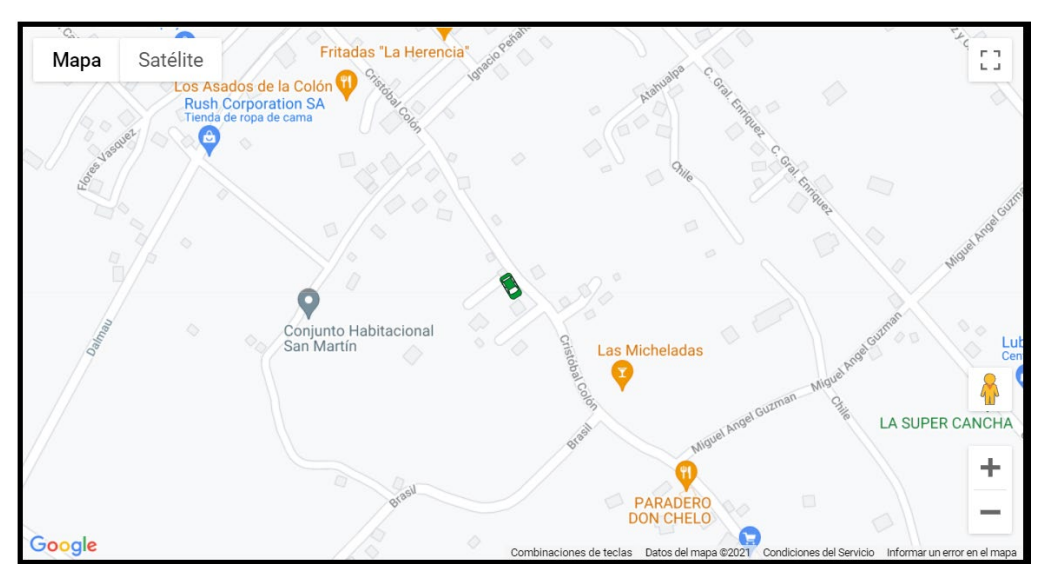

Fig. 31. Seguimiento de Recorrido Fuente: Elaborado por el autor

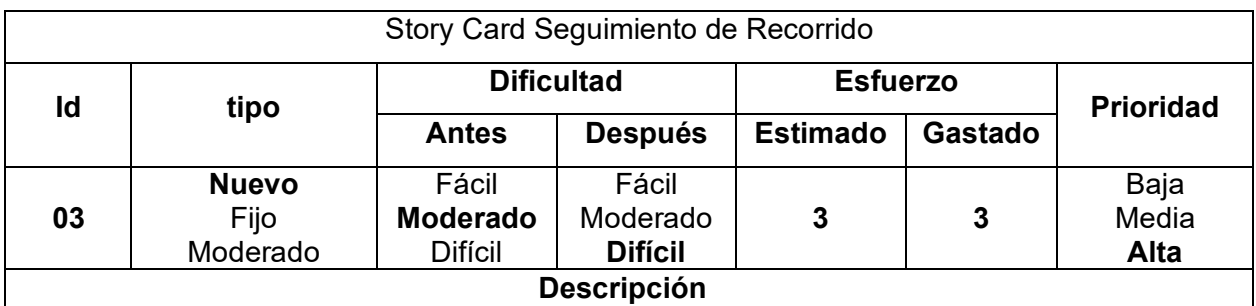

Se debe dar clic en el ítem Ubicaciones, En cada registro de la tabla de usuarios se presentará un botón con el icono de un ojo bloqueado, al hacer clic en el cambiará a desbloqueado y se actualizará la vista del icono de automóvil a la posición actual del dispositivo GPS.

#### **Excepciones**

Si el dispositivo GPS está desactivado la vista no se actualizará.

Si se requiere visualizar una ruta primero debe detener el seguimiento debido a que la vista se desplazará junto con el icono del automóvil.

El GPS requiere tener un plan de datos o al menos una pequeña recarga mensual de saldo para su funcionamiento.

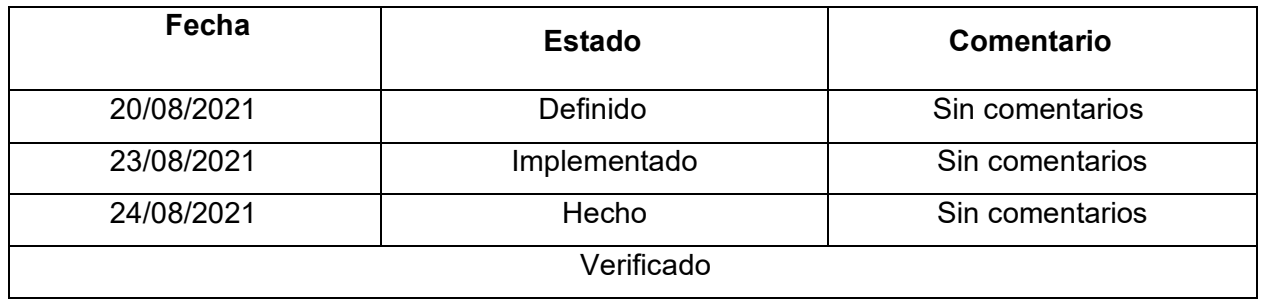

### **Visualización de Rutas**

Para garantizar un mejor seguimiento se debe realizar la visualización de cada recorrido hecho por el chofer, para esto se necesitan los servicios de Google Cloud que permiten representar los puntos del recorrido como líneas que parten desde el inicio de la carrera hasta el final.

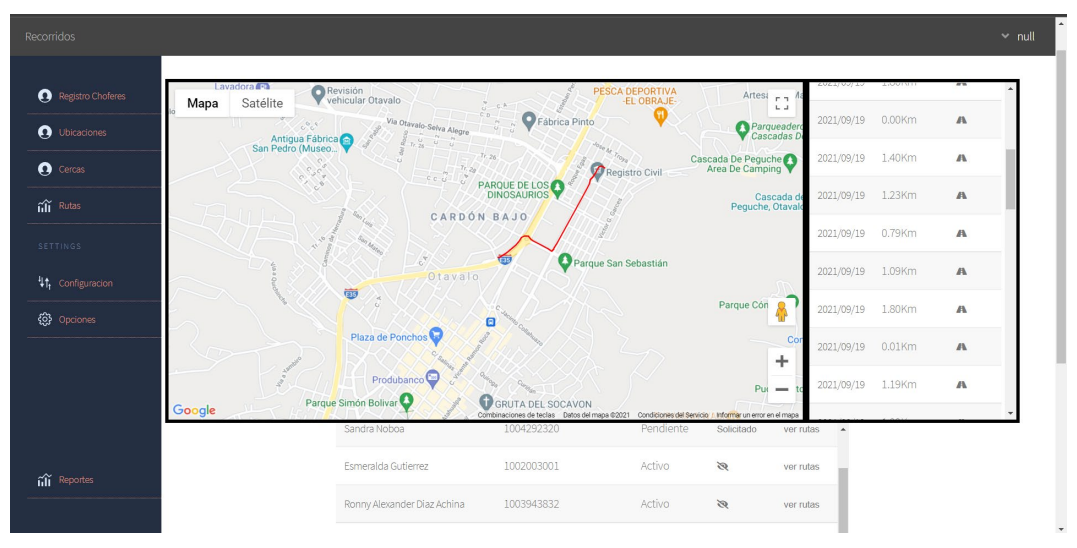

Fig. 32. Visualización de rutas recorridas por usuario Fuente: Elaborado por el autor

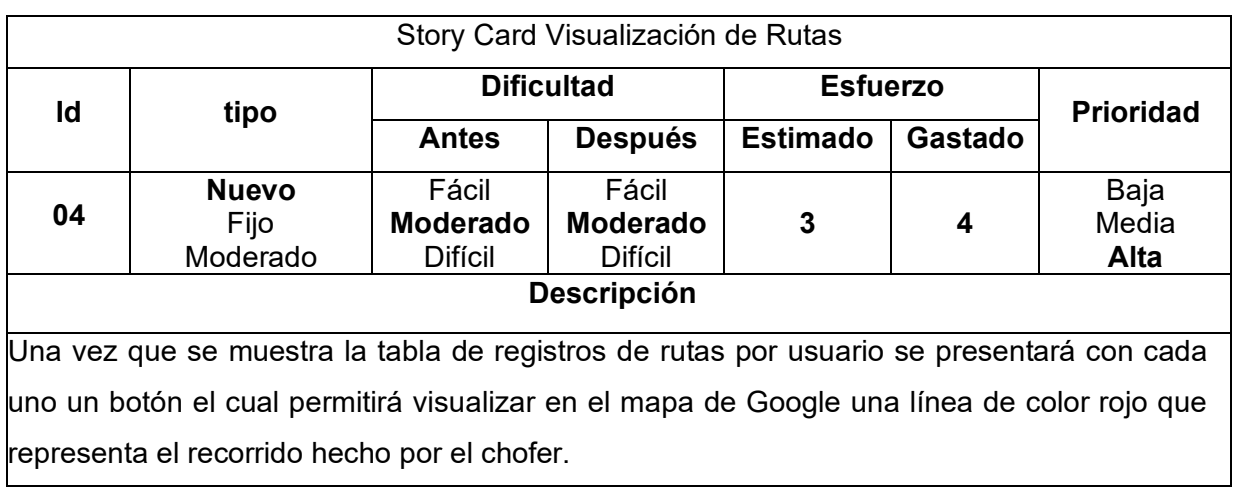

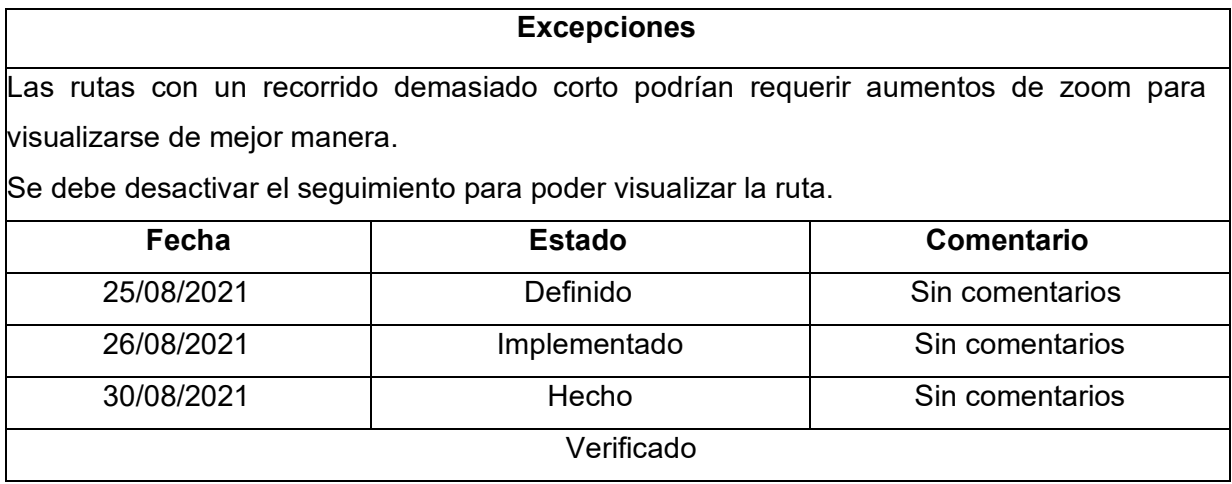

# **CRUD Geocercas**

Para poder emitir un control de la velocidad debido a que las leyes de tránsito en zonas urbanas y rurales tienen un límite distinto fue necesario establecer la creación de geocercas necesarias para determinar en qué zona se notificará el momento que el chofer exceda el límite de velocidad.

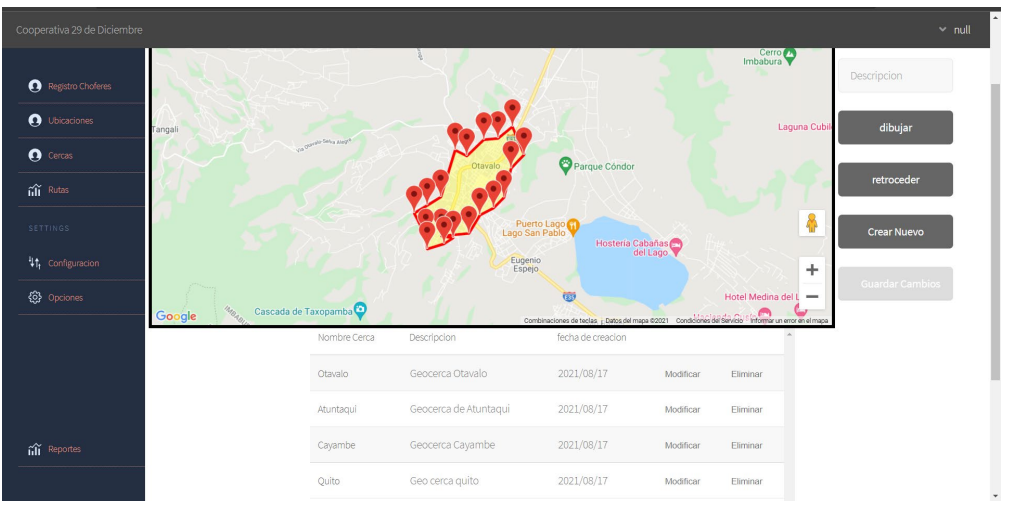

Fig. 33. CRUD de Geocercas Fuente: Elaborado por el autor

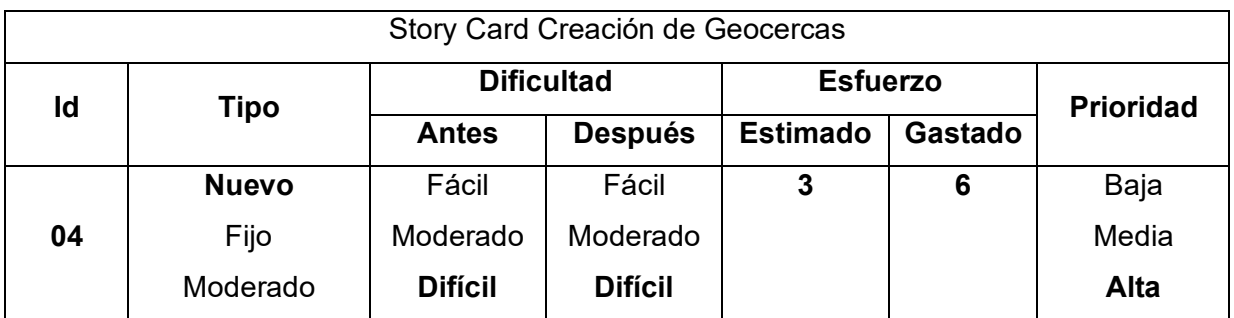

#### **Descripción**

En la vista se mostrará un mapa de Google una tabla de registro de las geocércases creadas junto con el botón de modificar y eliminar. El botón Guardar Cambios estará desactivado por defecto.

Al presionar en modificar se bloqueará el botón Crear Nuevo y se habilitara el botón guardar cambios, luego mostrarán los datos a modificar en las entradas de texto nombre y descripción  $\bm{\mathsf{v}}$  se dibujara en el mapa la geocerca a ser modificada, se podrá redibujar haciendo clic en el botón dibujar y luego en el botón retroceder, luego de guardar los cambios Crear Nuevo se habilitará y Guardar Cambios se deshabilitará.

Para eliminar una cerca se debe presionar el botón Eliminar, luego pedirá una confirmación para proceder con la eliminación.

Si se desea crear una nueva geocerca solo se debe ingresar los datos correspondientes en nombre y descripción luego presionar Crear Nuevo.

#### **Excepciones**

Para modificar el dibujo de la geocerca se borrará todos los puntos para crear una nueva totalmente.

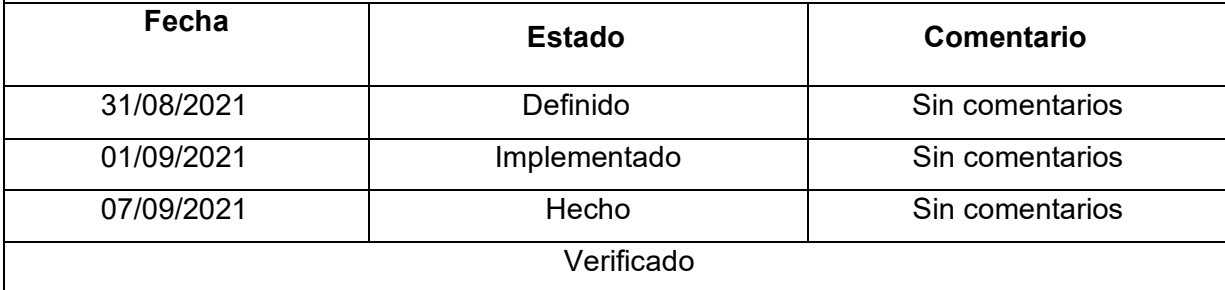

#### **2.11. Producción y Estabilización**

En las dos fases se trata de realizar e implementar la funcionalidad de la aplicación móvil junto a los requisitos cumplidos en las fases anteriores de la metodología de esta manera se asegurará la calidad deseada de forma correcta.

#### **Estructura de directorios**

En la figura 34 y 35 se detalla la estructura final de los directorios de la aplicación móvil y web respectivamente.

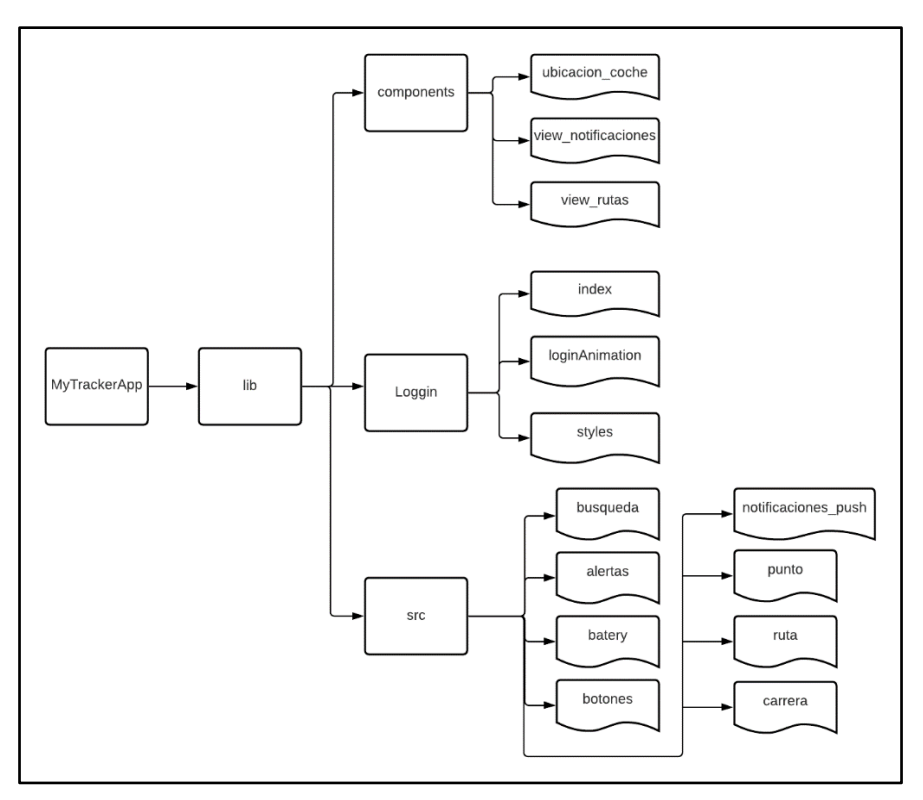

Fig. 34. Estructura de los directorios de aplicación móvil Fuente: Elaborado por el autor

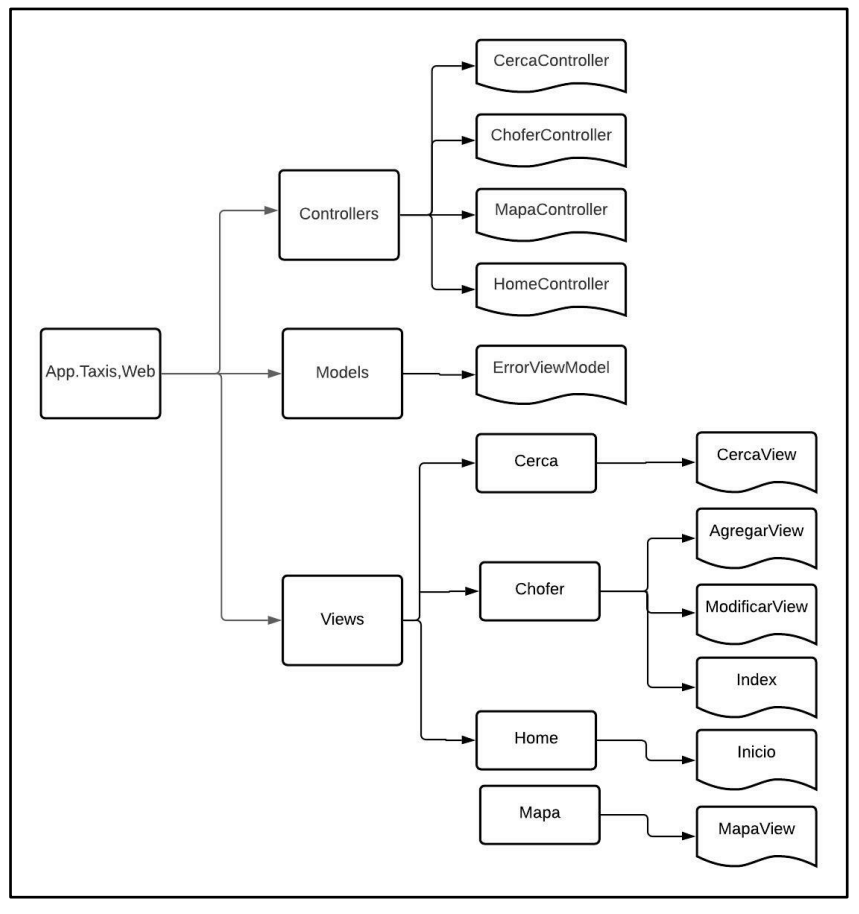

Fig. 35. Estructura de los directorios de aplicación web Fuente: Elaborado por el autor

# **Pruebas funcionales**

En la tabla 11 y 12 se presenta el listado de requerimientos funcionales de la aplicación móvil y web dictaminados durante la fase de exploración que se han logrado cumplir correctamente.

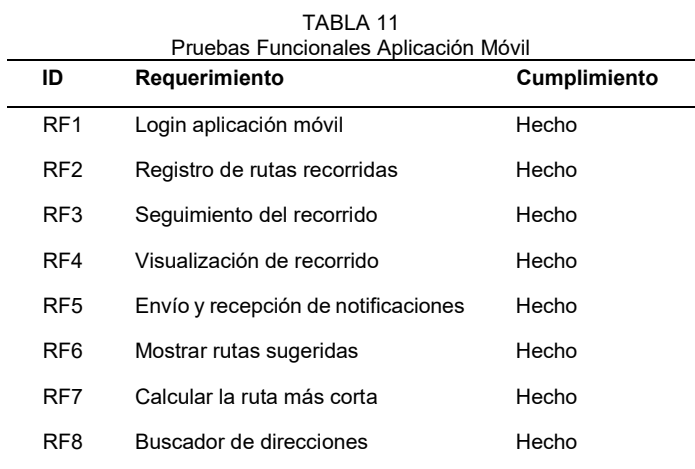

TABLA 12

| ID              | Requerimiento                | Cumplimiento |
|-----------------|------------------------------|--------------|
| RF <sub>1</sub> | Login Aplicación web         | Hecho        |
| RF <sub>2</sub> | CRUD Choferes                | Hecho        |
| RF <sub>3</sub> | Registro de rutas recorridas | Hecho        |
| RF4             | Sequimiento del recorrido    | Hecho        |
| RF <sub>5</sub> | Visualización de rutas       | Hecho        |
| RF <sub>6</sub> | <b>CRUD Geocercas</b>        | Hecho        |

# **CAPÍTULO III Validación de resultados**

#### **3.1. Resultados del Algoritmo de K-means**

Los resultados obtenidos aplicando el modelo de K-means para encontrar los clústeres de las rutas más concurridas realizado en Python tuvieron como conjunto de datos de entrada la posición inicial de las carreras registradas por el chofer del taxi mediante el dispositivo GPS y la aplicación móvil. Se utilizó la cantidad aleatoria de 10 agrupaciones a reconocer.

Para encontrar los clústeres más significativos se utilizó el método del codo, permitiendo descubrir que los más significativos se encuentran a partir del quinto como se observa en la figura 36. Esto significa que entre el clúster 5 y el 10 están los grupos de carreras registradas más significativos que servirán como referencia para que los choferes puedan desplazarse a esa zona.

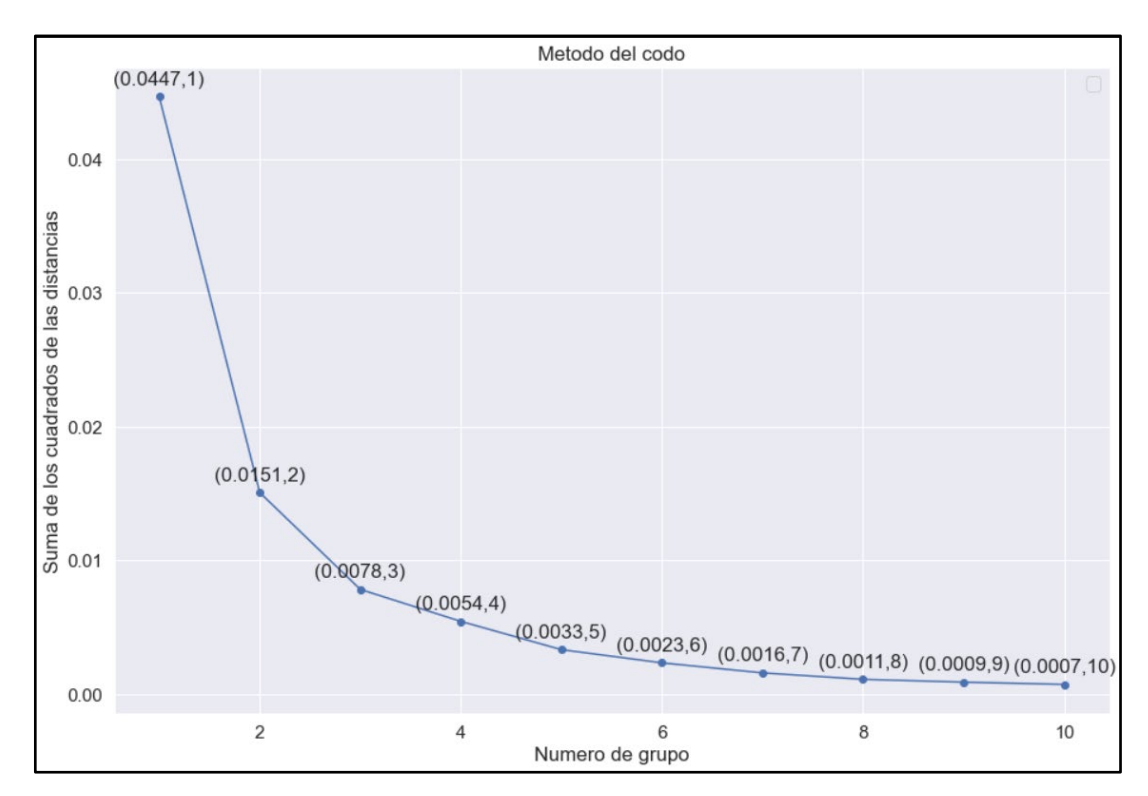

 Fig. 36. Aplicación del método del codo para evaluar agrupaciones óptimas Fuente: Elaborado por el autor

Para poder visualizarlos de manera sencilla los clústeres obtenidos fueron representados en un gráfico realizado con la librería matplotlib y seaborn de Python mostrado en la figura 37 utilizando la latitud y la longitud como eje Y y X respectivamente utilizando una paleta de colores al azar, los puntos centroides fueron representados exclusivamente con un color amarillo.

Como resultado de aplicar el método de k-means se obtuvo las coordenadas de los centroides de cada agrupación representadas como puntos de color amarillo, se logró diferenciar 4 grupos significativos donde existe más aglomeración de clientes en las carreras realizadas en la ciudad de Otavalo.

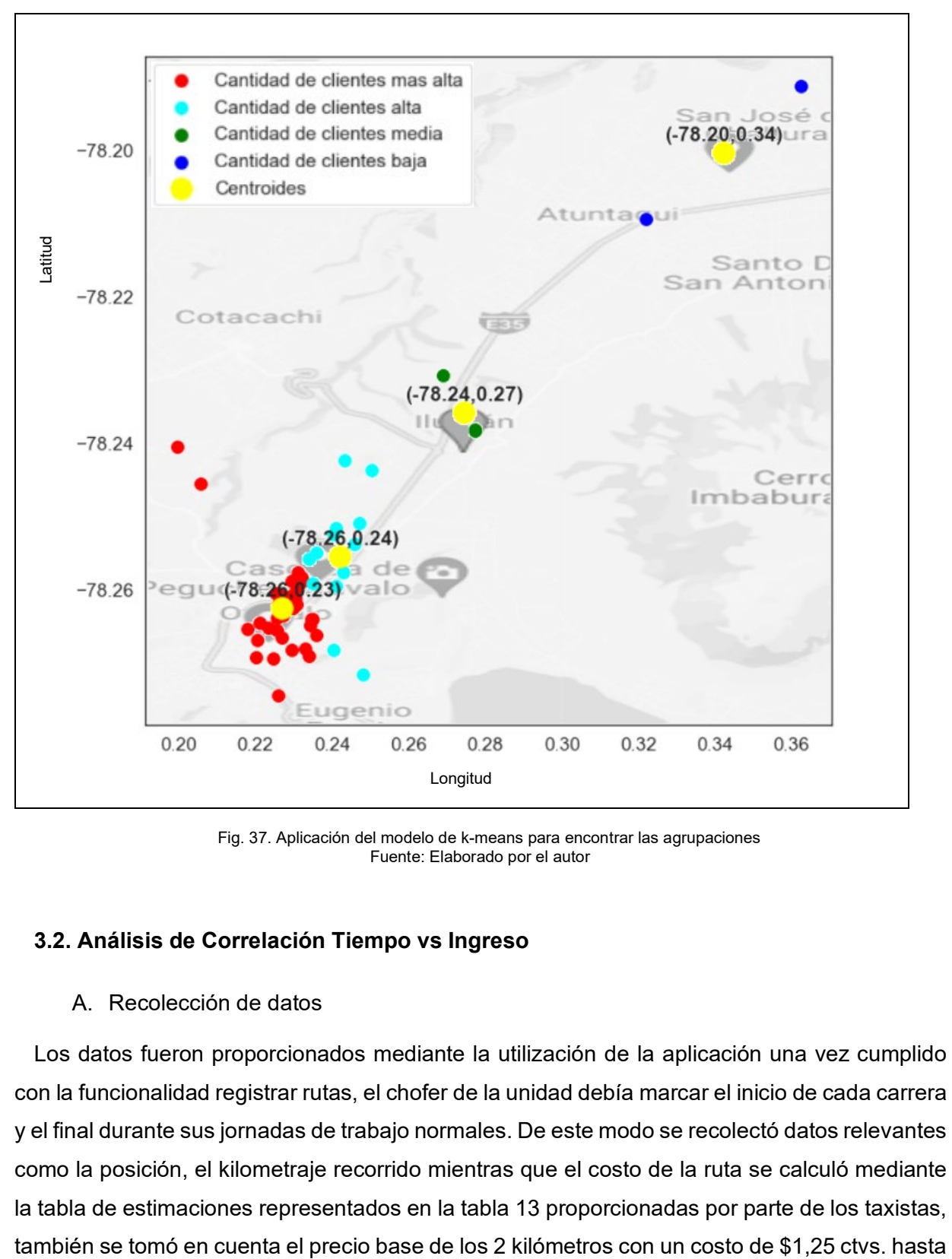

 Fig. 37. Aplicación del modelo de k-means para encontrar las agrupaciones Fuente: Elaborado por el autor

#### **3.2. Análisis de Correlación Tiempo vs Ingreso**

#### A. Recolección de datos

Los datos fueron proporcionados mediante la utilización de la aplicación una vez cumplido con la funcionalidad registrar rutas, el chofer de la unidad debía marcar el inicio de cada carrera y el final durante sus jornadas de trabajo normales. De este modo se recolectó datos relevantes como la posición, el kilometraje recorrido mientras que el costo de la ruta se calculó mediante la tabla de estimaciones representados en la tabla 13 proporcionadas por parte de los taxistas, las 19H00. De lunes a viernes y el costo de \$1,50 ctvs. en fines de semana.

| Distancia km | <b>Precio Estimado</b> |
|--------------|------------------------|
| 3            | \$2,00                 |
| 4            | \$2,40                 |
| 5            | \$2,80                 |
| 6            | \$3,20                 |
| 7            | \$3,60                 |
| 8            | \$4,10                 |
| 9            | \$4,50                 |
| 10           | \$4,90                 |
| 15           | \$7,00                 |
| 20           | \$9,10                 |
|              |                        |

TABLA 13 Estimaciones de costos de Carreras de taxi

En la figura 38 se puede observar el conjunto de datos recolectados de las rutas registradas por el chofer. El documento fue cargado y posteriormente analizado por el programa de análisis de datos StatGraphicks Centurión.

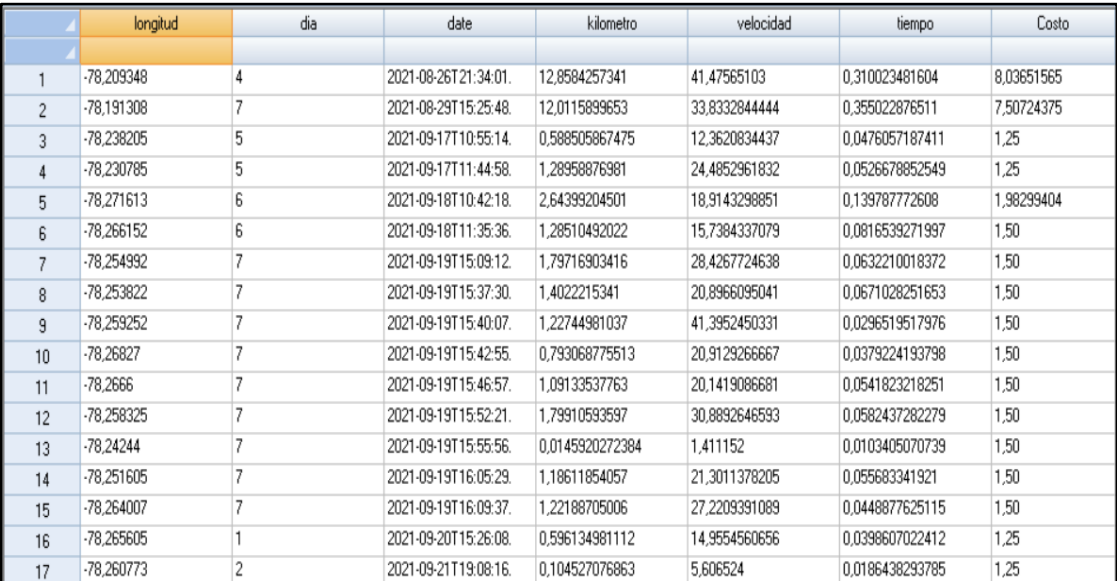

Fig. 38. Conjunto de datos de carreras registradas Fuente: StartGraphics

En la imagen se puede observar los datos registrados por la aplicación móvil de cada carrera registrada por el chofer habiendo recolectado los datos correspondientes a la tabla 14, cabe aclarar que la velocidad marcada es proporcionada por el dispositivo GPS realizando el cálculo automáticamente usando el kilómetro recorrido y el intervalo de tiempo entre el segmento de trayecto marcado.

|                                               |           | TABLA 14                                             |  |  |  |  |
|-----------------------------------------------|-----------|------------------------------------------------------|--|--|--|--|
| Descripción del Conjunto de Datos de Carreras |           |                                                      |  |  |  |  |
| #                                             | Columna   | Descripción                                          |  |  |  |  |
|                                               |           |                                                      |  |  |  |  |
| 1                                             | Latitud   | Latitud de la ubicación del inicio de la carrera     |  |  |  |  |
|                                               |           |                                                      |  |  |  |  |
| $\mathbf{2}$                                  | Longitud  | Longitud de la ubicación del inicio de la carrera    |  |  |  |  |
|                                               |           |                                                      |  |  |  |  |
| 3                                             | Día       | Día de la semana representado en un rango del 1 al 7 |  |  |  |  |
|                                               |           |                                                      |  |  |  |  |
| 4                                             | Date      | Fecha en el que se registró la carrera               |  |  |  |  |
|                                               |           |                                                      |  |  |  |  |
| 5                                             | Kilometro | El total de kilómetros recorridos por carrera        |  |  |  |  |
|                                               |           |                                                      |  |  |  |  |
| 6                                             | Velocidad | La velocidad promedio expresada en km/h              |  |  |  |  |
|                                               |           |                                                      |  |  |  |  |
| 7                                             | Tiempo    | Tiempo de duración de la carrera                     |  |  |  |  |
|                                               |           |                                                      |  |  |  |  |
| 8                                             | Costo     | Costo total de la ruta registrada                    |  |  |  |  |
|                                               |           |                                                      |  |  |  |  |

Los datos de la columna velocidad se obtiene mediante la formula: Velocidad = Kilometro / Tiempo

#### **B. Análisis de correlación.**

Para el análisis de correlación realizado en StatGraphics se tomó en cuenta la columna Costo como variable dependiente y la columna Kilometro como variable independiente. Se utilizó una relación simple con un único factor mostrando la tabla de coeficientes usando el tipo de modelo lineal: Y = a + b\*X. De esta forma se obtuvo la siguiente tabla 15 de parámetros ANOVA.

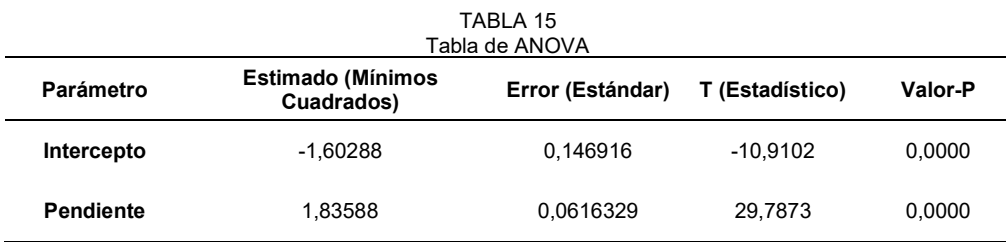

Los valores obtenidos en la tabla 15 se calculan para realizar el modelo ajustado obteniendo los resultados relevantes como el coeficiente de correlación, porcentaje de R-cuadrada, el error estándar y el estadístico de Durbin-Watson que se pueden visualizar en la tabla 16.

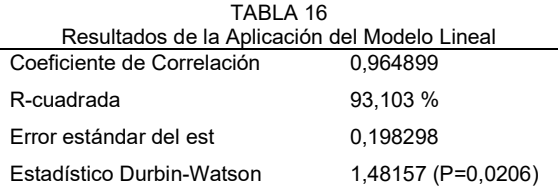

La salida muestra los resultados de ajustar un modelo lineal para describir la relación entre Costo y Kilometro. La ecuación del modelo ajustado es:

Costo = 0,992465 + 0,301133\*Kilometro

El estadístico R-Cuadrada indica que el modelo ajustado explica 93,103% de la variabilidad en Costo. El coeficiente de correlación obtenido es igual a 0,964899, indicando que existe una relación relativamente fuerte entre las variables. El error estándar del estimado indica que la desviación estándar de los residuos es 0,198298. Este valor puede usarse para construir límites de predicción para nuevas observaciones. En la figura 39 se puede observar el gráfico resultante de aplicar el modelo ajustado.

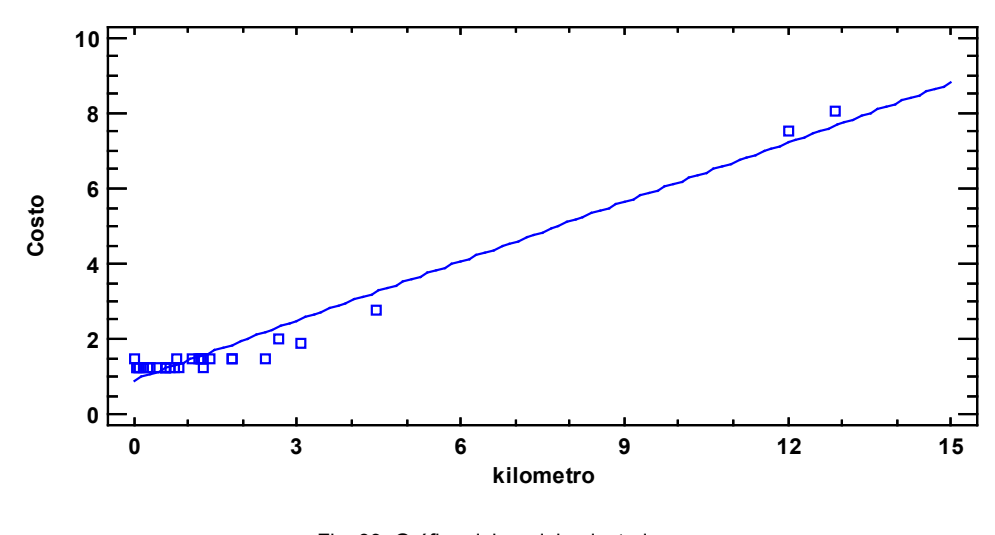

Fig. 39. Gráfico del modelo ajustado Fuente: StartGraphics

El estadístico de Durbin-Watson (DW) examina los residuos para determinar si hay alguna correlación significativa basada en el orden en el que se presentan en el archivo de datos. Puesto que el valor-P es mayor que 0,05, no hay indicación de una autocorrelación serial en los residuos con un nivel de confianza del 95,0%.

Al dividir un residuo entre su desviación estándar estimada se obtienen los residuos estudentizados. La tabla 17 enlista todas las observaciones que tienen estos residuos mayores a 2, en valor absoluto. Estos valores miden en cuántas desviaciones estándar se desvía cada valor observado de Costo del modelo ajustado, utilizando todos los datos excepto esa observación. En este caso, hay 3 residuos mayores que 2, pero ninguno mayor que 3.

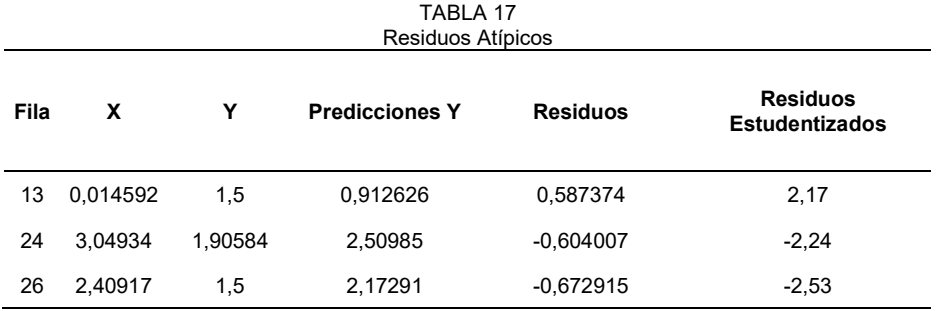

En la figura 40 se muestra el gráfico de residuos que ayuda a determinar si se cumplen los supuestos de los mínimos cuadrados ordinarios. La gráfica muestra claramente la dispersión de los residuos estudentizados vs. los valores esperados del Costo cuando la distribución es normal.

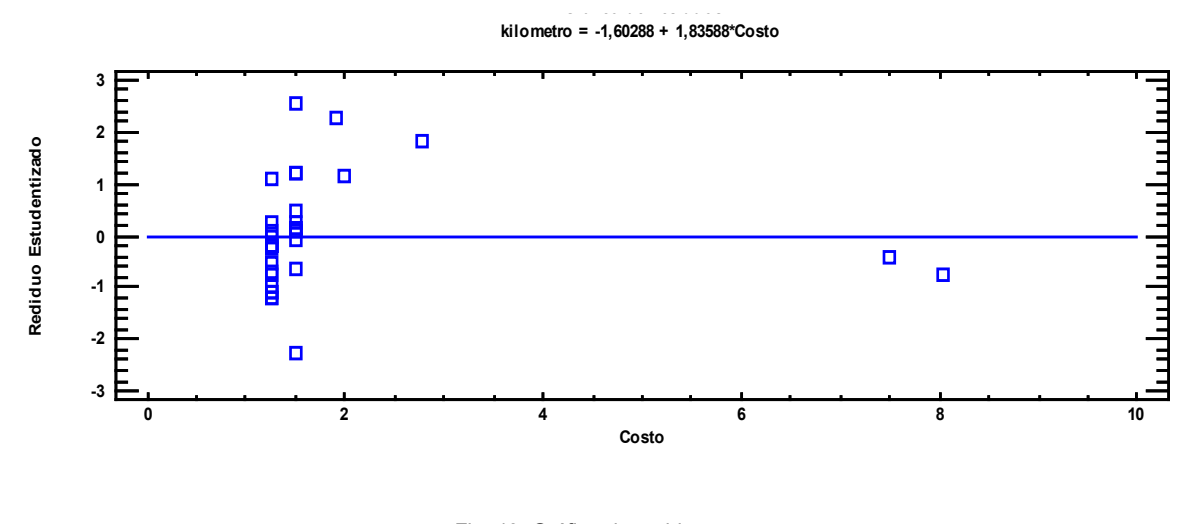

Fig. 40. Gráfico de residuos Fuente: StatGraphics

Analizados todos los resultados anteriormente encontrados con el coeficiente de correlación de 0,964899 es posible asumir que con un mayor recorrido de la ruta se tiene mejores ingresos para el taxista. La relación encontrada entre las dos variables permitirá a la cooperativa de taxis identificar estrategias que ayudarán a optimizar las rutas.

Si se tiene en cuenta también las ubicaciones de los clústeres obtenidos mediante el método de los K-Means también se puede afirmar que con el uso de la aplicación mejorará la operatividad de la Cooperativa de taxis 29 de Diciembre en aspectos que tienen relación con los ingresos por carrera realizada y la optimización de las rutas.

Con el análisis de correlación realizado es posible validar la fiabilidad de los datos que se están recolectando mediante la aplicación móvil. Mientras más datos se siga recolectando mejor precisión tendrán los posteriores análisis que se hagan una vez terminada la implementación del proyecto.

#### **3.3. Análisis de Impacto**

En este trabajo se aprovecha las nuevas tecnologías de geolocalización, móviles y microservicios usadas para el monitoreo de las rutas logrando implementar en la empresa una nueva herramienta que ayudará en la gestión operativa de sus unidades. Para el análisis se establecieron tres tipos de impacto.

- **Tecnológico:** La aplicación promueve dentro del País el uso de las tecnologías basadas en geolocalización e inteligencia de ubicación para monitorear y mejorar la operatividad de una empresa de transporte privado.
- **Económico:** La información recolectada y los resultados obtenidos hacen posible visualizar donde están las aglomeraciones de clientes mejorando el número de carreras y por ende los ingresos, también permite acortar el tiempo necesario para cumplir con la cuota diaria y evitar el desgaste de recursos. Todo lo anterior a través de una aplicación de bajo costo.
- **Ambiental:** De cierto modo, también evita la emisión innecesaria de CO2 de los vehículos durante el tiempo improductivo.

#### **CONCLUSIONES**

Se realizó la investigación necesaria para comprender a detalle los conceptos referentes a los sistemas de ubicación geográfica también se adquirió muchos conocimientos de herramientas de programación para dispositivos móviles y por último se logró comprender la teoría suficiente acerca de la inteligencia de ubicación, inteligencia artificial para poder desarrollar un algoritmo que permita una detección de las rutas más concurridas y así tener más carreras de taxi y por consiguiente ingresos económicos.

Se desarrolló una aplicación móvil implementando cada una de las fases de la metodología de desarrollo ágil Mobile-D que ayudó a detectar de forma temprana errores en cada una de las funcionalidades implementadas garantizando la calidad de la aplicación no obstante el tiempo de desarrollo estándar de tres días que establece la metodología no pudo ser cumplido debido a la incidencia de factores ajenos al desarrollo, por lo que se tuvo que aplazar el tiempo de desarrollo de algunas funcionalidades.

Se implementó una aplicación móvil en la cooperativa de taxis 29 de diciembre que permitirá optimizar las rutas de taxis mediante la inteligencia de ubicación realizada con la geolocalización de la unidad de transporte. Gracias a los servicios de Google Cloud fue posible crear una interfaz basada en Google Maps usando herramientas GIS que proporciona la plataforma como Google maps Api JavaScript, Maps SDK for Android y Directions API.

Se realizó un análisis de los datos obtenidos en la implantación de la aplicación en la unidad de transporte de la cooperativa y se obtuvo la información suficiente para poder realizar una validación exitosa de esta manera se determinó que tiene una usabilidad aceptable.

#### **RECOMENDACIONES**

Se recomienda brindar una capacitación a los administradores y choferes de las unidades de transporte para el uso del dispositivo GPS y la aplicación móvil.

Se recomienda mantener una conexión a Internet en el dispositivo móvil mediante un plan de datos y activar un paquete básico de datos al dispositivo GPS para su funcionamiento.

Al momento de adquirir los dispositivos GPS se recomienda investigar si la marca y modelo es compatible con la plataforma backend que se vaya a utilizar para la recepción de datos.

La creación de una API para la interacción entre la base de datos MongoDB y la aplicación puede ser una buena opción para evitar problemas de compatibilidad entre lenguajes de programación.

Considerar servicios de código abierto en lugar de las herramientas de Google Cloud Platform puede abaratar los costos de uso de recursos de la aplicación. Sin embargo, significaría una menor curva de aprendizaje debido a la escasez de recursos didácticos, además se notaria un cambio en la experiencia de usuario debido a la calidad grafica que Google ofrece en sus productos.

#### **REFERENCIAS**

- Aarcón Ruiz, E., Ordoñez , L., & Ramírez, V. (2019). Tendencias de los Sistemas de Información Geográfica. Alcances y limitaciones. *Revista de Tecnologías Computacionales*, 9.
- Alloghani, M., Al-Jumeily Obe, D., Mustafina, J., Hussain, A., & Aljaaf , A. (2020). *Supervised and Unsupervised Learning for Data Science.* Arkansas: M. Emre Celebi, Computer Science Department, Conway, Arkansas, USA.
- ArcGis Enterprise. (6 de 5 de 2021). *Portal for ArcGis*. Obtenido de https://enterprise.arcgis.com/es/portal/10.5/use/layers.htm
- Azure. (2021). *Azure Cosmos DB*. Obtenido de https://azure.microsoft.com/eses/services/cosmos-db/#overview
- Baron, G. (26 de 8 de 2019). *Las mejores bases de datos NoSQL distribuidas*. Obtenido de https://cambiodigital-ol.com/2019/08/las-mejores-bases-de-datos-nosql-distribuidas/
- Blumenthal, S. (2017). *JavaScript .* United Stated of America.
- Bowles, M. (2019). *Machine Learning with Spark and Python: Essential Techniques for Predictive Analytics, 2nd Edition.* California.
- Bruce, P., & Bruce, A. (2017). *Practical Statistics for Data Scientists.* United States of America: O Reilly Media, Inc. .
- Cajilima, J. (2015). *Desarrollo de una aplicación para dispositivos móvilies que permita administrar pedidos y controlar rutas de los vendedores, aplicada a la empresa "Almacenes Juan Eljuri CIA. LTDA" "Division Perfumeria".* Cuenca: Universidad Técnica Salesiana.
- Calvo, M., & Palenques, M. L. (2017). *Inteligencia de ubicación con sistemas de información geográfica.* Bilbao: Universidad del Pais Vasco.
- Celleri, P. O. (2019). *Implementacion de un almacén de imágenes digitales utilizando una base de datos NoSQL que permita a la empresa Generali Ecuador CIA. de Seguro S.A. Guardar documentos de sus clientes.* Guayaquil : Universidad de Guayaquil.
- DB-Engines. (julio de 2021). *DB-Engines Ranking*. Obtenido de https://dbengines.com/en/ranking
- DbSchema. (2019). *DbSchema: Design, Document & Deploy Databases*. Obtenido de https://dbschema.com/
- Espino Timón, C. (2017). *"Análisis predictivo: técnicas y modelos utilizados y aplicaciones del mismo - herramientas Open Source que permiten su uso.* Barcelona: Universitat Oberta de Catalunya.
- Espino, C., & Martinez, X. (2018). Análisis predictivo: técnicas y modelos utilizados y aplicacion. *Artículo Redes neuronales para la toma de decisiones en el sector agrícola análisis exploratorio*.
- ESRI. (2 de Julio de 2019). *Inteligencia de ubicación*. Obtenido de https://www.esri.com/eses/location-intelligence#form
- Flanders, J. (2021). *orelly*. Obtenido de Chapter 4. Programming Read/Write Services: https://www.oreilly.com/library/view/restful-net/9780596155025/ch04.html
- Ghusoon, I. A., & Kadhum, A.-M. (2020). A Freights Status Management System Based on Dart and FlutterProgramming Language. *IOP Science*.
- Griffiths, D., & Griffiths, D. (2017). *Head First Android Development .* The United State of America: oReilly Media, Inc.
- Guijarro, V. (2019). *Comparativa del rendimiento de bases de datos NoSQL con grandes vol ´umenes de datos.* Valladolid: Universidad de Valladolid.
- Harford, T. (16 de Noviembre de 2019). *BBC News- Mundo*. Obtenido de https://www.bbc.com/mundo/noticias-50398099
- Hsiao-WenHo, M., & Chung, E. F. (2020). Customer engagement, customer equity and repurchase intention in mobile ji. *Journal of Business Research*, 13-21.
- Ian, D. (2017). *Android Cookbook: Problems and Solutions for Android Developers .* The United Stated of America : OReailly Media, Inc.
- Idziorek, J., & Duffy, J. (18 de 5 de 2020). *Amazon Web Services*. Obtenido de https://aws.amazon.com/es/blogs/database/12-things-you-should-know-aboutamazon-documentdb-with-mongodb-compatibility/
- Joyanes, L. (2013). *Big Data Análisis de grandes volúmenes de datos en organizaciones.* Mexico: Alfaomega.
- Joyanes, L. (2014). *Análisis de grandes volúmenes de datos en organizaciones.* Mexico: Alfaomega.
- Kale, V. (2018). *Creating Smart Enterprises: Leveraging Cloud, Big Data, Web, Social Media, Mobile and IoT Technologies.* The United State of America: Taylor & Francis Group.
- Kamal, S. S., & Obiageli, P. (2020). Analysis of Spatial Database Performance for Location . *JOURNAL OF ADVANCED COMPUTING TECHNOLOGY AND APPLICATION (JACTA)*.
- Kumar, V., & Grag, M. (2018). Deep Learning as a Frontier of Machine Learning: A Review. *International Journal of Computer Applications* .
- López , V. (2019). *Aplicación y comparativa de cuatro modelos de clustering para datos GTEx.* Catalunya: Universitat Oberta de Catalunya.
- Lopez de Mántaras Badia, R., & Meseguer Gonzáles, P. (2017). *Inteligencia artificial.* Madrid: Los Libros de la Catarata.
- Magnament Solutions. (2018). Machine Learning, Una pieza clave en la transformación de los modelos de negocio. España: Departamento de Comunicación Magnament Solutions.
- Martín, S. (26 de 7 de 2021). *PandoraFMS*. Obtenido de https://pandorafms.com/blog/es/bases-de-datos-nosql/
- Mayuresh, A., Shamal, A., & Shirshendu, M. (2017). A Comparative Study: MongoDB vs MySQL. *International Journal of Scientific & Engineering Research Colume 8*, 121- 123.
- Meneses, J., & Laveriano, E. (2016). *Prototipo de aplicación móvil utilizando la metodología Mobile-D para la verificación de la formalidad en el servicio de taxi metropolitano en la ciudad de Lima.* Lima: Universidad Nacional Mayor de San Marcos .
- Mondragón, J. (3 de diciembre de 2012). *IBM Developer*. Obtenido de Minería de Textos y el análisis predictivo: https://developer.ibm.com/es/technologies/datamanagement/articles/ap-mineriatextos/
- Morejón, M. (2018). *La Información En Bases De Datos Nosql Y Su Incidencia En La Generación Documental De La Secretaría General Del Honorable Consejo Universitario.* Ambato: Universidad Técnica de Ambato.
- Muñoz, S. M. (2017). *Implementando Web APIs en ASP.NET MVC.* Mexico: TI Capacitacion.
- Neene, V., & Monde, K. (2017). Desarrollo de una aplicación móvil de mapeo de propiedades SIG utilizando Mobile Cloud Computing. *Revista Internacional de Ciencias y Aplicaciones Avanzadas de la Computación*.
- Ordoñez, H., Escobar Villada, A., Velandia Vanegas, D., & Cobos, C. (2017). Business Processes as Strategy to Improve Requirements Elicitation in Extreme Programming. *Congreso Iberoamericano de Telemática*, 221-228.
- Páez, S. D. (2019). *Análisis comparativo de herramientas open source para data mining sobre datos públicos del ministerio de educacion de la republica del Ecuador.* Quito: Pontificia Universidad Católica del Ecuador.
- Pautasso, C., & Erick, W. (2009). Why is the Web Loosely Coupled? A Multi-Faceted Metric for Service Design. *18th World Wide Web Conference (WWW2009)* (págs. 911-920). Madrid: ACM.
- Potosí Díaz, W. (2018). *Desarrollo del portafolio de servicios para el eje estratégico de vinculación con la sociedad de la Universidad Técnica Del Norte, aplicando Oracle Apex.* Ibarra: Universidad Técnica del Norte.
- Rather, B. (2017). *Statistical and Machine-Learning Data Mining .* New York: Taylor & Francis Group.
- Richardson, L., & Ruby, S. (2007). *Servicios web RESTful.* O Reilly Media, Inc.
- Robledo, D. (2017). *Desarrollo de aplicaciones para Android I.* España: Ministerio de Educación y Formación Profesional de España.

Rodríguez de Sepulveda, D. (2016). *Aplicaciones Google.* Madrid: RA-MA Editorial.

Rodríguez, J., & Giménez, E. (2017). Aplicación del análisis de componentes principales en la investigación de aguas de pozo para el consumo humano. *Población y Desarrollo*, 38- 52.

- Romero, D. C. (2019). *Introducción al Análisis Espacial.* Santa Marta: Laboratorio de servicios de información, INVEMAR.
- Rosete, F., & Gerardo, B. (2003). Los sistemas de información geográfica y la percepción remota. Herramientas integradas para los planes de manejo en comunidades forestales. *ResearchGate*.
- Rouhiainen, L. (2018). *Inteligencia artificial, 101 cosas que debes saber hoy sobre nuestro futuro.* Barcelona: Planeta S.A.
- Sánchez Hernández, D., Lizano Madriz, F., & Sandoval Carbajal, M. M. (2020). Integración de pruebas remotas de usabilidad en Programación Extrema: Revisión de la literatura. *Creatie Commons*, 20-31. doi:http://dx.doi.org/10.15359/ru.34-1.2
- Santos Preciado, J. M. (2020). *Sistemas de información geográfica .* Madrid : UNED.
- Schmid, S., Eszter , G., & Wolfgang, R. (2015). *Performance investigation of selected SQL and NoSQL databases.* Lisbon: Computer Science International COnference on Military Technologies (ICMT).
- Shmueli, G., Bruce, P., & Patel, N. (2016). *Data Mining for Business Analytics: Concepts, Techniques, and Applications with XLMINER.* New Jersey: Wiley & Sons, Inc. .
- Simeone, O. (2018). A Very Brief Introduction to Machine Learning With Applications to Communication Systems. *IEEE Transactions on Cognitive Communications and Networking*, 648 - 664.
- Suárez, J. (2019). *prototipo de dispositivo electrónico iot para la adquisición de diversos parámetros físicos en la transportación pública.* La Libertad: Universidad Estatal Península de Santa Elena.
- Valencia, D. (2018). *ANÁLISIS DE FRAMEWORKS DE DESARROLLO DE API REST Y SU IMPACTO EN EL RENDIMIENTO DE APLICACIONES WEB CON ARQUITECTURA SPA.* Ibarra: Unversidad Técnica del Norte.
- Vasques, V. (2018). *Desarrollo de aplicaciones móviles multiplataforma con Flutter.* Almeria: Universidad de Almeria.
- Westfall, J., Augusto, R., & Allen, G. (2018). *Android Web Apps Development: Develop for Android using HTML5, CSS3, and JavaScript.* United Kingdom: Apress.
- Zhang , A. (2017). *Data Analytics: Practical Guide to Leaveraging the Power of Algorithms, Data Science, Data Mining, Stadistics, BIg Data, and Predictive Analysis to improve Business, Work, and Life .* CreateSpace Independent Publishing Platform.

# **ANEXOS**

# **Código fuente Aplicación Movil:** Diríjase al siguiente enlace <https://github.com/radiaza25/ProyectoFlutter2.git>

# **Código fuente Aplicación Web:**

Diríjase al siguiente enlace

<https://github.com/radiaza25/Proyecto.Net.git>

**Código fuente Aplicación Python:**

Diríjase al siguiente enlace

<https://github.com/radiaza25/ProyectosPython.git>